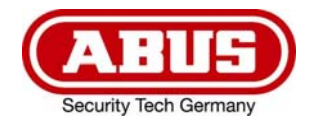

# **Eycasa Tür & Haus Funk-Videosystem**

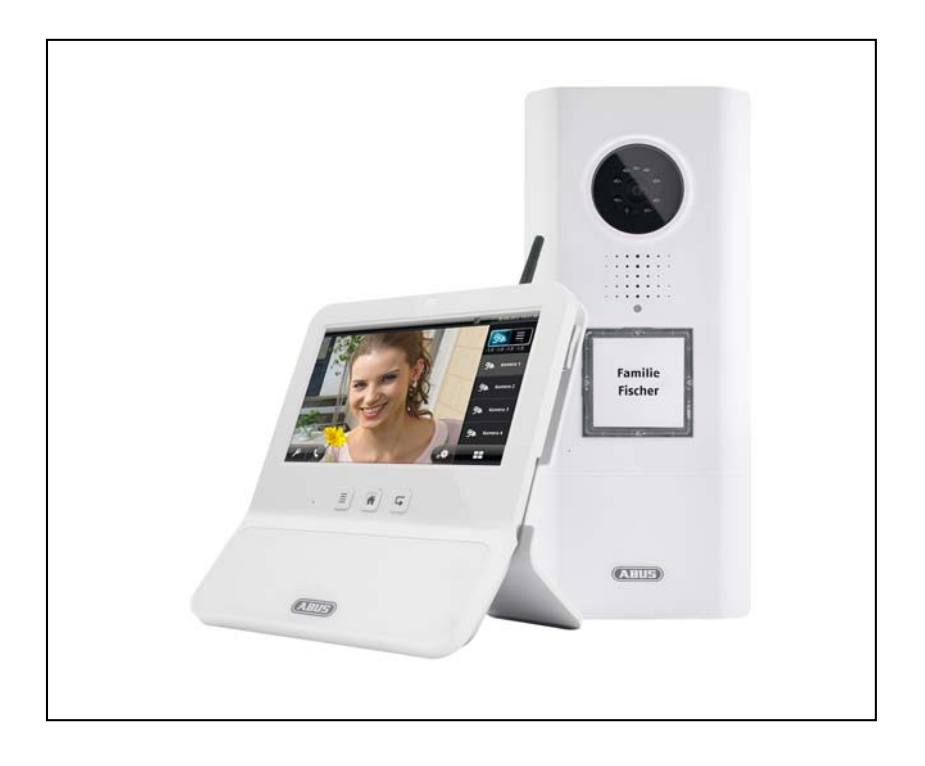

# **Bedienungsanleitung**

Version 09/2014

 $C \in$ 

*Originalbedienungsanleitung in deutscher Sprache. Für künftige Verwendung aufbewahren!* 

# **Einführung**

Sehr geehrte Kundin, sehr geehrter Kunde,

wir bedanken uns für den Kauf dieses Produkts.

**Dieses Produkt erfüllt die Anforderungen der geltenden europäischen Richtlinien. Die Konformitätserklärung ist zu beziehen unter:** 

**ABUS Security-Center GmbH & Co. KG Linker Kreuthweg 5 86444 Affing GERMANY** 

Um diesen Zustand zu erhalten und einen gefahrenlosen Betrieb sicherzustellen, müssen Sie als Anwender diese Bedienungsanleitung beachten!

Lesen Sie sich vor Inbetriebnahme des Produkts die komplette Bedienungsanleitung durch, beachten Sie alle Bedienungs- und Sicherheitshinweise!

**Alle enthaltenen Firmennamen und Produktbezeichnungen sind Warenzeichen der jeweiligen Inhaber. Alle Rechte vorbehalten.** 

**Bei Fragen wenden Sie sich an ihren Facherrichter oder Fachhandelspartner!** 

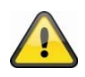

#### **Warnhinweis im Sinne des § 201 StGB:**

Wer unbefugt das nichtöffentlich gesprochene Wort eines Anderen auf einen Tonträger aufnimmt oder eine so hergestellte Aufnahme gebraucht oder einem Dritten zugänglich macht kann mit Freiheitsstrafe oder Geldstrafe bestraft werden!

Ebenso kann bestraft werden, wer unbefugt das nicht zu seiner Kenntnis bestimmte nichtöffentlich gesprochene Wort eines anderen mit einem Abhörgerät abhört oder das nach aufgenommene oder abgehörte nichtöffentlich gesprochene Wort eines anderen im Wortlaut oder seinem wesentlichen Inhalt nach öffentlich mitteilt.

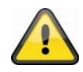

#### **Haftungsausschluss**

Diese Bedienungsanleitung wurde mit größter Sorgfalt erstellt. Sollten Ihnen dennoch Auslassungen oder Ungenauigkeiten auffallen, so teilen Sie uns diese bitte mit.

Die ABUS Security-Center GmbH übernimmt keinerlei Haftung für technische und typographische Fehler und behält sich das Recht vor, jederzeit ohne vorherige Ankündigung Änderungen am Produkt und an den Bedienungsanleitungen vorzunehmen.

Die ABUS Security-Center GmbH ist nicht für direkte und indirekte Folgeschäden haftbar oder verantwortlich, die in Verbindung mit der Ausstattung, der Leistung und dem Einsatz dieses Produkts entstehen. Es wird keinerlei Garantie für den Inhalt dieses Dokuments übernommen.

# **Symbolerklärung**

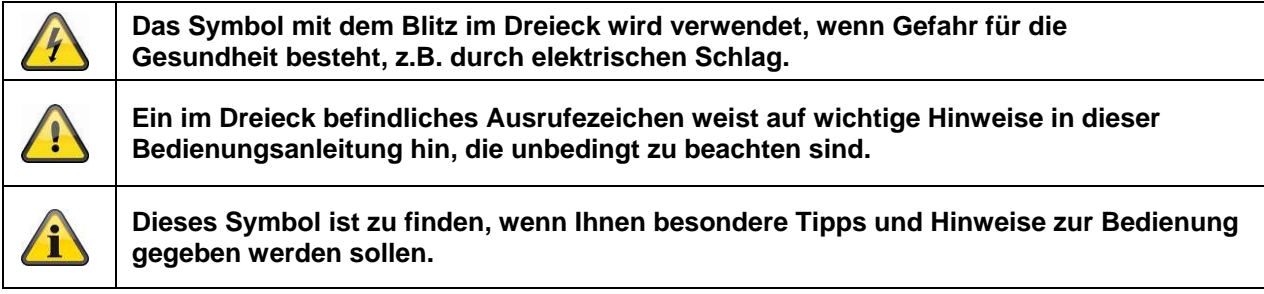

# **Wichtige Sicherheitshinweise**

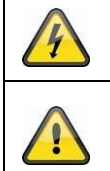

**Bei Schäden die durch Nichtbeachten dieser Bedienungsanleitung verursacht werden, erlischt der Garantieanspruch. Für Folgeschäden übernehmen wir keine Haftung!** 

**Bei Sach- oder Personenschäden, die durch unsachgemäße Handhabung oder Nichtbeachten der Sicherheitshinweise verursacht werden, übernehmen wir keine Haftung. In solchen Fällen erlischt jeder Garantieanspruch!**

Dieses Gerät wurde unter Einhaltung internationaler Sicherheitsstandards gefertigt. Bitte lesen Sie die folgenden Sicherheitshinweise aufmerksam durch.

#### **Sicherheitshinweise**

1. Stromversorgung

Die Stromversorgung ist 12V DC über ein Steckernetzteil.

Betreiben Sie Geräte nur an Stromquellen, welche die auf dem Typenschild angegebene Netzspannung liefert. Falls Sie nicht sicher sind, welche Stromversorgung bei Ihnen vorliegt, wenden Sie sich an Ihr Energieversorgungsunternehmen. Trennen Sie das Gerät von der Netzstromversorgung, bevor Sie Wartungs- oder Installationsarbeiten durchführen.

2. Überlastung

Vermeiden Sie die Überlastung von Netzsteckdosen, Verlängerungskabeln und Adaptern, da dies zu einem Brand oder einem Stromschlag führen kann.

- 3. Flüssigkeiten Schützen Sie das Gerät vor dem Eindringen von Flüssigkeiten aller Art.
- 4. Reinigung

Reinigen Sie das Gerät nur mit einem feuchten Tuch ohne scharfe Reinigungsmittel. Das Gerät ist dabei vom Netz zu trennen.

5. Zubehör

Schließen Sie nur ausdrücklich dafür vorgesehene Geräte an. Andernfalls kann es zu Gefahrensituationen oder Schäden am Gerät kommen.

6. Aufstellungsort

Die Eycasa Video-Türstation ist für Einsatz im geschützten Außenbereich vorgesehen. Die Eycasa Basisstation ist nur für den Betrieb im Innenbereich vorgesehen. Durch den Fall aus bereits geringer Höhe können die Produkte beschädigt werden.

Montieren Sie die Produkte so, dass direkte Sonneneinstrahlung nicht auf den Bildaufnehmer fallen kann. Beachten Sie die Montagehinweise in dem entsprechenden Kapitel dieser Bedienungsanleitung. Platzieren Sie die Geräte nicht in direkter Nähe von Heizungen, Öfen, anderen Wärmequellen oder unter direkter Sonneneinstrahlung.

Betreiben Sie die Geräte nur an Standorten mit Temperaturen im zulässigen Umgebungstemperaturbereich.

### 7. Funkübertragung

Die Reichweite der Funkübertragung ist abhängig von verschiedenen Umwelteinflüssen. Die örtlichen Gegebenheiten am Montagort kann die Reichweite negativ beeinflussen. Deshalb kann bei freier Sicht zwischen dem Empfänger und Sender eine Strecke von bis zu 100m und in Gebäuden eine Reichweite von bis zu 30 Meter erreicht werden (abhängig von den baulichen Gegebenheiten auch weniger). Folgende Umwelteinflüsse beinträchtigen sowohl die Reichweite als auch die Bildrate: Mobilfunk-Antennen, Starkstrommasten, elektrische Leitungen, Decken und Wände, Geräte mit gleicher oder benachbarter Funk-Frequenz.

#### **Warnungen**

 $\overline{r}$ 

Vor der ersten Inbetriebnahme sind alle Sicherheits- und Bedienhinweisung zu beachten!

1. Beachten Sie die folgende Hinweise, um Schäden an Netzkabel und Netzstecker zu vermeiden:

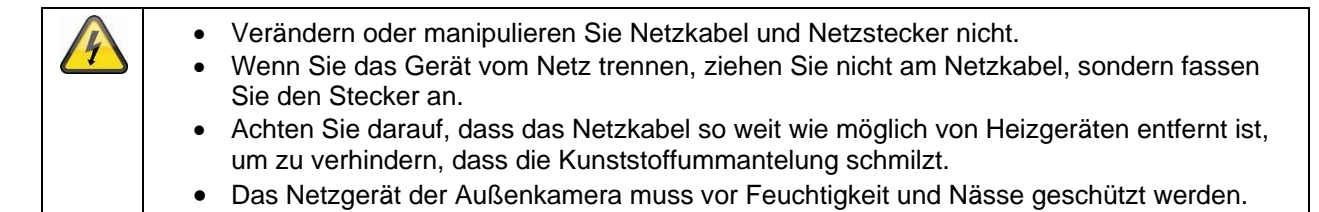

- 2. Befolgen Sie diese Anweisungen. Bei Nichtbeachtung kann es zu einem elektrischen Schlag kommen:
	- Öffnen Sie niemals das Gehäuse der Außenkamera oder das Netzteil. Stecken Sie keine metallenen oder feuergefährlichen Gegenstände in das Geräteinnere. Um Beschädigungen durch Überspannungen (Beispiel Gewitter) zu vermeiden, verwenden Sie bitte einen Überspannungsschutz.
- 3. Bitte trennen Sie defekte Geräte sofort vom Stromnetz und informieren Ihren Fachhändler.

Nehmen Sie im Zweifelsfall die Montage, Installation und Verkabelung nicht selbst vor, sondern überlassen Sie dies einem Fachmann. Unsachgemäße und laienhafte Arbeiten am Stromnetz oder an den Hausinstallationen stellen nicht nur Gefahr für Sie selbst dar, sondern auch für andere Personen. Verkabeln Sie die Installationen so, dass Netz- und Niederspannungskreise stets getrennt verlaufen und an keiner Stelle miteinander verbunden sind oder durch einen Defekt verbunden werden können.

Vermeiden Sie folgende widrige Umgebungsbedingungen bei Betrieb:

Nässe oder zu hohe Luftfeuchtigkeit (Eycasa Basisstation)

- Extreme Kälte oder Hitze.
- Direkte Sonneneinstrahlung (Eycasa Video-Türstation)
- Staub oder brennbare Gase, Dämpfe oder Lösungsmittel
- Starke Vibrationen
- Starke Magnetfelder, wie in der Nähe von Maschinen oder Lautsprechern.
- Die Kamera darf nicht gegen die Sonne gerichtet werden, dies kann zur Zerstörung des Sensors führen. (Eycasa Video-Türstation)

# **Auspacken**

Während Sie das Gerät auspacken, handhaben Sie dieses mit äußerster Sorgfalt.

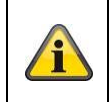

Bei einer eventuellen Beschädigung der Originalverpackung, prüfen Sie zunächst das Gerät. Falls das Gerät Beschädigungen aufweist, senden Sie dieses mit Verpackung zurück und informieren Sie den Lieferdienst.

#### Inhaltsverzeichnis

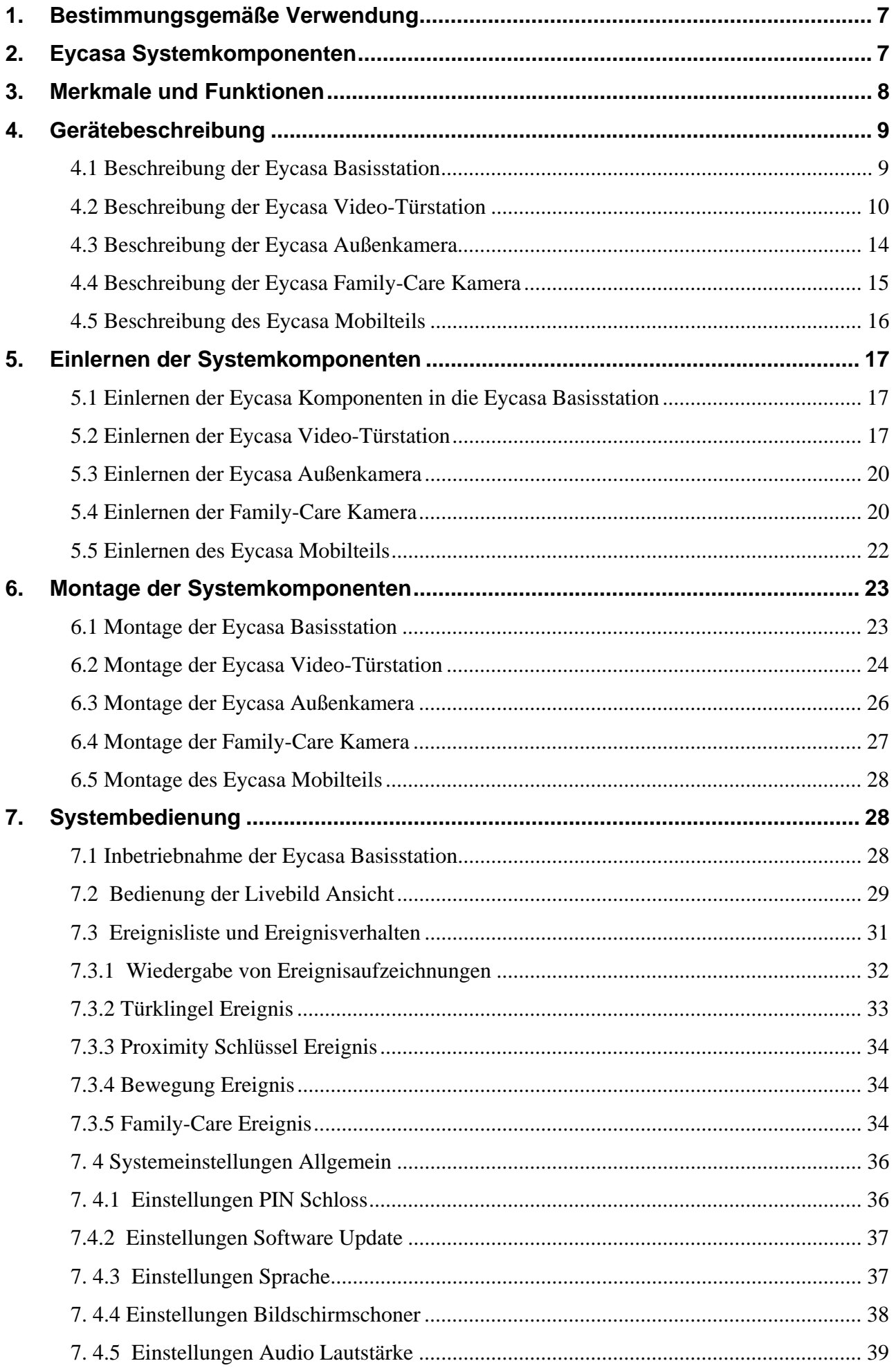

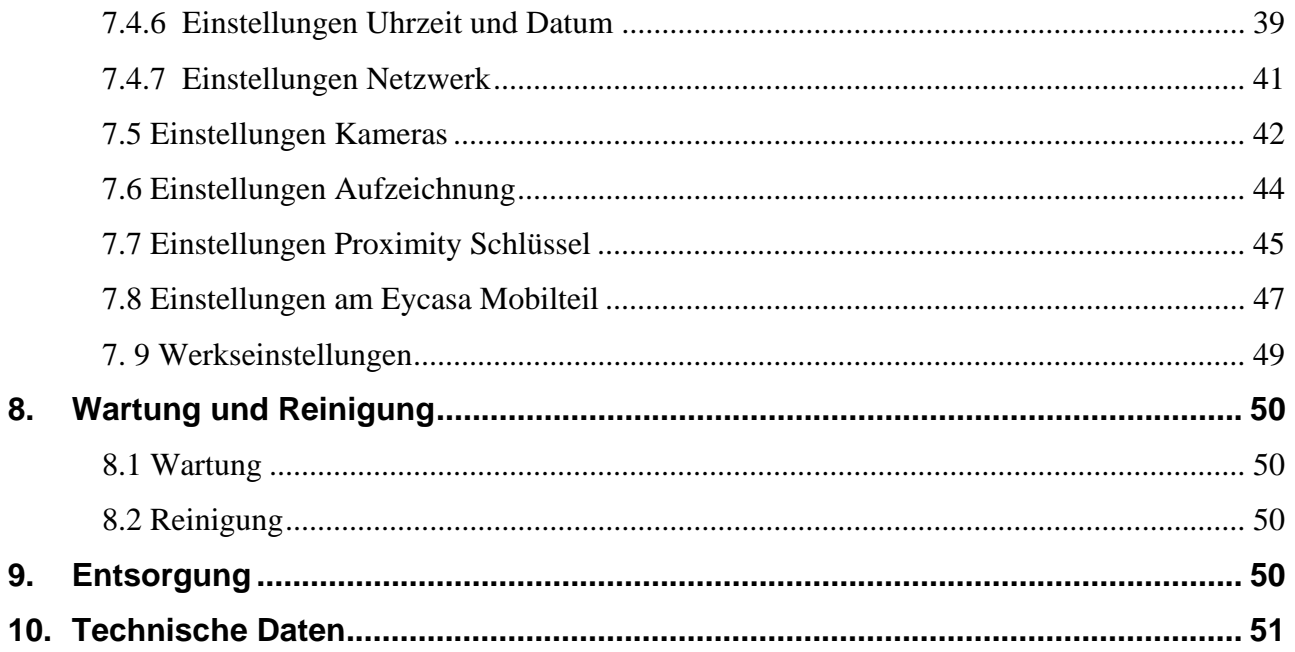

# **1. Bestimmungsgemäße Verwendung**

Das Eycasa Funk-Türsprechsystem, bestehend aus einer Basisstation und der Video-Türstation, bietet Ihnen den Vorteil drahtlos mittels 2,4 GHz Digitalfunk (für Videodaten) und DECT (für Audiodaten) Ihre Videotürsprechanlage zu betreiben. Wahlweise kann die Video-Türstation hierzu über eine permanente Spannungsversorgung (empfohlen) oder per Batterie an der Haustüre betrieben werden. Mittels Anschluss der Video-Türstation an einen elektronischen Türöffner kann beim Klingelvorgang neben Videoanzeige und Sprechverbindung auch über den Touch-Screen der Basisstation die Türe von innen geöffnet werden. Alternativ erlaubt der optionale Proximity-Schlüssel ein komfortables Türöffnen von außen an der Video-Türstation.

Das Eycasa Tür & Haus Funk-Videosystem kann darüber hinaus mit zusätzlichen Komponenten aus der Eycasa Produktfamilie erweitert werden: zum Beispiel weitere Eycasa Außenkameras (Überwachung von Einfahrten oder Garten). Das System kann insgesamt bis zu 4 Kameras der Eycasa Produktfamilie verwalten.

Eine ausführliche Funktionsbeschreibung finden Sie ab dem Kapitel "3. Merkmale und Funktionen".

# **2. Eycasa Systemkomponenten**

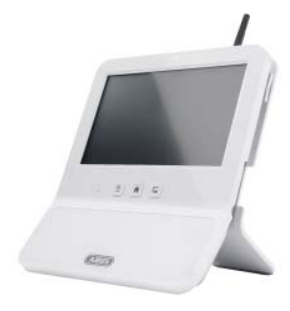

CASA30200 Eycasa Basisstation

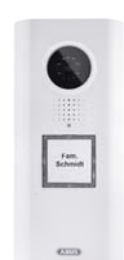

CASA30100Eycasa Video-**Türstation** 

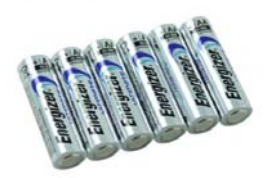

CASA30150 Eycasa Batterie-Set (optional)

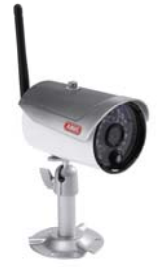

CASA30500 Eycasa Außenkamera (optional)

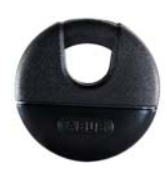

FUBE50020 Proximity Schlüssel (optional)

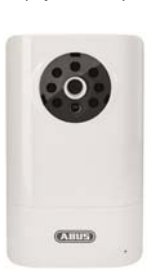

CASA30400 Eycasa Family-Care Kamera (optional)

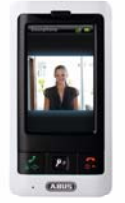

CASA30300 Mobilteil (optional)

# **3. Merkmale und Funktionen**

- Eycasa Tür & Haus Funk-Videosystem zum Sehen, Sprechen, Hören und Schalten (Türöffnen)
- Eycasa Tür & Haus Funk-Videosystem Set enthält Eycasa Video-Türstation und Eycasa Basisstation
- Sichere Funkübertragung mittels 2,4GHz Digitalfunk für Video und 1,9GHz DECT für Audio
- Funkreichweite bis zu 30 Meter (abhängig von baulichen Gegebenheiten auch weniger) aller Eycasa Systemkomponenten zur Basisstation im Innenbereich
- System erweiterbar um bis zu drei zusätzliche Außenkameras
- Eycasa Basisstation mit 7" Touchscreen sowie integriertem Mikrofon und Lautsprecher
- Eycasa Video-Türstation für den Einsatz im geschützten Außenbereich mit integrierter Nachtsichtfunktion für den Nahbereich und Ansteuerung eines elektronischen Türöffners
- Eycasa Außenkamera mit integrierter Nachtsichtfunktion für den Nahbereich
- Eycasa Family-Care Kamera mit integrierter Geräuscherkennung und IR-LED's für den Nahbereich

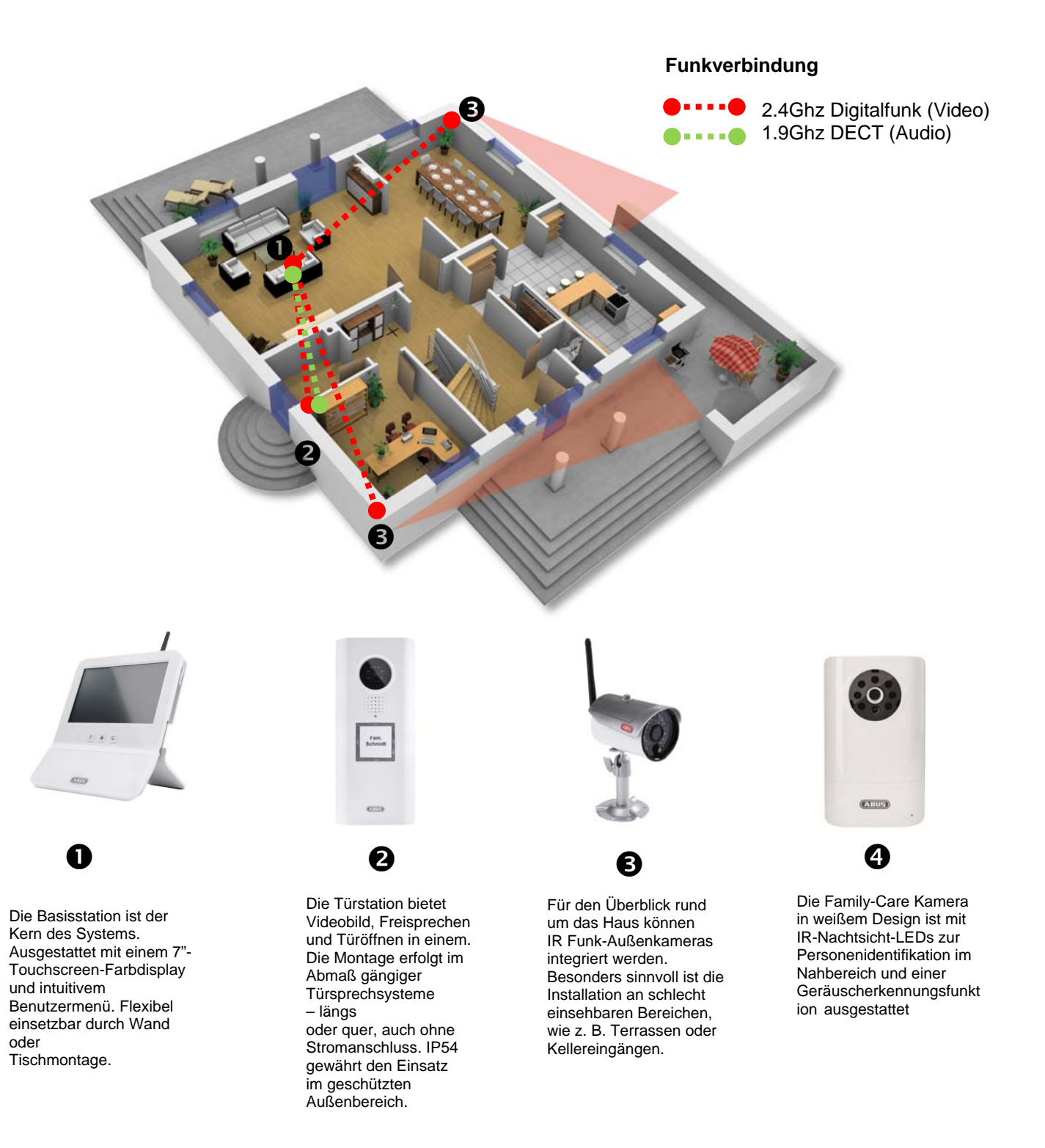

# **4. Gerätebeschreibung**

#### **4.1 Beschreibung der Eycasa Basisstation**

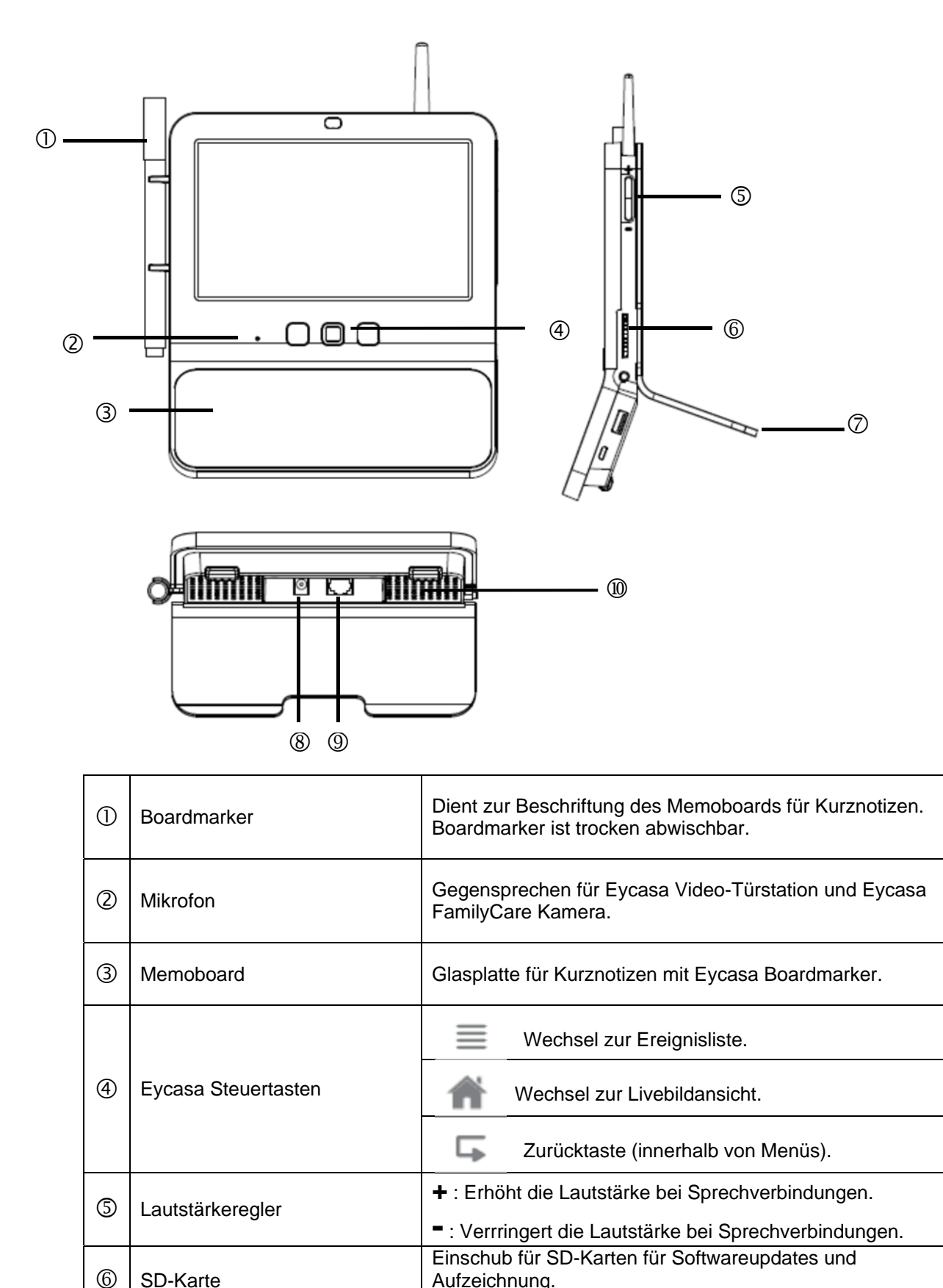

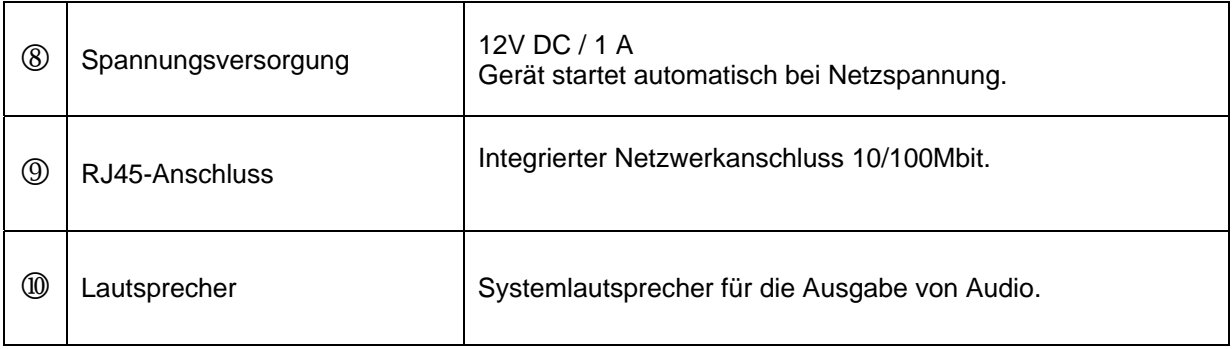

# **4.2 Beschreibung der Eycasa Video-Türstation**

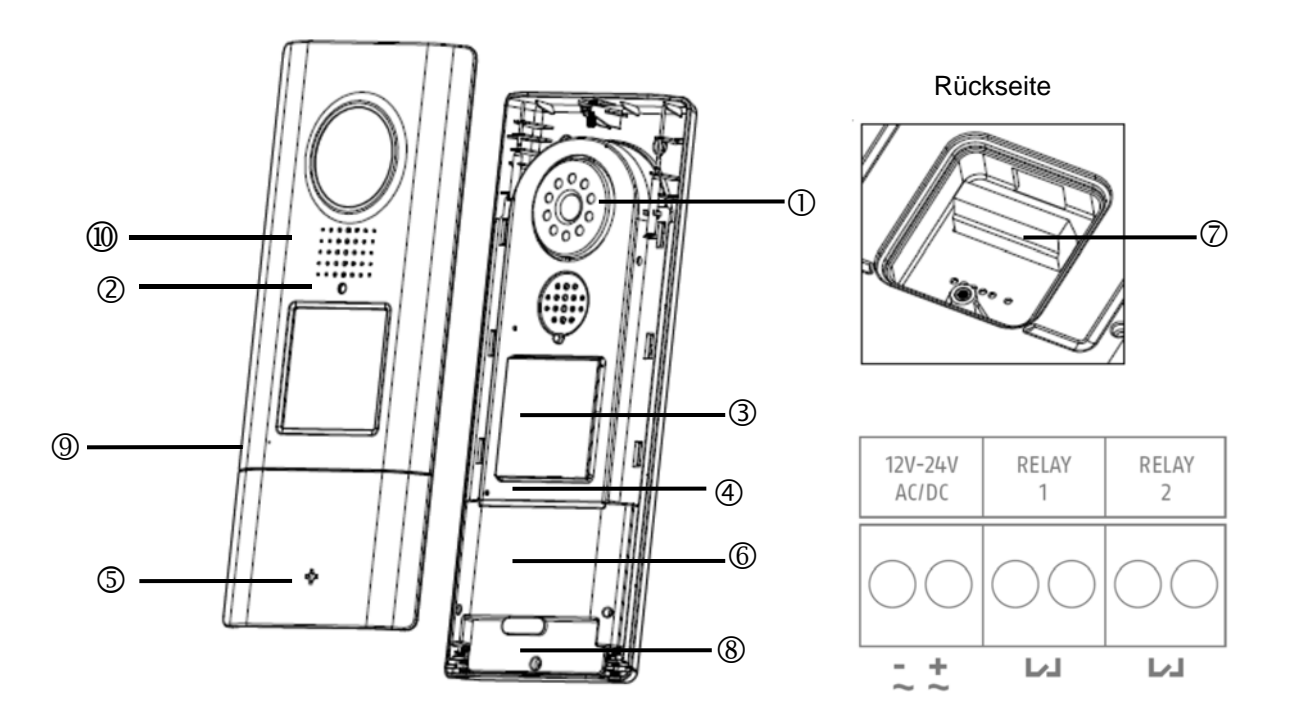

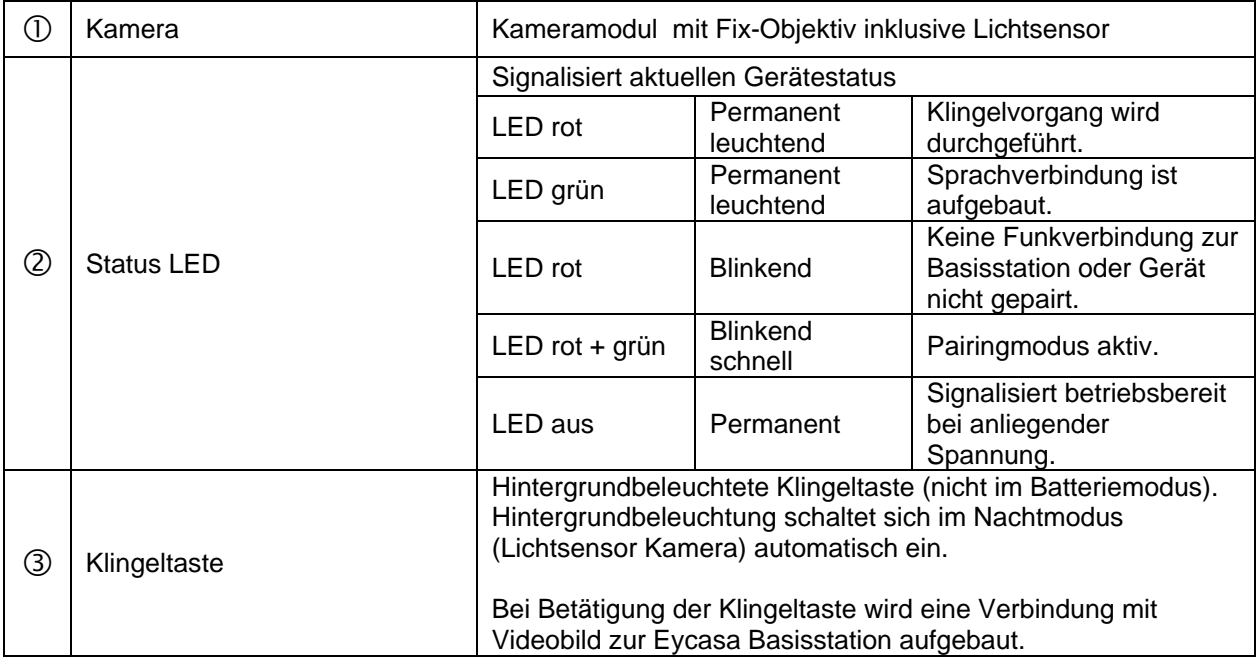

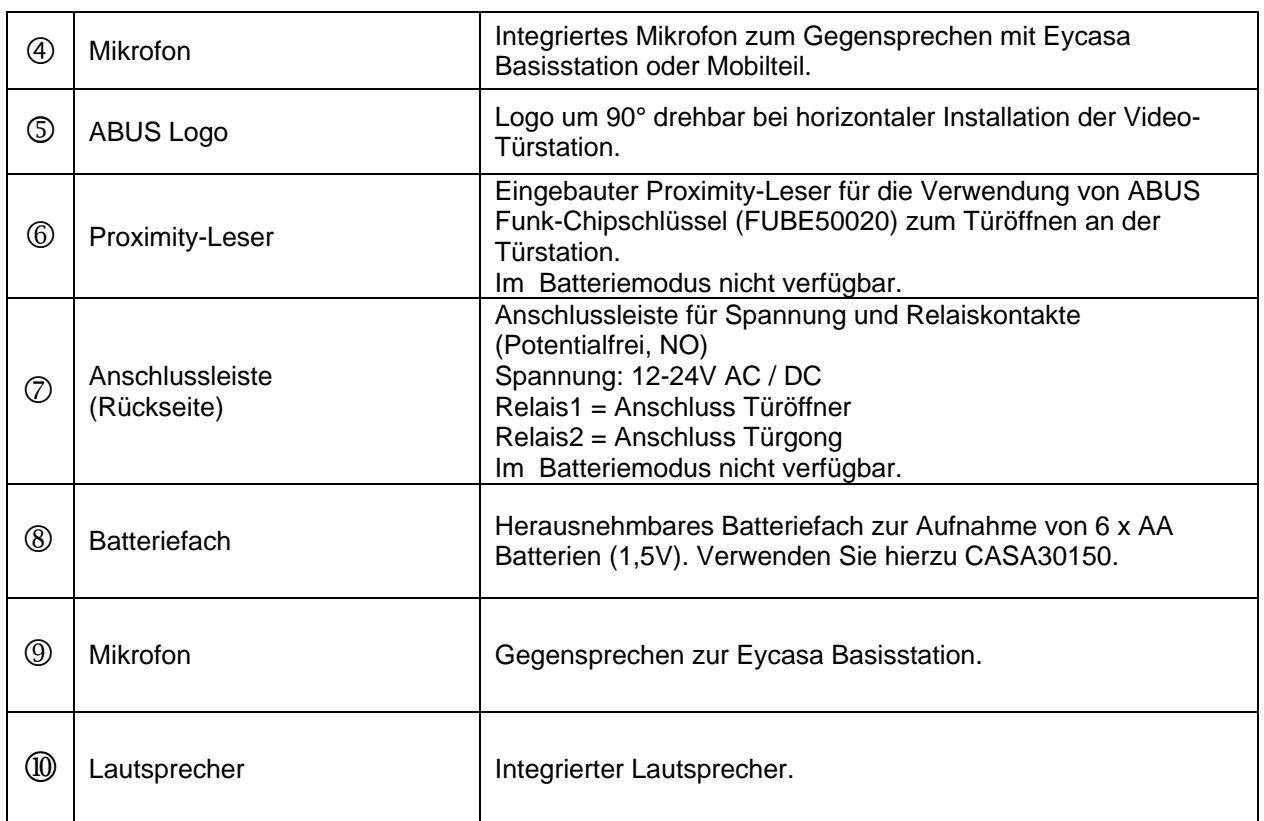

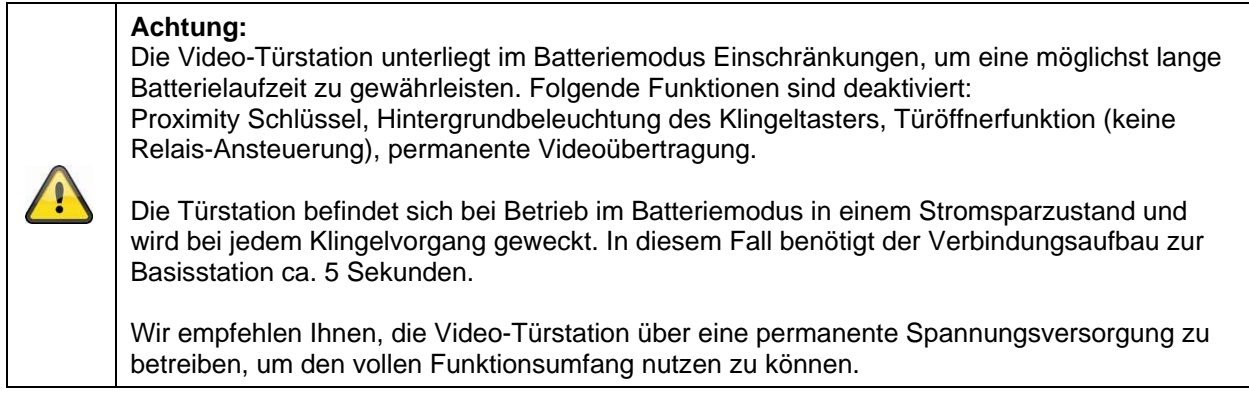

# **Beschreibung der Klemmleiste**

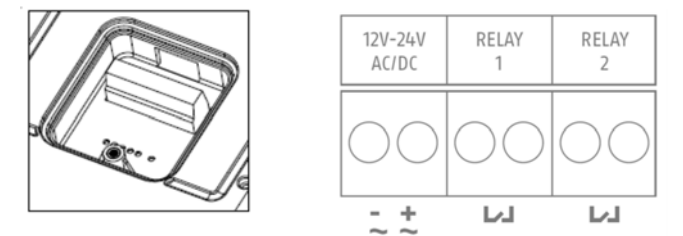

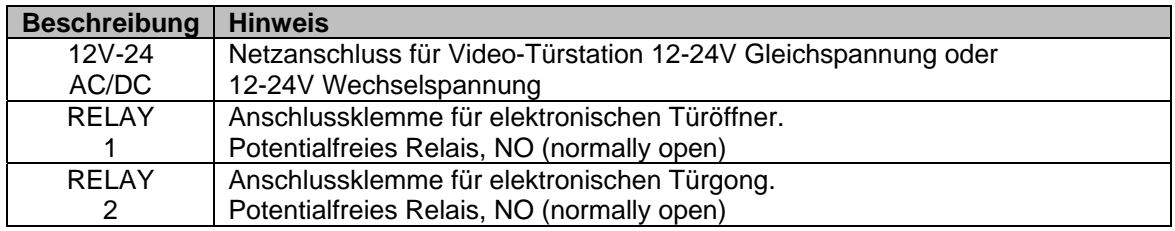

#### **Anschluss eines elektronischen Türöffners:**

Schließen Sie den elektronischen Türöffner an RELAY1 wahlweise mittels eines separaten Netzteils (Variante A) oder direkt (Variante B) über die Spannungsversorgung der Video-Türstation an.

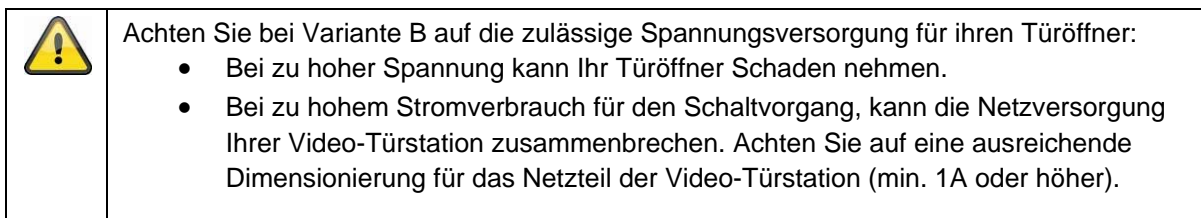

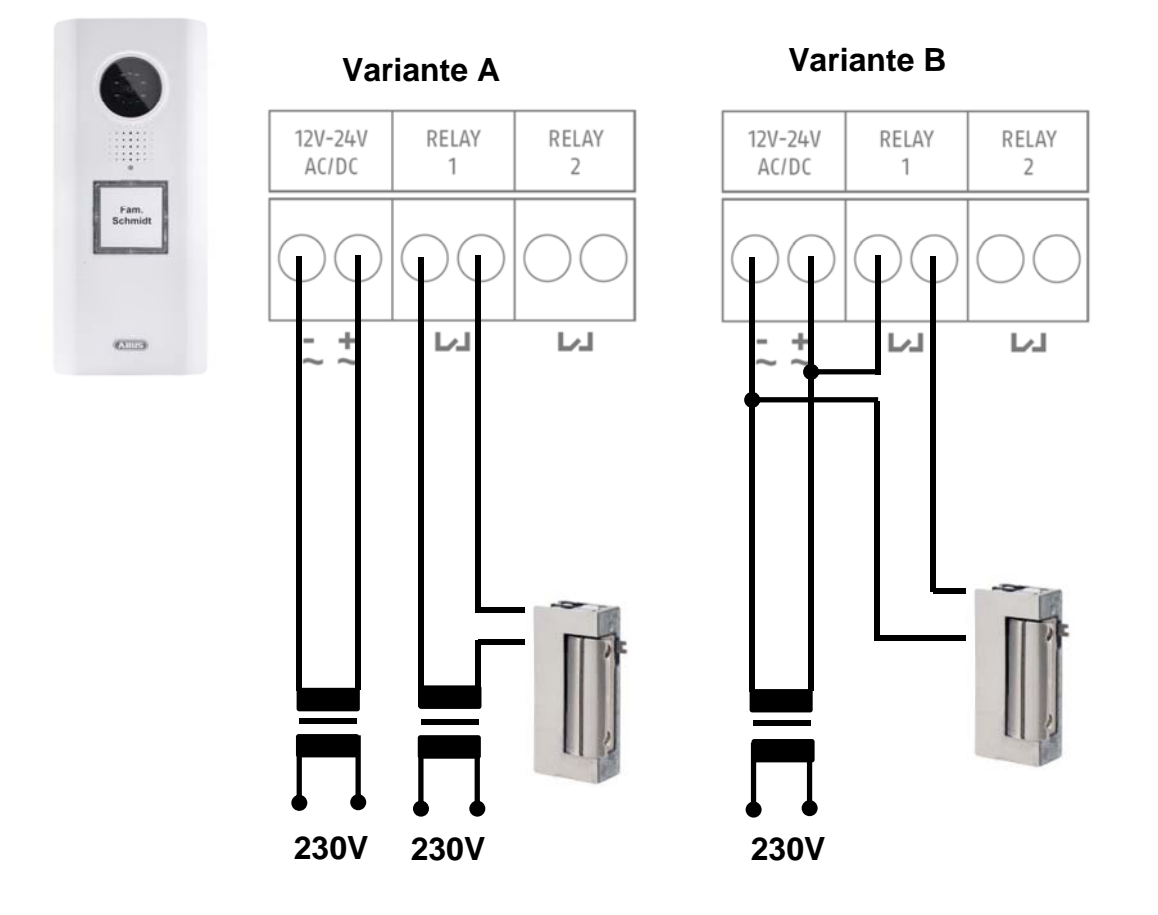

#### **Anschluss eines elektronischen Türgongs:**

Schließen Sie den elektronischen Türgong an RELAY2 an. Stellen Sie vor Verwendung sicher, dass Ihr Türgong über einen entsprechenden Öffnungskontakt zur Ansteuerung verfügt. Die Spannungsversorgung für den Türgong erfolgt jeweils mit der für den Türgong vorgesehen Spannungsquelle (separates Netzteil oder Batterien).

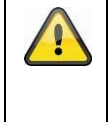

Ţ

Führen Sie bei Verwendung eines elektromechanischen Türgongs die Spannungsversorgung über das RELAY2, so dass beim Schalten durch Schließen des Stromkreises der Gong angesteuert wird.

Die Funktion zum Ansteuern des Türgongs über RELAY2 setzt die Softwareversion Eycasa 1.5oder höher voraus. Sie können die Software von folgende Internetseite kostenlos herunterladen: http://www.abus.com/ger/Sicherheit-Zuhause/Tuersicherheit/Tuersprechsysteme/Eycasa/Eycasa-Tuer-Haus-Funk-Videosystem

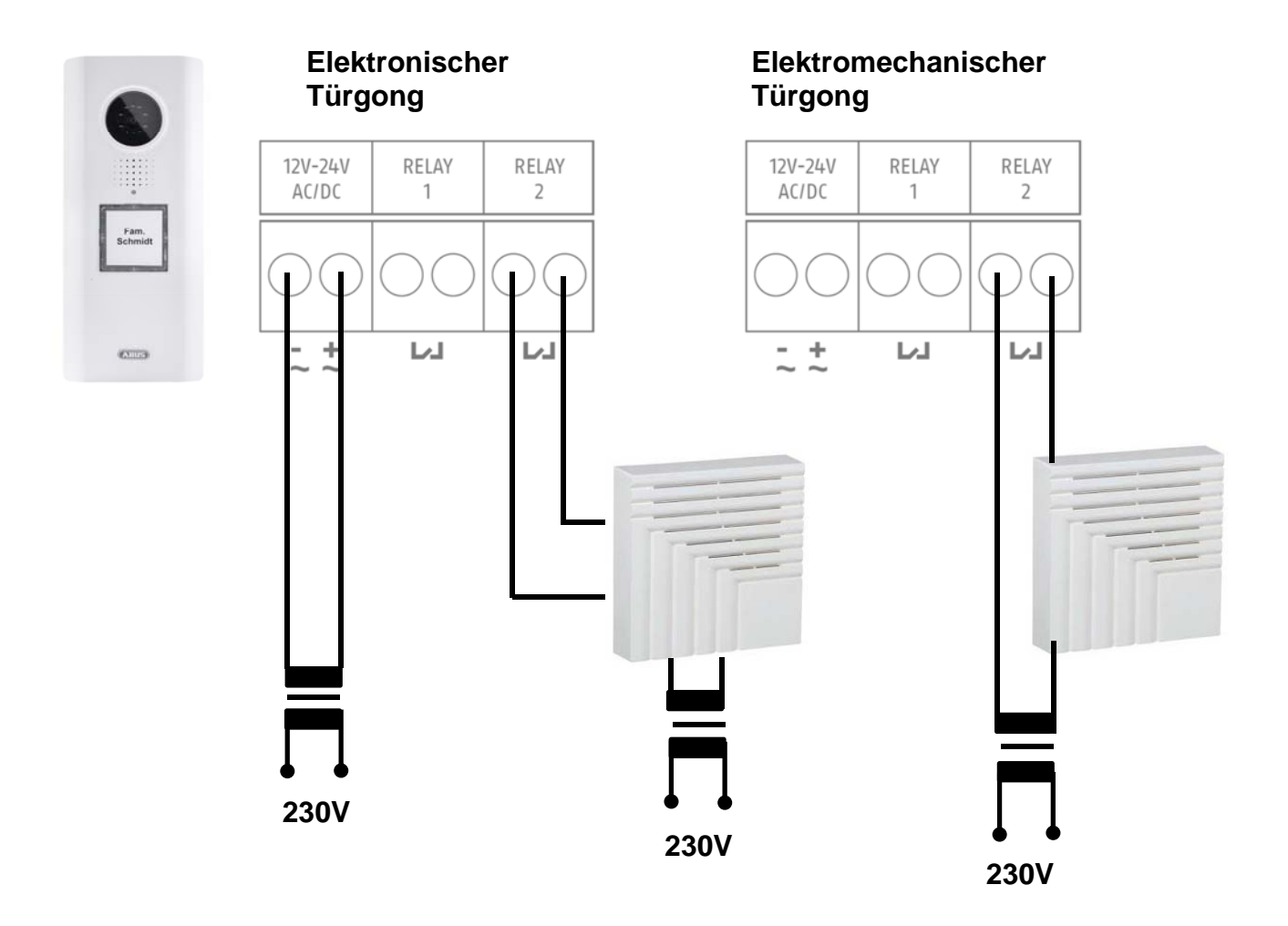

# **4.3 Beschreibung der Eycasa Außenkamera**

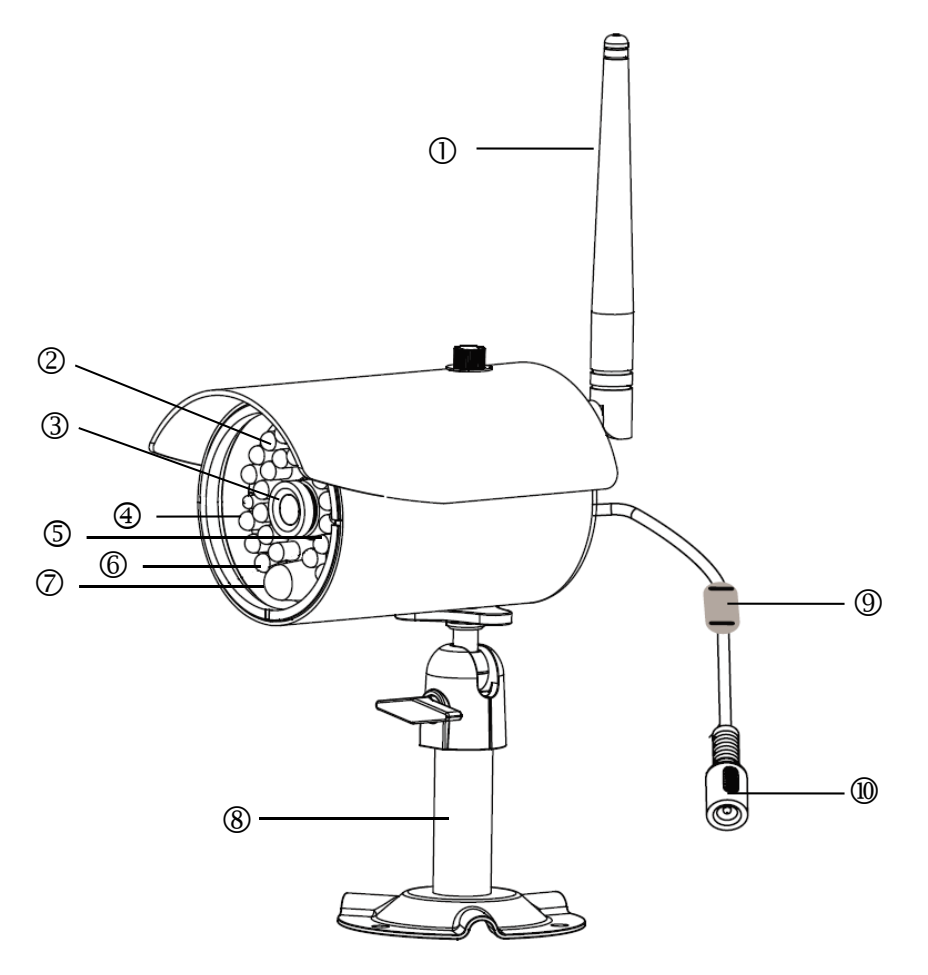

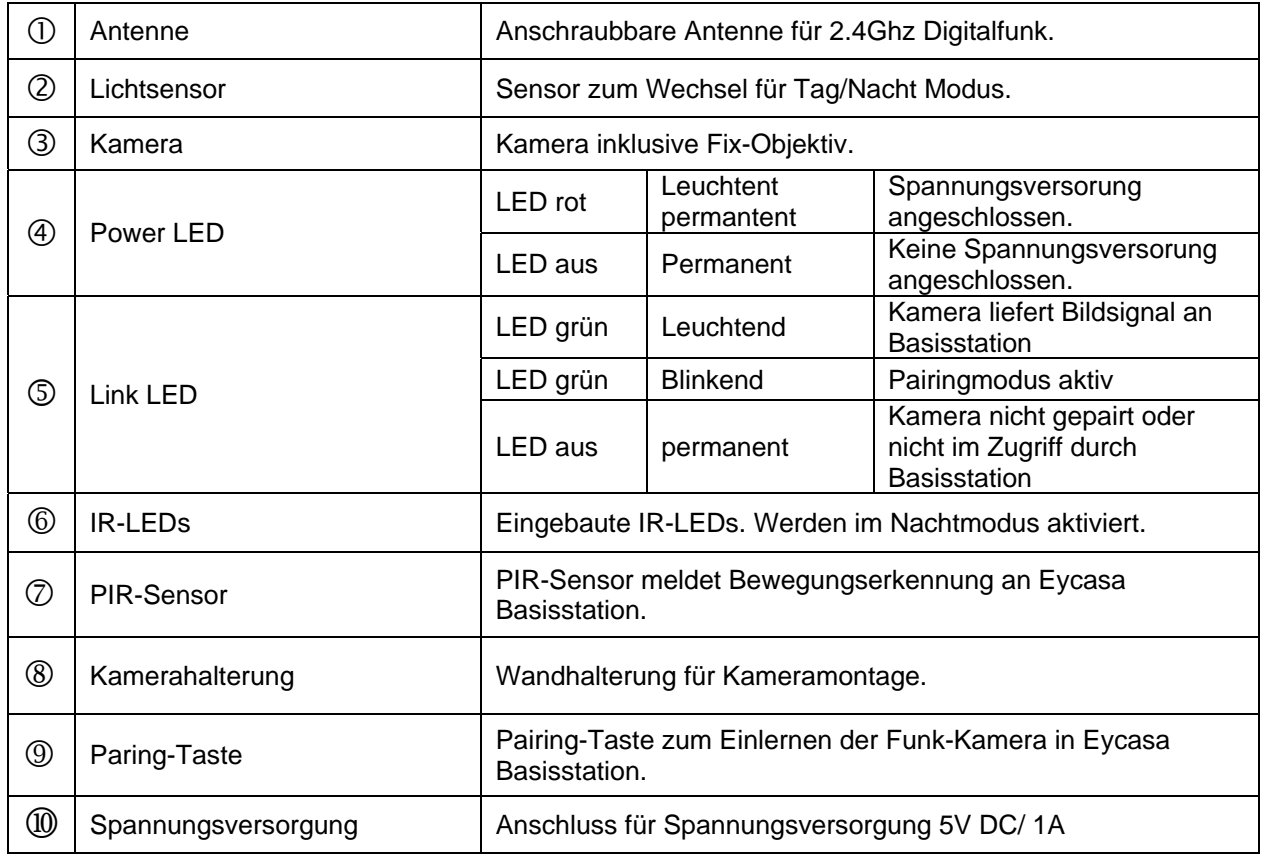

# **4.4 Beschreibung der Eycasa Family-Care Kamera**

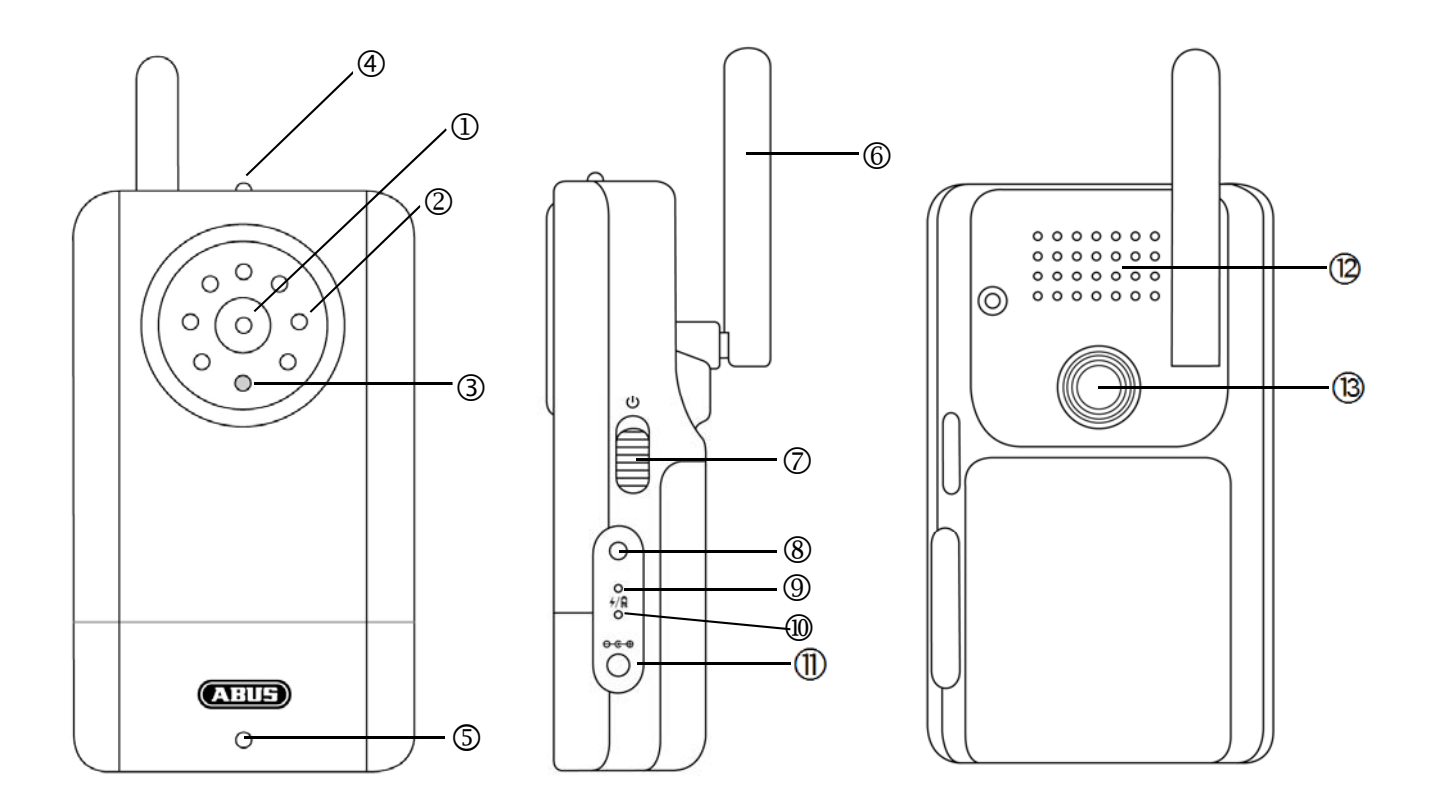

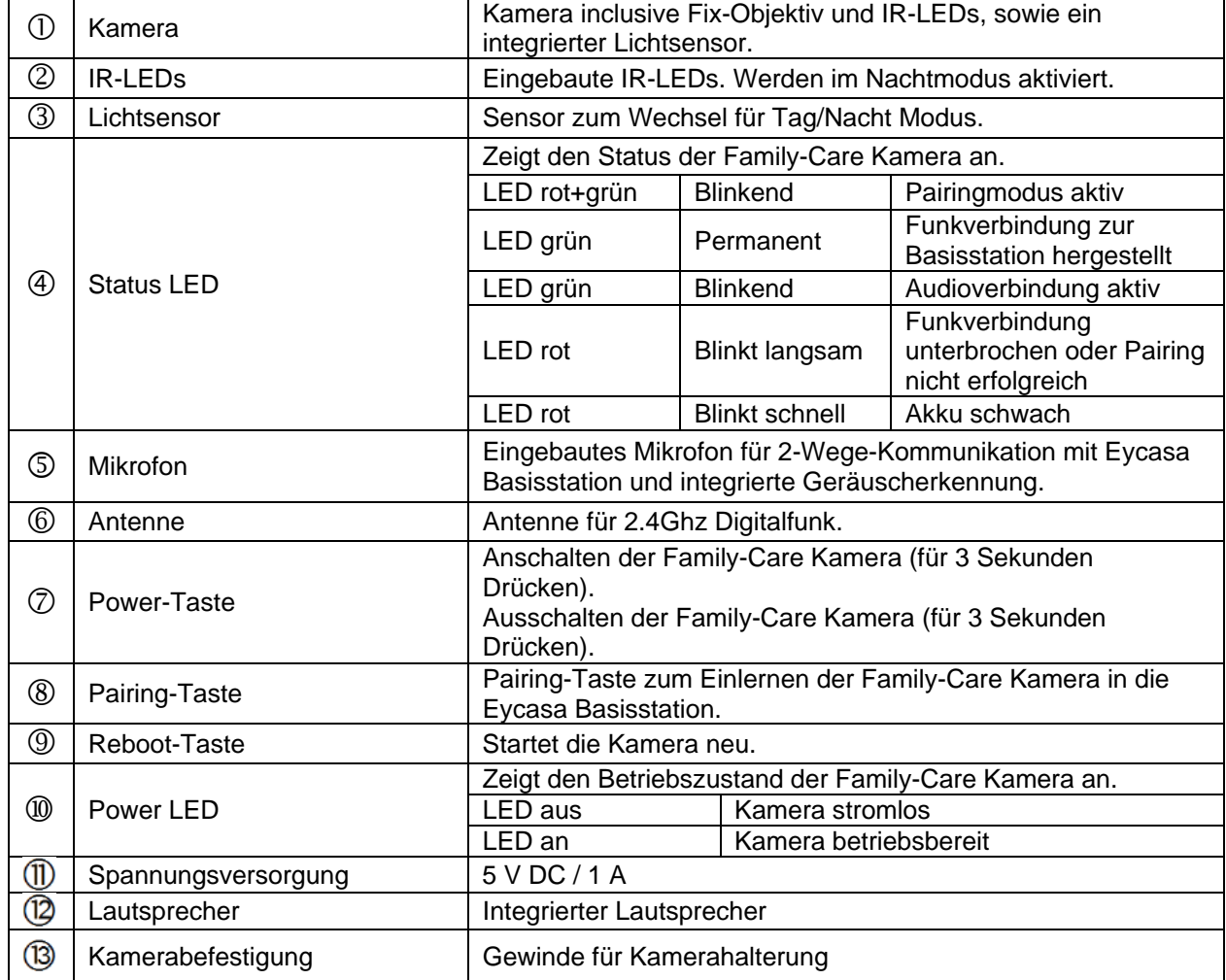

#### **4.5 Beschreibung des Eycasa Mobilteils**

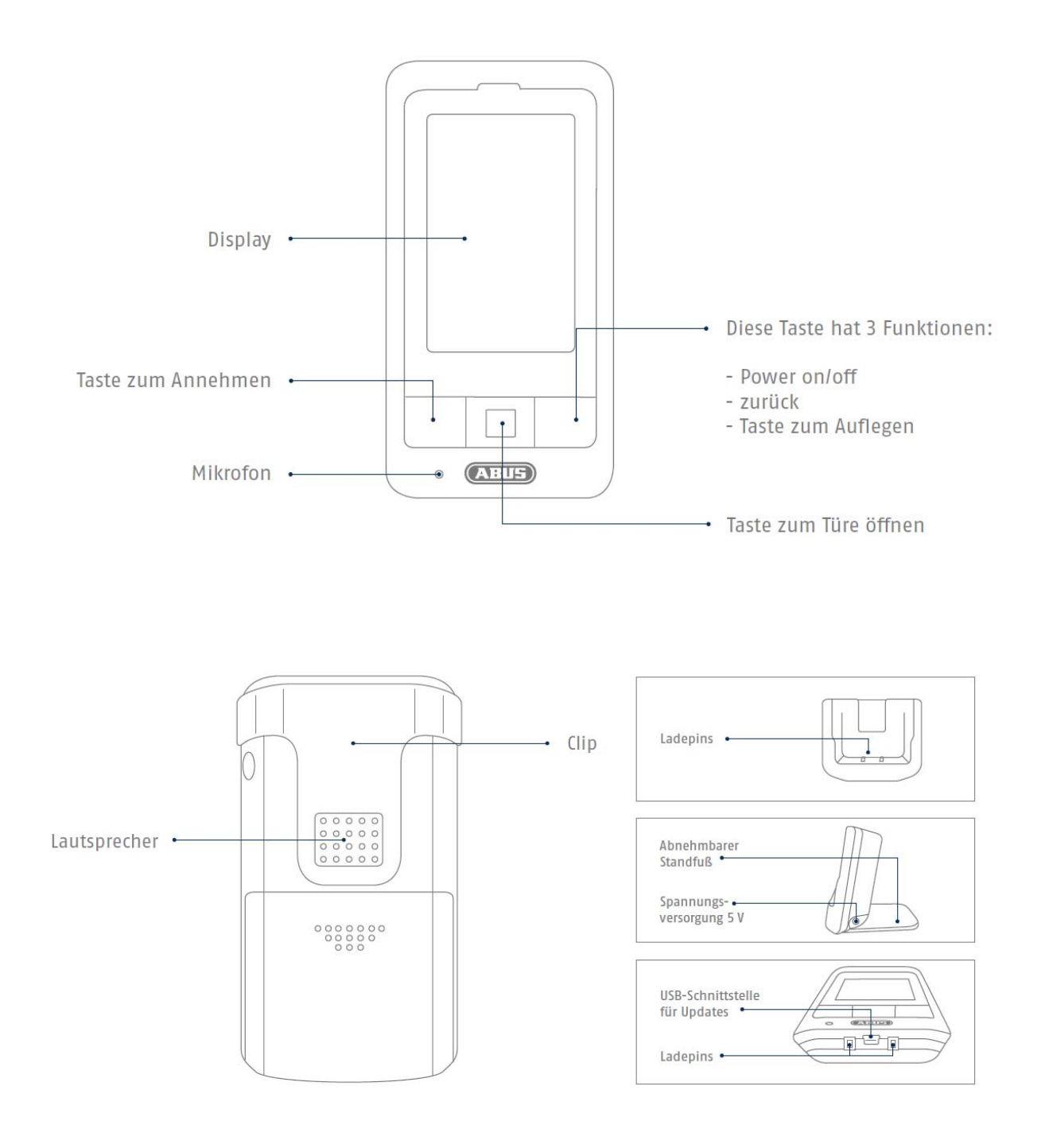

Das Mobilteil ist mit einem berührungsempfindlichen Display ausgestattet. Für die Einstellungen bitte zum Menüpunkt 7.8 wechseln.

Ţ Um das Mobilteil an- oder auszuschalten, halten Sie bitte die rote Taste für mindestens 5 Sekunden gedrückt. Ţ

Wenn der Akku des Mobilteiles leer ist, ertönt in regelmäßigen Abständen ein Signalton. Stellen Sie bitte das Mobilteil in die Ladeschale. Nach ca. 5-6 Stunden ist das Mobilteil vollständig aufgeladen.

# **5. Einlernen der Systemkomponenten**

#### **5.1 Einlernen der Eycasa Komponenten in die Eycasa Basisstation**

Wir empfehlen Ihnen die Video-Türstation im Eingangsbereich auf Kameraplatz 1 einzulernen (ab Werk bei CASA31000). Alle weiteren Komponenten können beliebig auf den weiteren Kameraplätzen eingelernt werden. Gehen Sie für das Einlernen der Komponenten wie folgt vor:

- 1. Schließen Sie Ihre Eycasa Basisstation sowie die einzulernenden Komponenten an das zugehörige Netzteil / Spannungsversorgung an.
- 2. Warten Sie bis Ihre Eycasa Basisstation den Startvorgang beendet hat und wechseln Sie durch

drücken der Taste **in das Konfigurationsmenü.** 

- 3. Klicken Sie auf den Menüpunkt "Kameras" und wählen Sie einen freien Kamerakanal.
- 4. Drücken Sie die Taste "Kamera einlernen", um den Einlernprozess mittels Einrichtungsassistent zu starten.
- 5. Wählen Sie im Einrichtungsassistenten Ihren Kameratyp entsprechend der Abbildung aus.

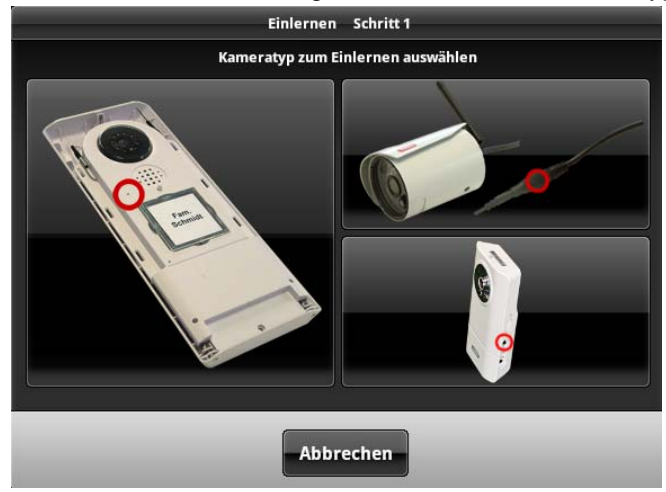

Nachfolgend sind die Einrichtungsschritte für jeden Kameratyp einzeln beschrieben.

#### **5.2 Einlernen der Eycasa Video-Türstation**

Verbinden Sie Ihre Video-Türstatation mit Spannung, bevor Sie mit den Einlernprozess starten. Ihre Video-Türstation signalisiert durch den Blinkcode an der Status-LED den aktuellen Zustand. Ist die Video-Türstation noch nicht in Ihrer Eycasa-Basisstation eingelernt, wird dies durch ein rotes Blinken signalisiert.

Das Gehäuse der Video-Türstation muss nun für den Einlernprozess geöffnet werden. Lösen Sie die

Sicherheitsschrauen oberhalb des Objektives und unterhalb des Batteriefaches mit beiliegendem Schraubendreher.

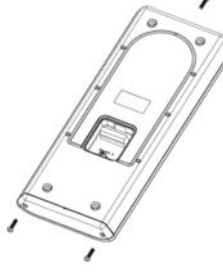

Entnehmen Sie zuerst das Batteriefach, um die Frontblende abnehmen zu können.

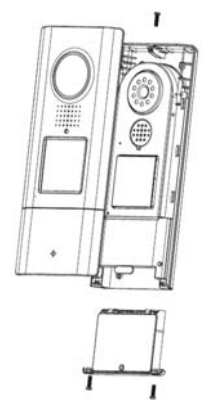

Sie können nun den Einlernprozess für Ihre Video-Türstation fortsetzen. Der Einrichtungsassistent Ihrer Basisstation sollte folgende Ansicht zeigen:

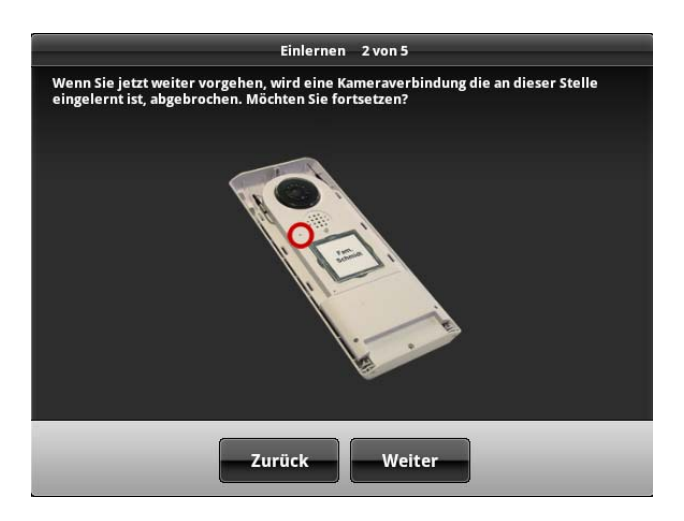

Eine Hinweismeldung erscheint, dass eine bereits voreingelernte Kamera auf dem ausgewählten Kameraslot mit dieser Aktion überschrieben wird. Drücken Sie auf weiter, wenn Sie sich versichert haben, dass Sie mit dem Einlernen fortfahren wollen.

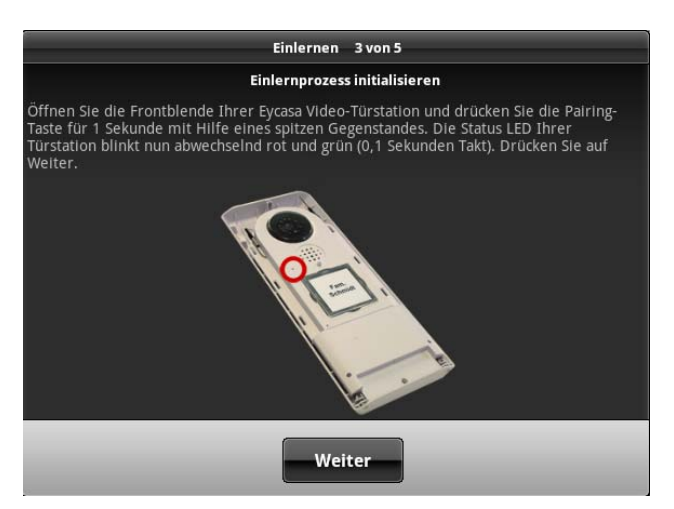

Befindet sich Ihre Video-Türstation im Batteriebetrieb, dann müssen Sie nun einmalig den Klingeltaster drücken, um das Gerät aus den Stand-by-Modus zu wecken. Drücken Sie nun die Pairing-Taste an Ihrer Video-Türstation. Die Status-LED an Ihrer Video-Türstation blinkt nun abwechselnd rot und grün und signalisiert damit, dass der Einlernprozess gestartet wurde. Der Einlernprozess ist für 120 Sekunden aktiv. Drücken Sie Taste "Weiter".

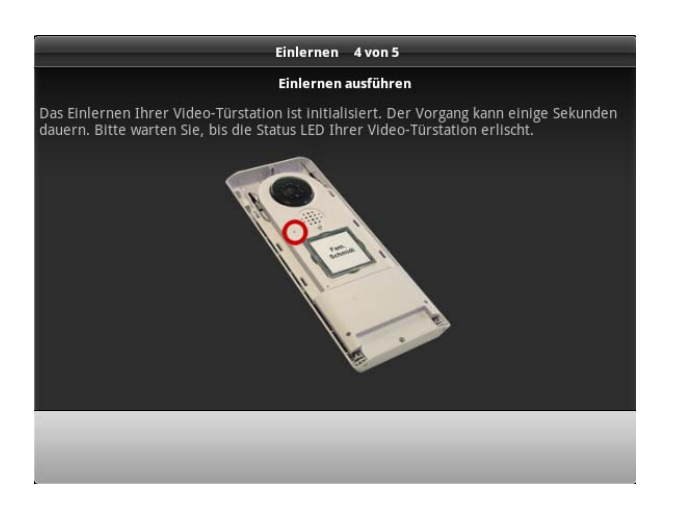

Ihre Eycasa Basisstation verbindet sich mit Ihrer Video-Türstation. Der Vorgang kann einige Sekunden in Anspruch nehmen. Der Einrichtungsassistent signalisiert Ihnen, ob der Vorgang abgeschlossen ist oder bei einem Pairing-Fehler wiederholt werden muss.

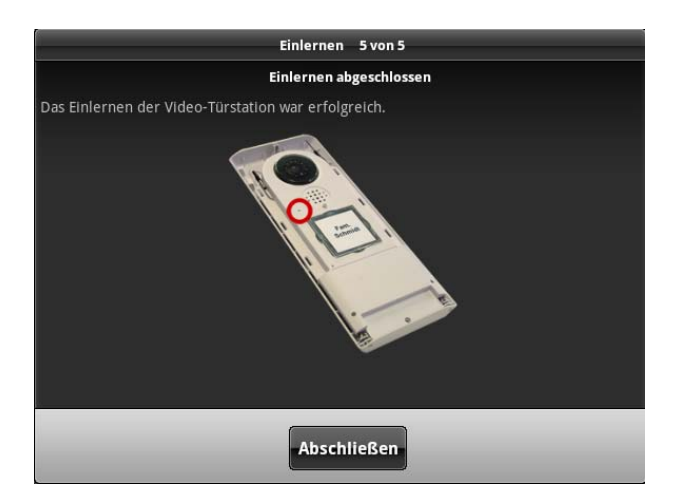

Wird die Meldung "Das Einlernen der Video-Türstation war erfolgreich" angezeigt, ist der Einlernvorgang abgeschlossen. Die Status-LED Ihrer Video-Türstation erlischt und signalisiert damit Betriebsbereitschaft.

Sie können mit der Gerätemontage ab Kapitel 6 fortfahren.

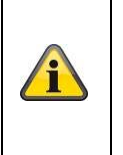

#### **Hinweis:**

Möchten Sie nach Erstinbetriebnahme die Video-Türstation testen, achten Sie darauf, dass es zu Audio-Rückkoppelungen sowohl im Lautsprecher der Türstation als auch der Basisstation bei geringem Geräteabstand zueinander kommen kann. Dieses Verhalten ist normal und tritt nur auf, wenn beide Geräte in einem Raum installiert sind.

#### **5.3 Einlernen der Eycasa Außenkamera**

Stellen Sie Sich sicher, dass Ihre Eycasa Außenkamera mit Spannung versorgt ist.

Sie können nun den Einlernprozess für Ihre Außenkamera beginnen. Der Einrichtungsassistent Ihrer Basisstation sollte folgende Ansicht anzeigen:

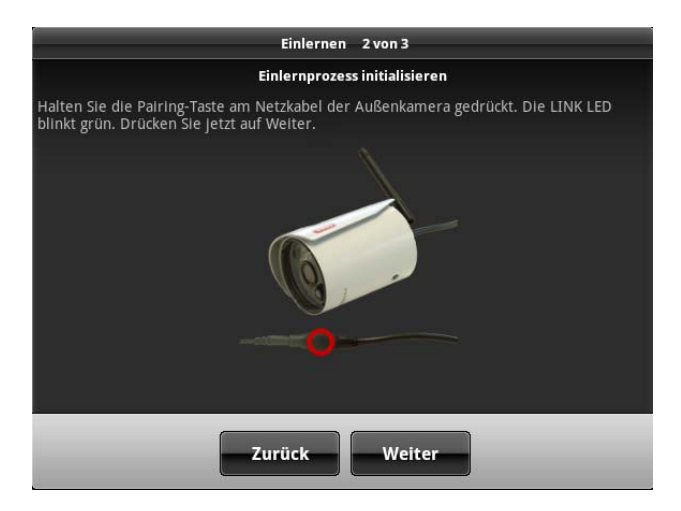

Folgen Sie den Anweisungen auf dem Bildschirm und drücken und halten Sie die Pairing-Taste am Spannungskabel der Kamera dauerhaft. Die Link-LED der Kamera beginnt zu blinken. Drücken Sie nun auf "Weiter" ohne dabei die Pairing-Taste loszulassen.

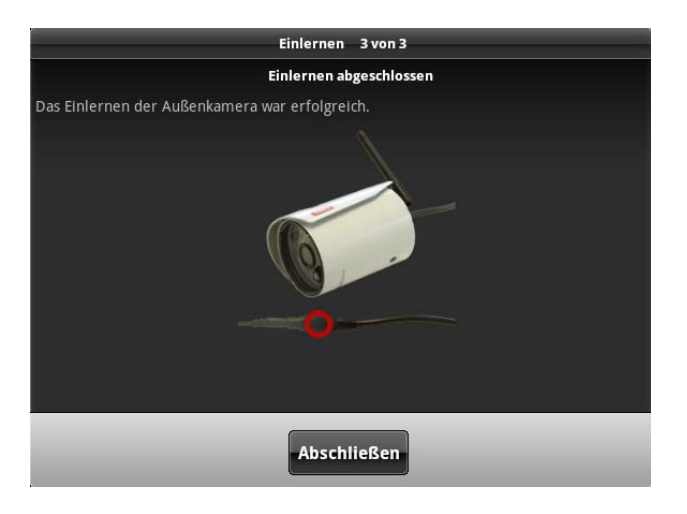

Wird die Meldung "Das Einlernen der Außenkamera war erfolgreich" angezeigt, können Sie die Paring-Taste wieder loslassen. Der Einlernvorgang ist abgeschlossen. Sollte während des Vorgangs ein Fehler auftreten, wiederholen Sie die vorhergehenden Einlernschritte.

#### **5.4 Einlernen der Family-Care Kamera**

Stellen Sie sicher, dass die Family-Care Kamera beim ersten Einlernen an das Netzteil angeschlossen ist.

Sie können nun den Einlernprozess für Ihre Family-Care Kamera beginnen. Der Einrichtungsassistent Ihrer Basisstation sollte folgende Ansicht anzeigen:

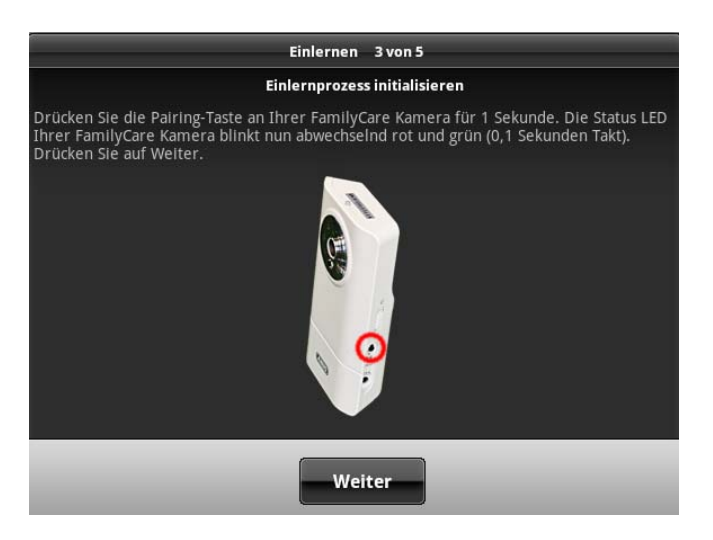

Folgen Sie den Anweisungen auf dem Bildschirm und drücken Sie die Pairing-Taste an der Kamera. Die Status-LED an der Kamera beginnt rot und grün zu blinken. Drücken Sie nun auf "Weiter".

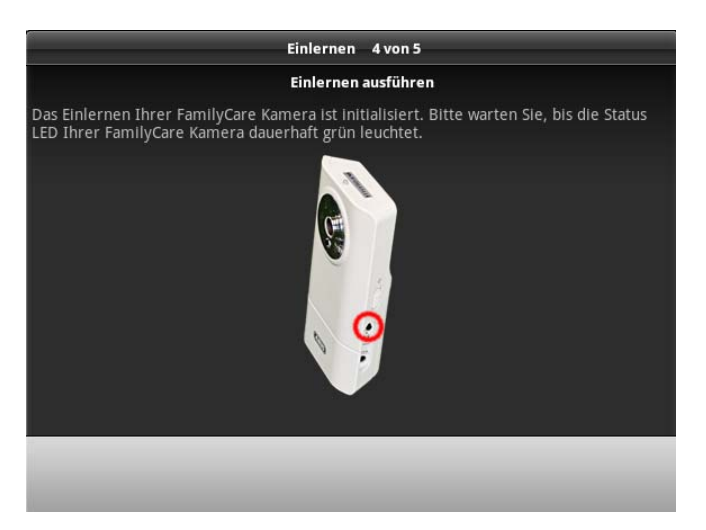

Ihre Eycasa Basisstation verbindet sich nun mit der Family-Care Kamera. Dieser Vorgang kann einige Sekunden in Anspruch nehmen. Der Einrichtungswizard gibt Ihnen Rückmeldung über den Pairing-Prozess.

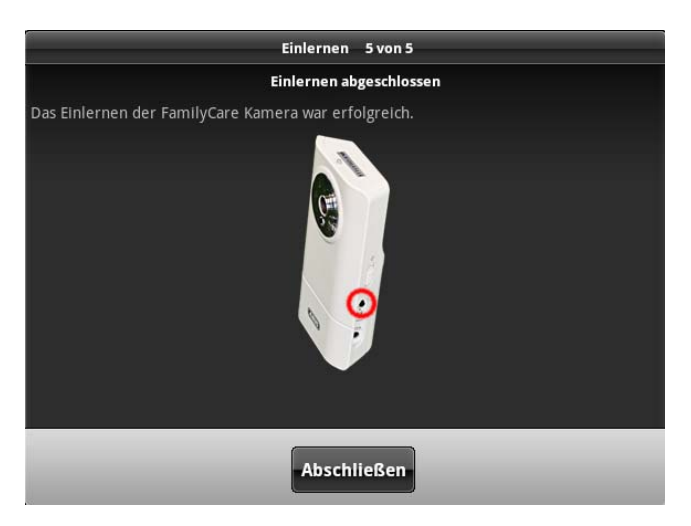

Wird die Meldung "Das Einlernen der Family-Care Kamera war erfolgreich" angezeigt, ist der Einlernvorgang abgeschlossen. Sollte während des Vorgangs ein Fehler auftreten, wiederholen Sie die vorhergehenden Einlernschritte.

Sie können jetzt mit der Gerätemontage (siehe Kapitel 6) fortfahren.

#### **5.5 Einlernen des Eycasa Mobilteils**

Öffnen Sie die Einstellungen in der Eycasa Basisstation und wechseln zum Menüpunkt "Mobilteil"

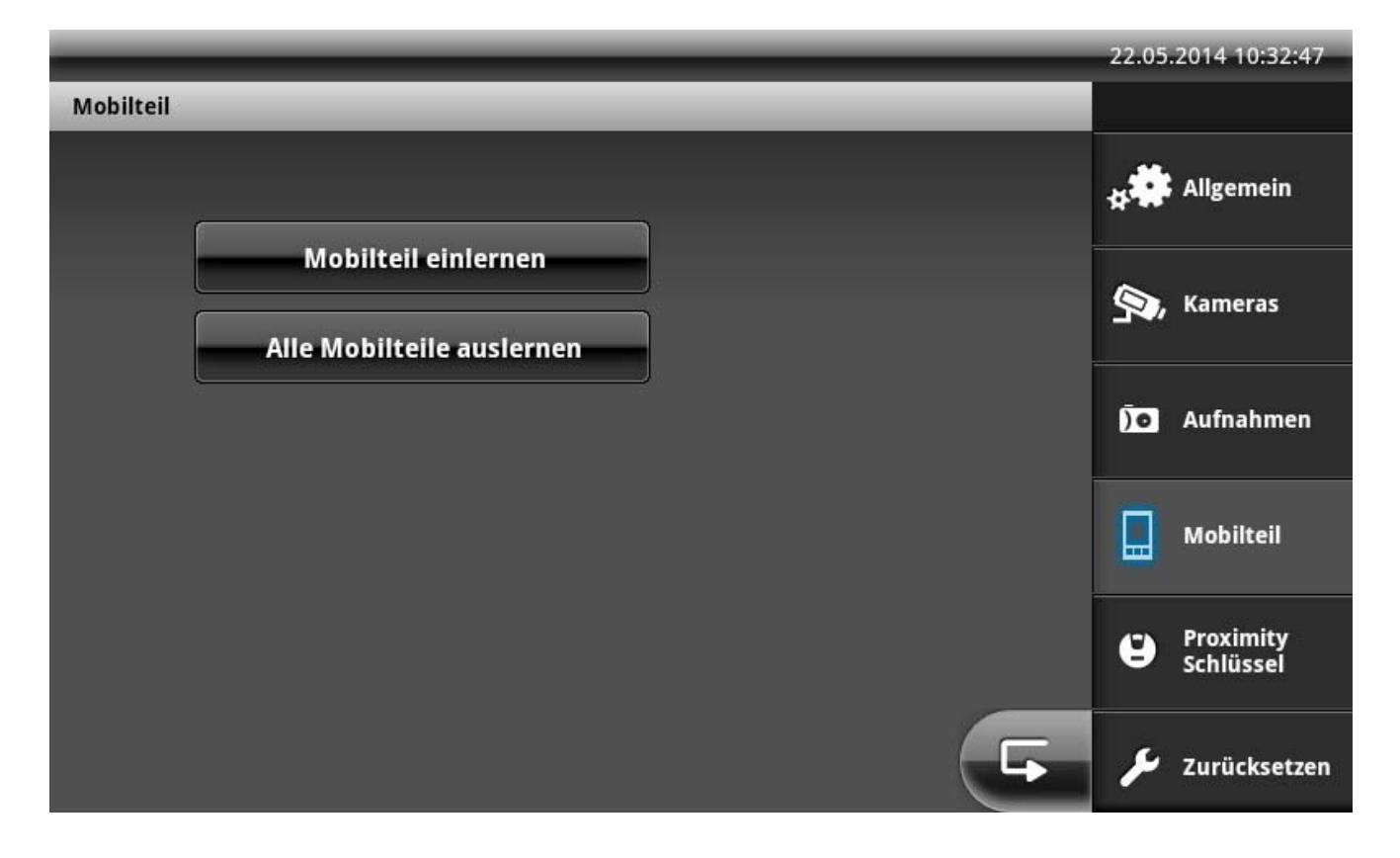

Wählen Sie "Mobilteil einlernen" aus. Die Basistation wartet nun auf ein Mobilteil, welches sich ebenso im Anlernmodus befindet.

Gehen Sie in ihrem Mobilteil unter "Einstellungen" / "Einlernen" auf "Ja" um den Anlernvorgang zu Starten. Der Anlernvorgang dauert ca. 30 Sekunden und wird mit einer Meldung "Anlernen erfolgreich" quittiert. Sollte der Anlernvorgang fehlschlagen, bitte sicherstellen, dass sich das Mobilteil währrend des Anlernprozesses in unmittelbarer nähe zur Basisstation befindet.

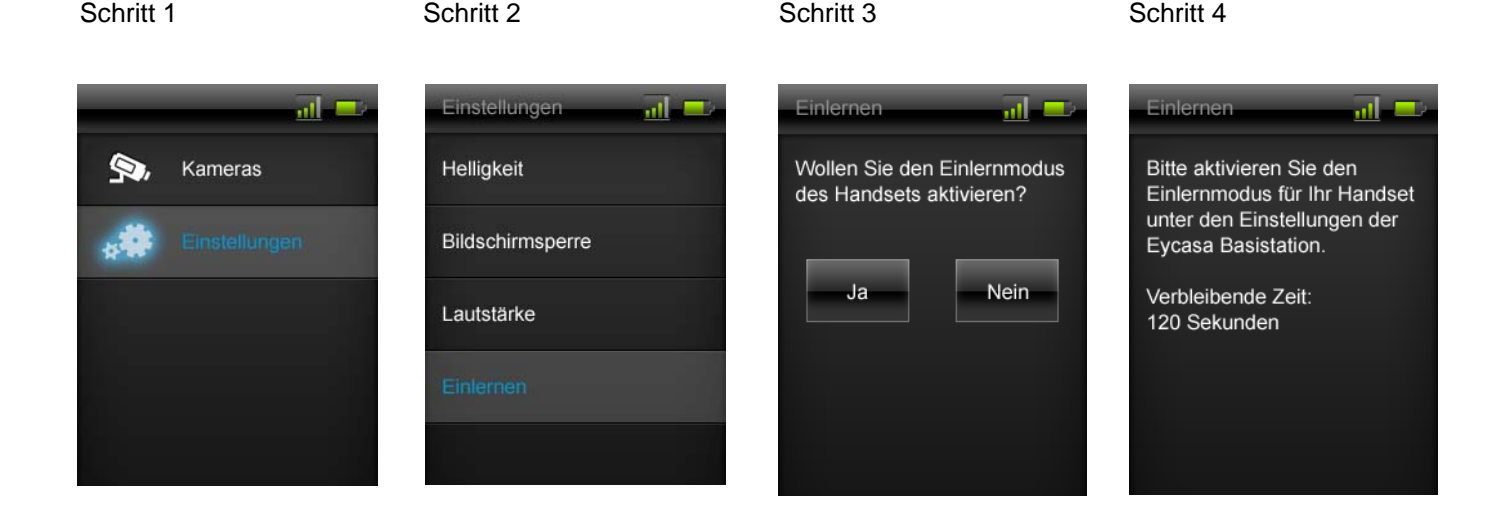

# **6. Montage der Systemkomponenten**

#### **6.1 Montage der Eycasa Basisstation**

Die Installation der Eycasa Basisstation kann wahlweise als Tischmontage oder Wandmontage erfolgen. Im Auslieferungszustand ist bereits die Tischhalterung montiert und ermöglicht Ihnen das freie Aufstellen des Gerätes im Innenbereich. Alternativ kann die Rückschale der Basisstation durch die im Lieferumfang enthaltene Wandhalterung ersetzt werden. Die nachfolgenden Schritte beschreiben die Installation der Wandhalterung.

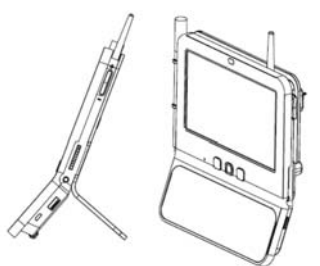

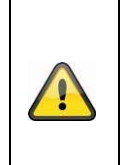

#### **Achtung:**

Wählen Sie den Installationsort der Basisstation so, dass eine optimale Reichweite zu allen Eycasa Komponenten möglich ist. Stellen Sie sicher, dass eine Distanz von max. 30 Meter (abhängig von baulichen Gegegebenheiten auch weniger) zur Basisstation nicht überschritten wird. Zusätzliche Wände können die Funkreichweite verringern. Testen Sie die Reichweite vor der Installation.

1. Entfernen Sie die Tischhalterung auf der Geräterückseite, indem Sie die Rückschale nach unten abziehen. Achten Sie darauf, elektronische Bauteile bei geöffneter Basisstation nicht zu berühren oder zu beschädigen.

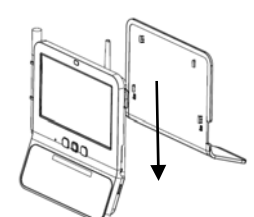

2. Setzen Sie die Wandhalterung auf der gewünschten Position an der Wand an und markieren Sie die Bohrlöcher. Der Abstand zwischen den beiden Bohrlöchern beträgt 102mm.

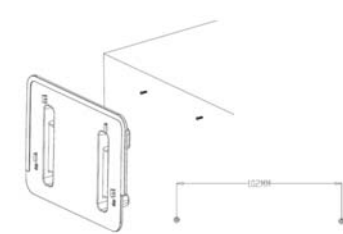

3. Bringen Sie die Schrauben mittels Dübel an und setzen Sie die Wandhalterung auf. Die Wandhalterung sollte erst nach dem Aufsetzen auf die Schraubenköpfe komplett verschraubt werden.

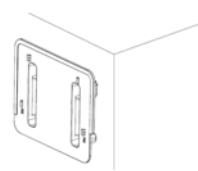

4. Setzen Sie jetzt die Basisstation an der Wandhalterung ein und schließen Sie das beiliegende Netzteil an.

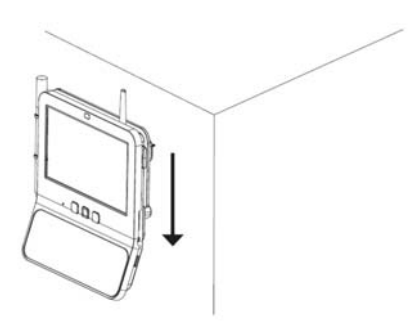

#### **6.2 Montage der Eycasa Video-Türstation**

Die Montage der Eycasa Video-Türstation kann wahlweise horizontal oder vertikal erfolgen. Die Video-Türstation ist für den Einsatz im geschützten Außenbereich dank IP54 Schutzgrad vorgesehen.

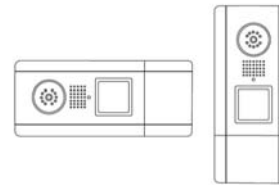

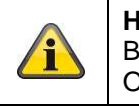

**Hinweis:** 

Bei horizontaler Installation müssen Sie in den Einstellungen der Basisstation die Orientierung des Videobildes um 90° nach links oder rechts ändern.

Lösen Sie die Sicherheitsschrauben oberhalb des Objektives und unterhalb des Batteriefaches mit beiliegendem Schraubendreher.

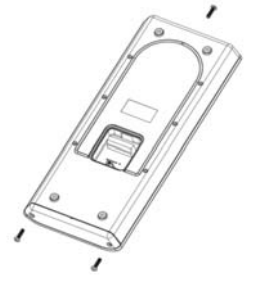

Betreiben Sie Ihre Video-Türstation mit permanenter Spannungsversorgung (Klingeltrafo), entfernen Sie zusätzlich die Abdeckung der Anschlussklemme auf der Geräterückseite.

Achten Sie drauf, den Dichtungsring später wieder einzusetzen.

Entnehmen Sie zuerst das Batteriefach, um die Frontblende abnehmen zu können.

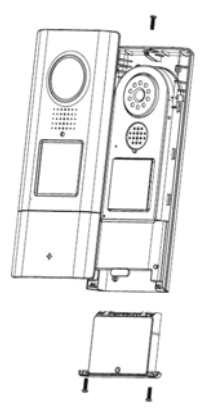

Sie können nun die Kunststoffabdeckung des Klingeltasters öffnen und Ihr Namensschild anbringen. Sie können zur Beschriftung das beiliegende Namenschild verwenden oder die PDF-Druckvorlage auf der beiliegenden CD verwenden.

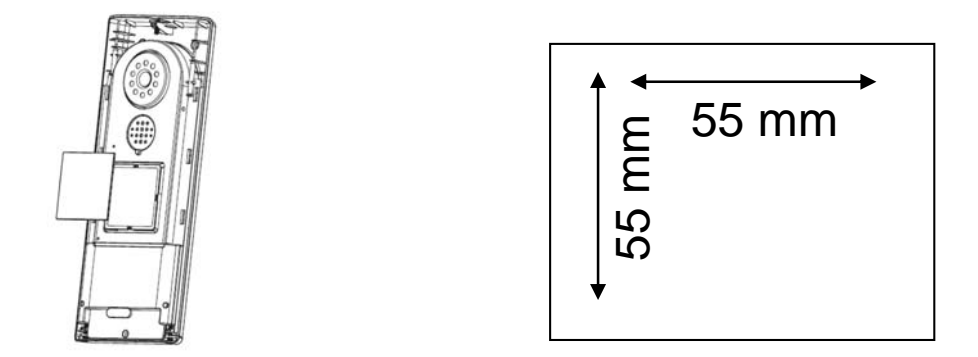

Schließen Sie die Netzspannung (12-24V AC/DC) und optional einen elektronischen Türöffner (RELAY1) und/oder einen elektronischen Türgong (RELAY2) am Klemmblock der Video-Türstation an.

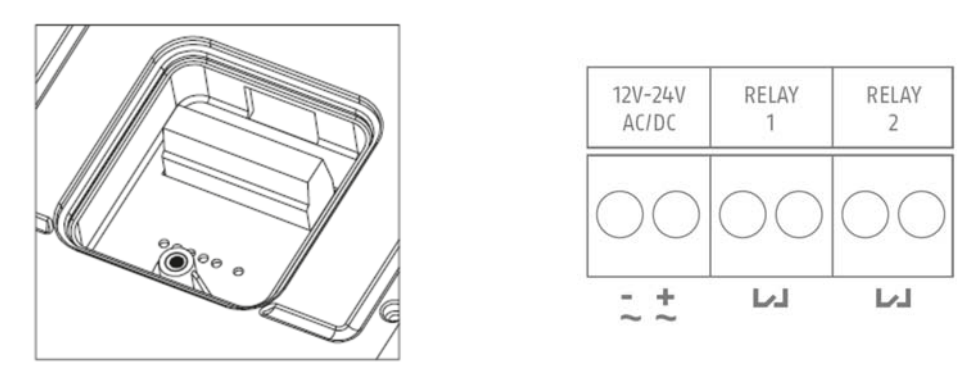

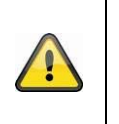

#### **Achtung:**

Die Video-Türstation benötigt im Betrieb bei permanenter Spannungsversorgung (z.B.: Klingeltrafo) maximal 800mA bei 12V. Stellen Sie sicher, dass nachgelagerte Verbraucher (z.B.: elektronischer Türöffner) die Gesamtleistung der Spannungsquelle nicht überschreiten.

Betreiben Sie die Video-Türstation alternativ über Batterien, setzen Sie nun die Batterien in das Batteriefach ein. Achten Sie auf die Polung beim Einsetzen der AA-Batterien.

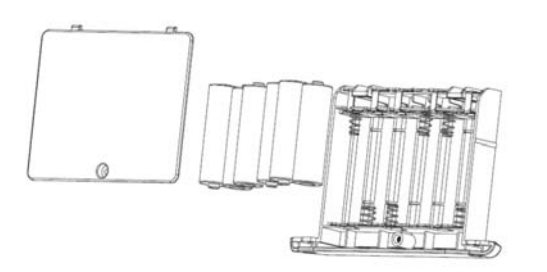

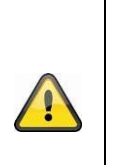

#### **Achtung:**  Die Video-Türstation unterliegt im Batteriemodus Einschränkungen, um eine möglichst lange Batterielaufzeit zu gewährleisten. Folgende Funktionen sind deaktiviert: Proximity Schlüssel, Hintergrundbeleuchtung des Klingeltasters, Türöffner- und Türgongfunktion (keine Relais-Ansteuerung), permanente Videoübertragung. Wir empfehlen Ihnen, die Video-Türstation über eine permanente Spannungsversorgung zu betreiben, um den vollen Funktionsumfang nutzen zu können.

Montieren Sie nach Anschluss der Spannungsversorgung die Video-Türstation an der Hauswand.

Die empfohlene Installationshöhe beträgt 1,6 Meter zwischen Boden und Kameramodul. Setzen Sie die Video-Türstation an gewünschter Stelle an und nutzen Sie die Schrauböffnung auf der Unterschale zum Anzeichnen der Bohrlöcher.

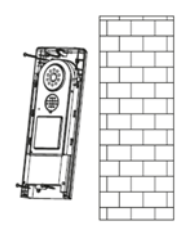

Setzen Sie nach Wandmontage die Türstation wieder zusammen, um die Installation abzuschließen.

#### **6.3 Montage der Eycasa Außenkamera**

Wählen Sie mit Hilfe der Kamerahalterung einen geeigneten Platz für die Installation aus. Zeichnen Sie nun die Bohrungslöcher auf dem Untergrund und bohren Sie diese vor. Setzen Sie zunächst die mitgelieferten Dübel ein und befestigen Sie mit den Schrauben nun die Halterung.

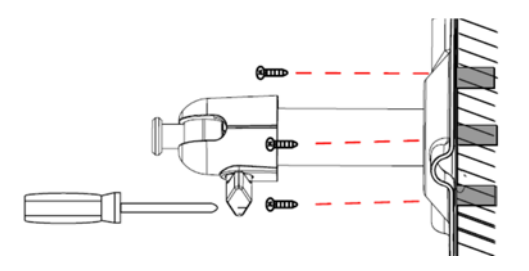

Sie haben die Möglichkeit die Halterung um 90° zu schwenken um eine gewünschte Position auszuwählen. Lockern Sie zunächst die Schraube an der Seite und stellen Sie den gewünschten Blickwinkel ein. Fixieren Sie die Schraube im Anschluss um die gewünschte Position zu fixieren.

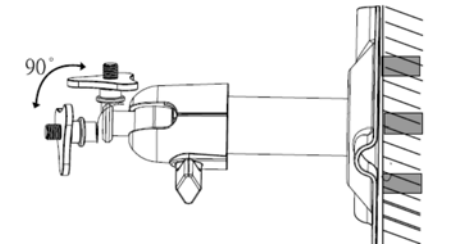

Schrauben sie im Anschluss die Kamera auf den Halter auf verbinden Sie das Netzteil mit der Kamera.

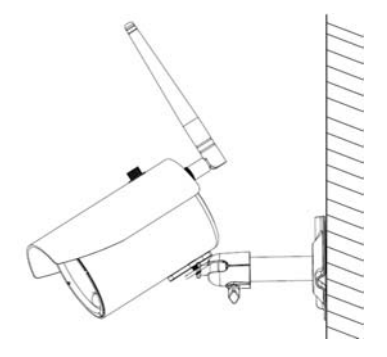

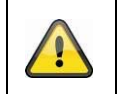

**Achtung:** 

Bitte verwenden Sie für die Installation nur die mitgelieferte Antenne.

#### **6.4 Montage der Family-Care Kamera**

Schrauebn Sie die Kamera auf die Schwanenhalshalterung auf.

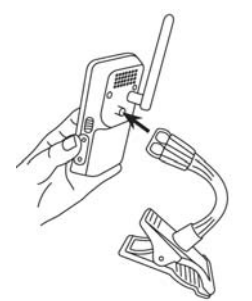

Sie können die Kamera mit einem der beiliegenden bunten Sticker bekleben, wenn Sie möchten.

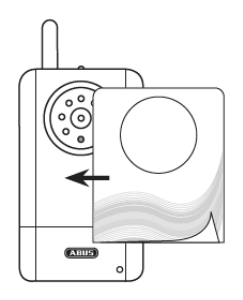

Die Kamera sollte nicht weiter als 3 Meter vom Kind entfernt angebracht werden, um optimale Sichtverhältnisse und eine exakte Geräuscherkennung zu ermöglichen.

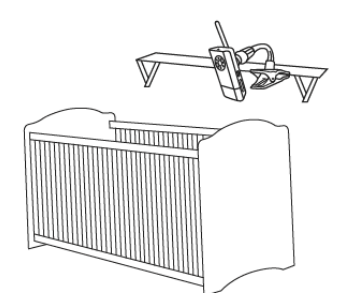

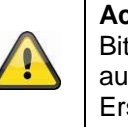

**Achtung:**  Bitte prüfen Sie, dass die Kamera und das Kabel außerhalb der Griffweite Ihres Kindes sind, um Erstickungsgefahr zu vermeiden.

Bitte berücksichtigen Sie, wenn Sie die ausschließlich mit Akku betreiben möchten, dass die Kamera rechtzeitig geladen werden muss, sobald die Status LED blinkt.

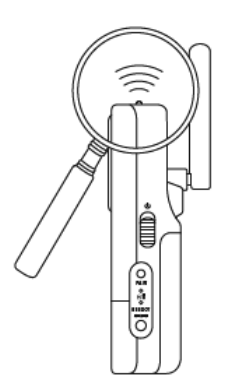

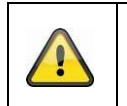

#### **Achtung:**

Bitte beachten Sie, dass die Kamera einen eingebauten Akku enthält, der vor dem ersten Einsatz vollständig geladen werden muss.

#### **6.5 Montage des Eycasa Mobilteils**

Es ist wahlweise eine freistehende Platzierung oder eine Wandmontage möglich:

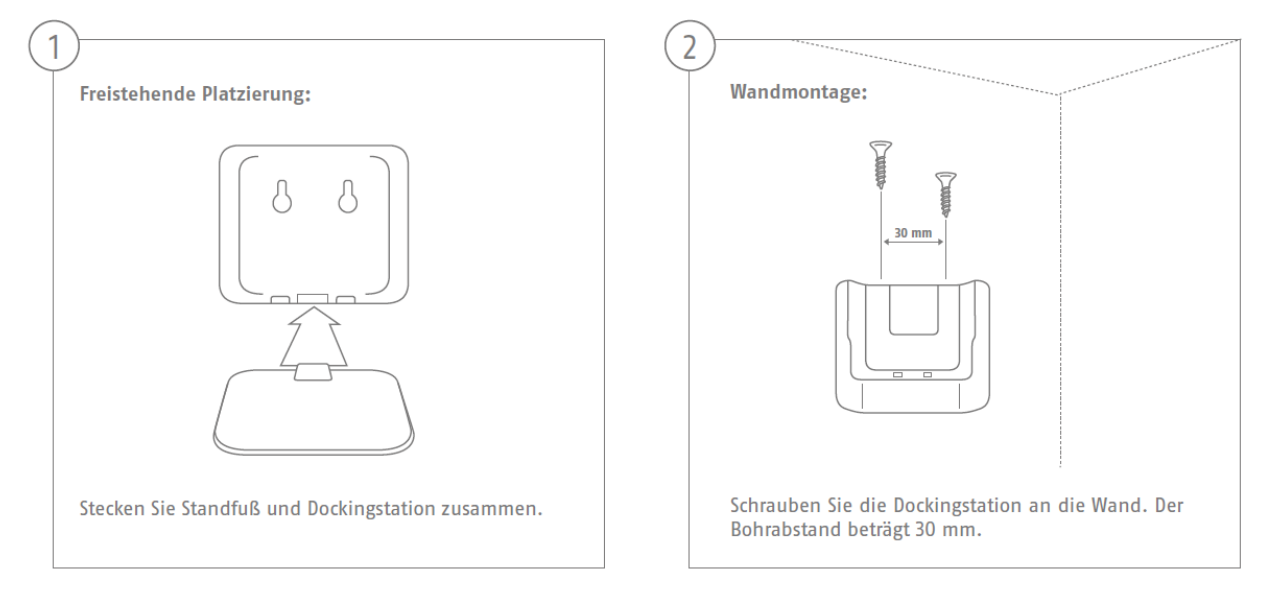

# **7. Systembedienung**

#### **7.1 Inbetriebnahme der Eycasa Basisstation**

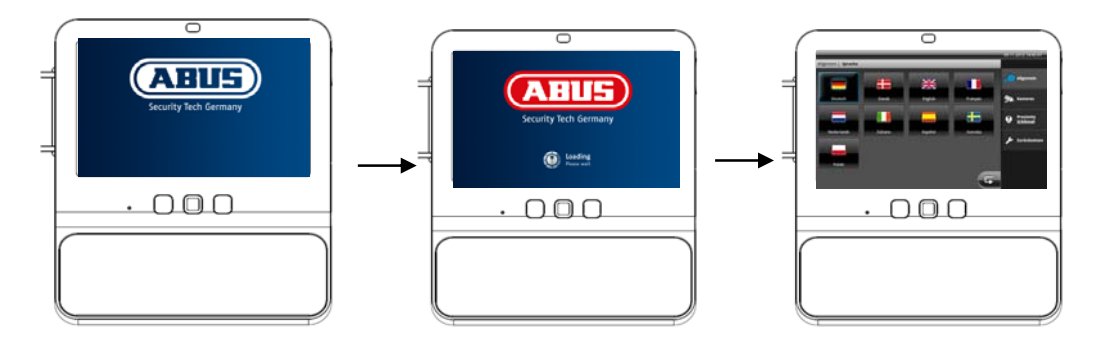

Ablauf:

- 1. Schließen Sie das Netzteil an Ihre Eycasa Basisstation an.
- 2. Das Gerät startet automatisch nach Anlegen der Netzspannung.
- 3. Warten Sie bis der Startvorgang abgeschlossen ist.
- 4. Bei der Erstinbetriebnahme ist nach dem Systemstart die Systemsprache einzustellen.
- 5. Wählen Sie die Sprache durch Druck auf die entsprechende Landesflagge im Display.
- 6. Drücken Sie zweimal die Taste (F), um zur Livebild Ansicht zurückzukehren.

#### **7.2 Bedienung der Livebild Ansicht**

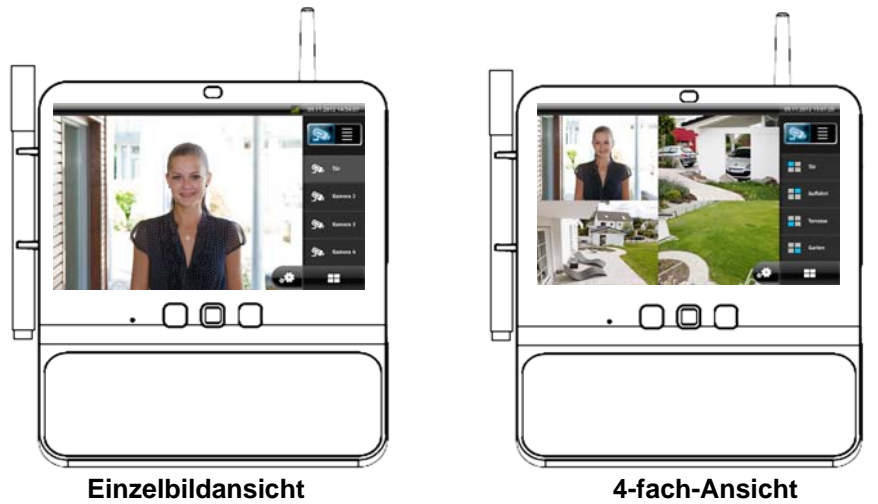

Die Eycasa Basisstation verfügt über eine Touch-Display Oberfläche, alle Funktionen werden durch einen Fingerdruck auf die entsprechende Schaltfläche betätigt. In der Livebildansicht stehen Ihnen folgende Bedienmöglichkeiten und Anzeigen zur Verfügung:

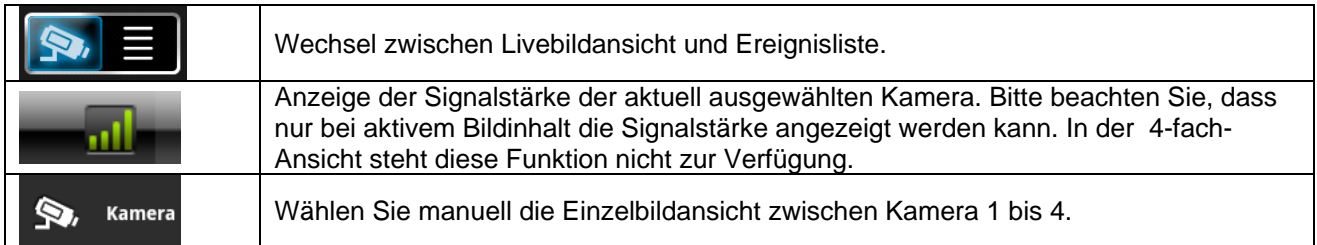

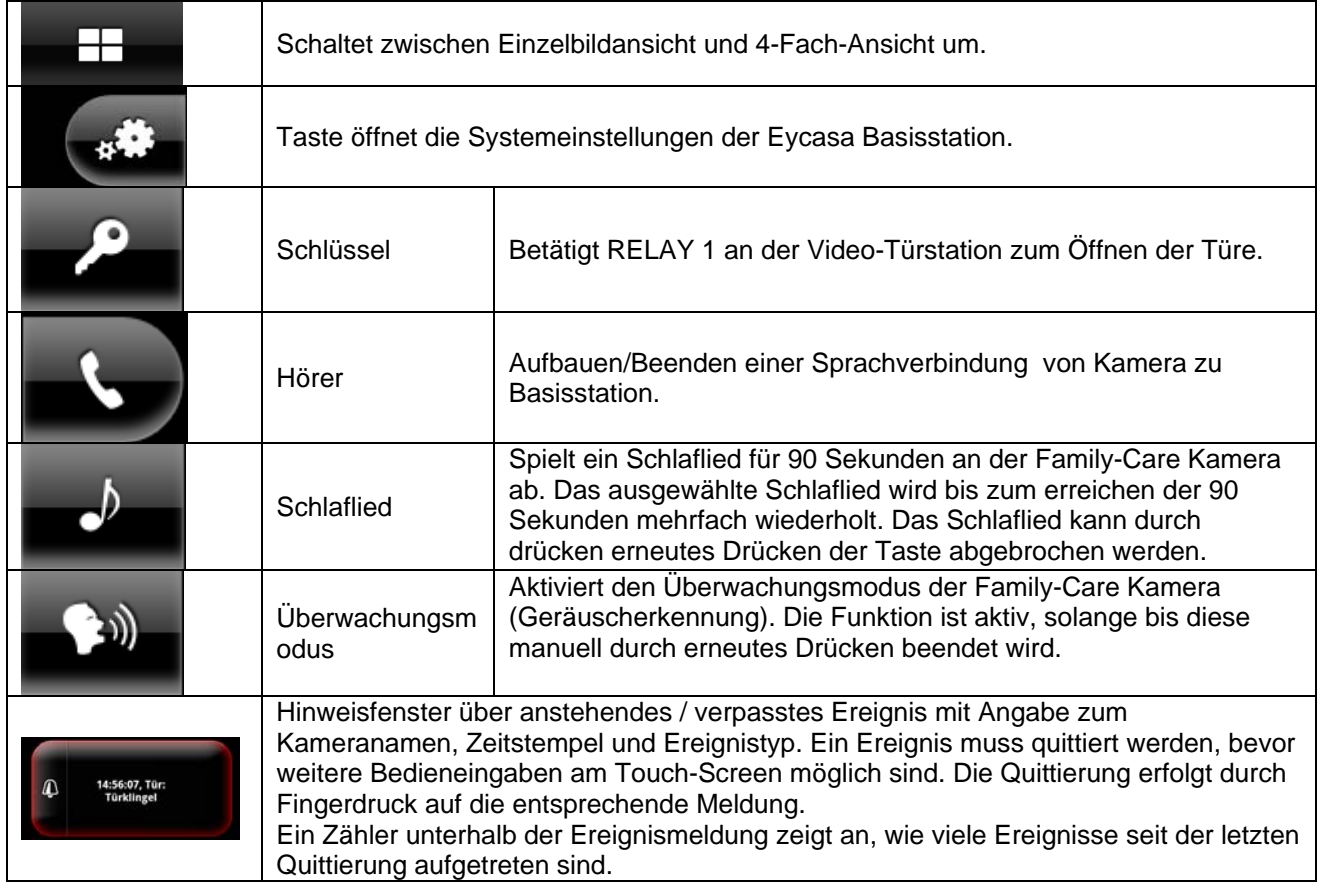

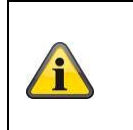

#### **Hinweis:**

Bei Werkseinstellung schaltet die Eycasa Basisstation den Bildschirmschoner nach 2 Minuten Inaktivität (keine Touch-Screen-Eingaben oder Ereignismeldungen) an. Sie können dies im Menüpunkt Bildschirmschoner ändern.

# **7.3 Ereignisliste und Ereignisverhalten**

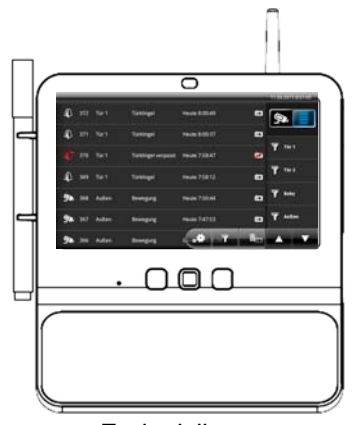

**Ereignisliste** 

In der Ereignisliste stehen Ihnen folgende Bedienmöglichkeiten zur Verfügung:

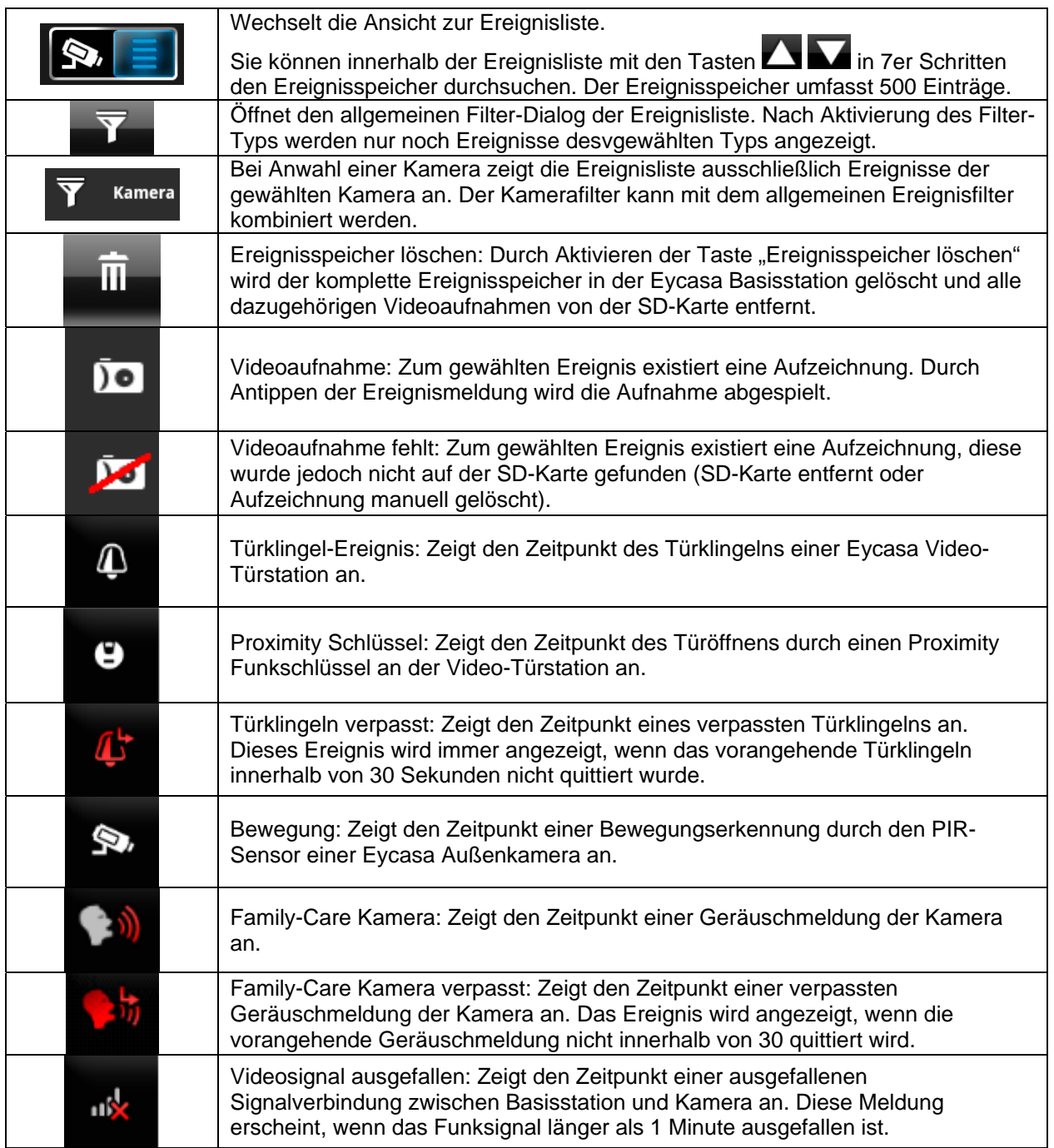

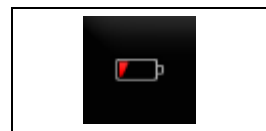

Batteriestärke: Zeigt den Zeitpunkt einer schwachen Batteriestärke an einer Eycasa Video-Türstation oder Family-Care Kamera an. Die Video-Türstation schaltet bei schwacher Batterie die Videoübertragung automatisch ab. Wechseln Sie zeitnah die Batterien, wenn diese Meldung erscheint.

### **7.3.1 Wiedergabe von Ereignisaufzeichnungen**

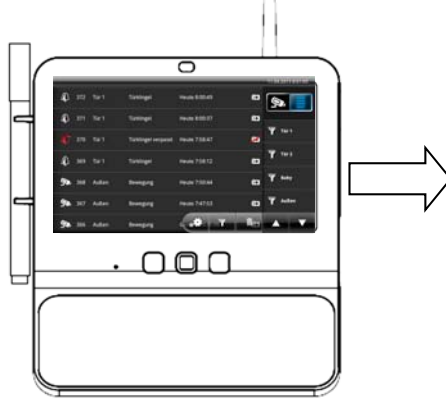

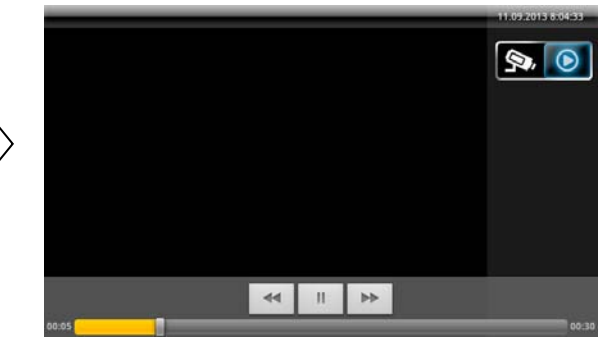

Ereignisliste

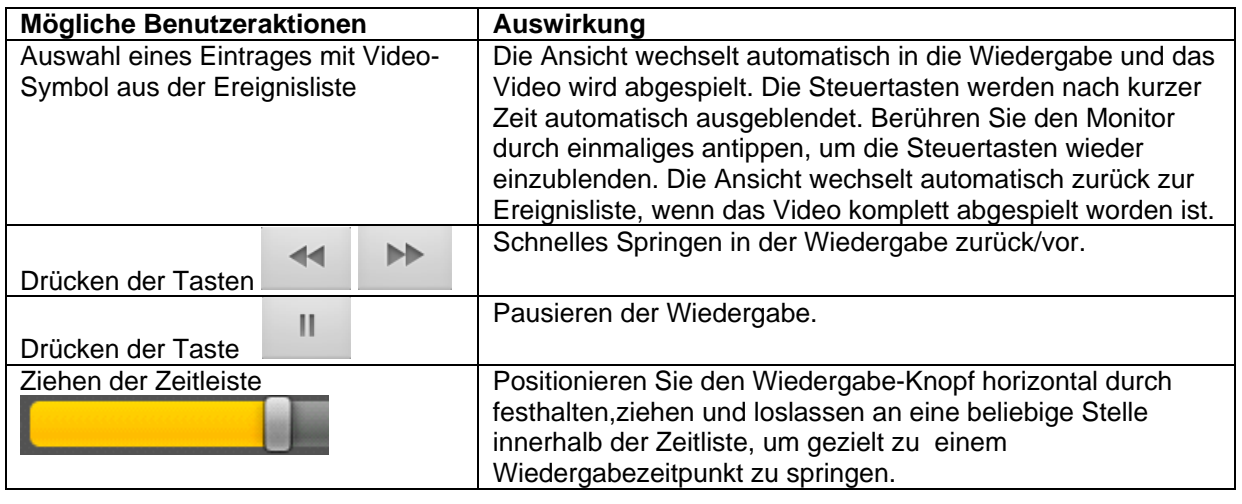

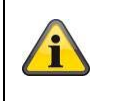

#### **Hinweis:**

Sie können alternativ durch Drücken der Steuertasten "Zurück" oder "Eventliste" an der Basisstation (unterhalb des Bildschirmes) das Abspielen einer Videodatei beenden.

## **7.3.2 Türklingel Ereignis**

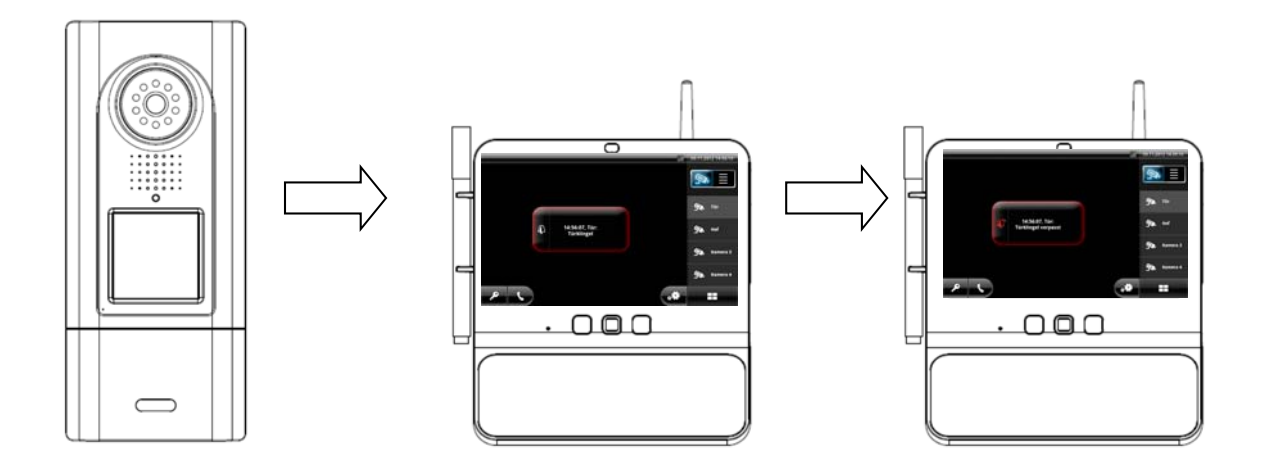

Ablauf des Türklingelns:

- 1. Türklingel an der Video-Türstation wird gedrückt.
- 2. Bildschirm der Eycasa Basisstation wird aktiviert.
- 3. RELAY2 an der Türstation zum aktivieren des Türgongs wird für 2 Sekunden geschaltet.
- 4. Wechsel der Livebildanzeige zur Video-Türstation.
- 5. Videoaufzeichnung der Video-Türstation wird gestartet und läuft für maximal 30 Sekunden (Wenn die Option "Videoaufnahme aktivieren" in den Einstellungen gesetzt wurde).
- 6. Abspielen des Türklingeltons.
- 7. Anzeige der Ereignismeldung am Bildschirm.
- 8. Zeitgleich wird das Videobild und ein Klingelsignal an das CASA30300 Mobilteil (optional) gesendet.

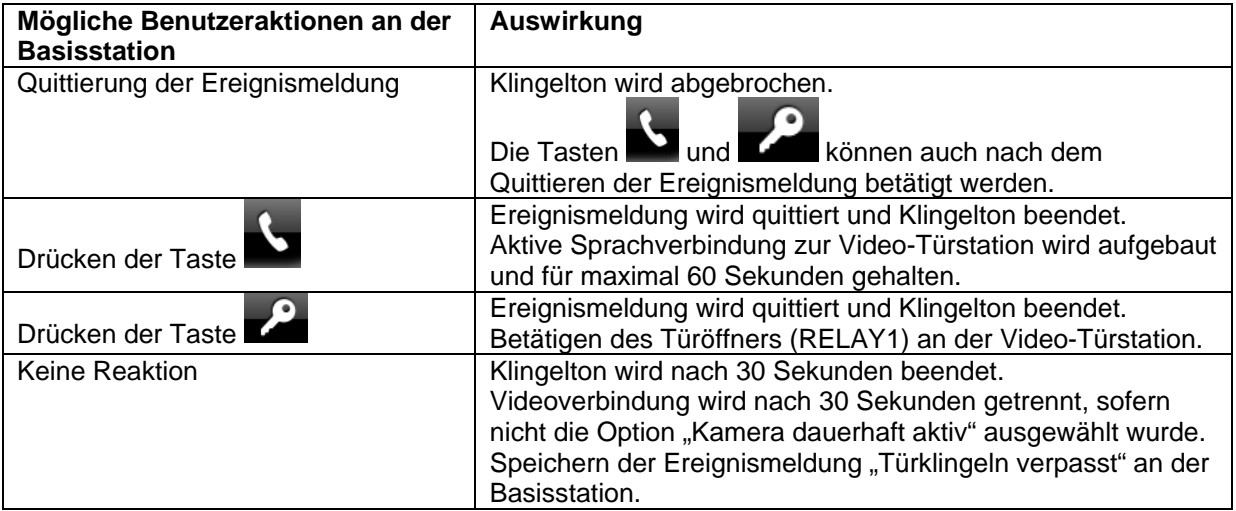

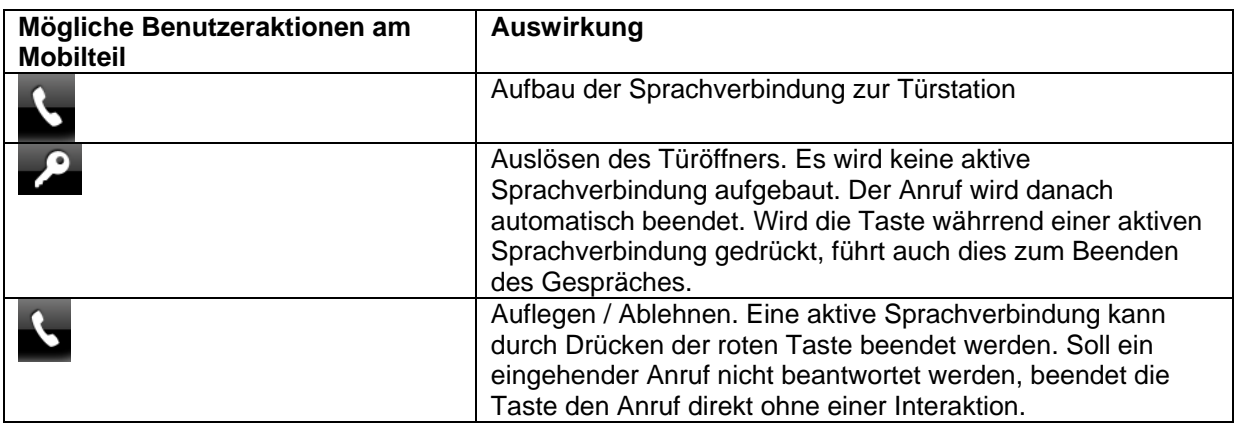

## **7.3.3 Proximity Schlüssel Ereignis**

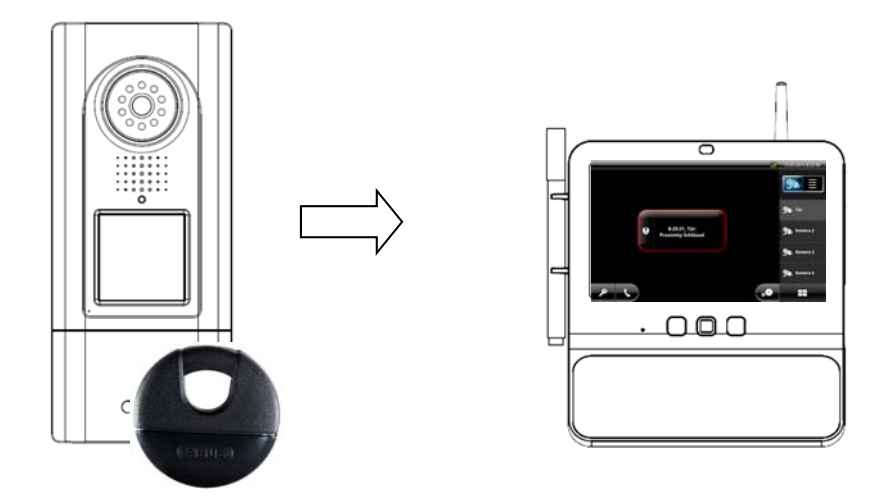

Ablauf der Proximity Anwendung:

- 1. Eingelernten Proximity Schlüssel an Video-Türstation halten.
- 2. Der Türöffner (RELAY 1) an der Video-Türstation wird betätigt.
- 3. Bildschirm der Eycasa Basisstation wird aktiviert.
- 4. Wechsel der Livebildanzeige zur Video-Türstation mit aktiviertem Proximity Schlüssel.
- 5. Anzeige der Ereignismeldung am Bildschirm.

#### **7.3.4 Bewegung Ereignis**

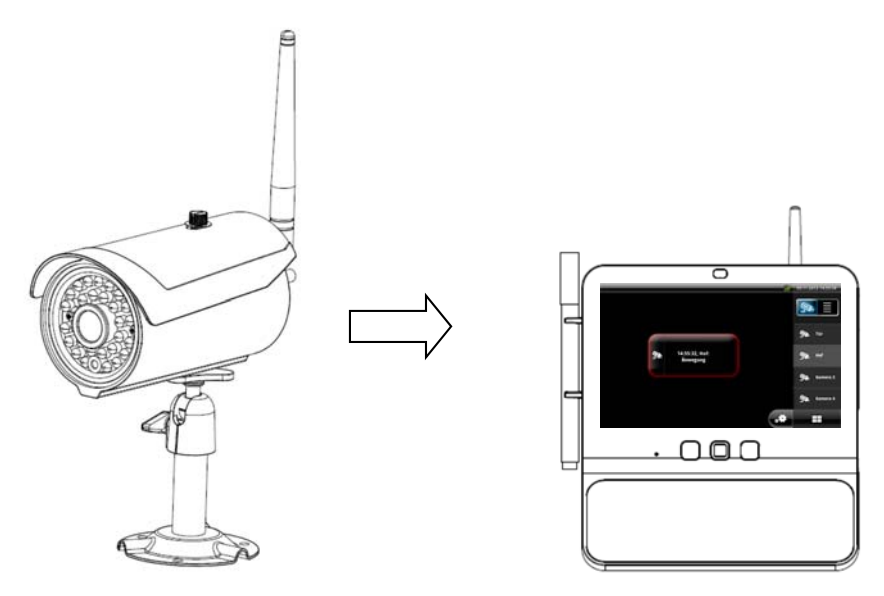

Ablauf der Bewegungsmeldung:

- 1. Außenkamera detektiert Bewegung über integrierten PIR-Sensor.
- 2. Bildschirm der Eycasa Basisstation wird aktiviert.
- 3. Wechsel von 4-fach-Ansicht zur Einzelbildansicht der Außenkamera.
- 4. Anzeige der Ereignismeldung am Bildschirm.

#### **7.3.5 Family-Care Ereignis**

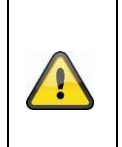

**Achtung:**  Ereignismeldungen von Außenkameras werden nur in der 4-Fach-Ansicht (Standardmäßig aktiv) oder bei aktuell gewählter Kamera detektiert. Befindet sich die Basisstation in der Einzelbildansicht, kann nur die aktuell gezeigte Außenkamera eine Bewegungserkennung detektieren.

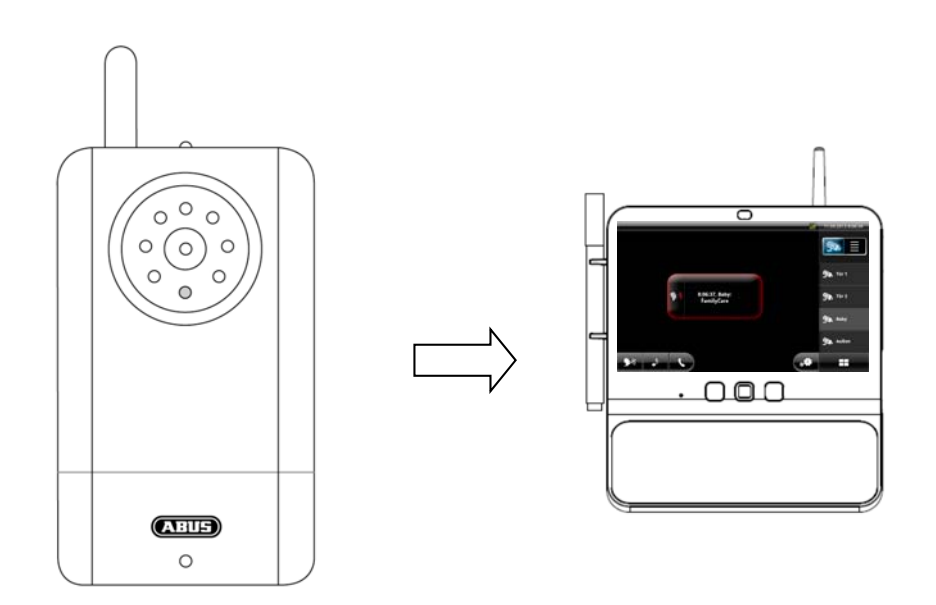

Ablauf der Geräuschmeldung:

- 1. Die Geräuscherkennung der Family-Care Kamera wird durch Drücken der Taste "Überwachungsmodus" an der Basisstation aktiviert.
- 2. Die integrierte Geräuscherkennung der Family-Care Kamera erkennt eine Geräuschquelle.
- 3. Der Bildschirm der Eycasa Basisstation wird aktiviert.
- 4. Das Livebild der Family-Care Kamera wird angezeigt.
- 5. Eine Audioverbindung (nur Hören) zur Family-Care Kamera wird für 30 Sekunden aufgebaut.
- 6. Die Ereignismeldung wird am Bildschirm angezeigt.

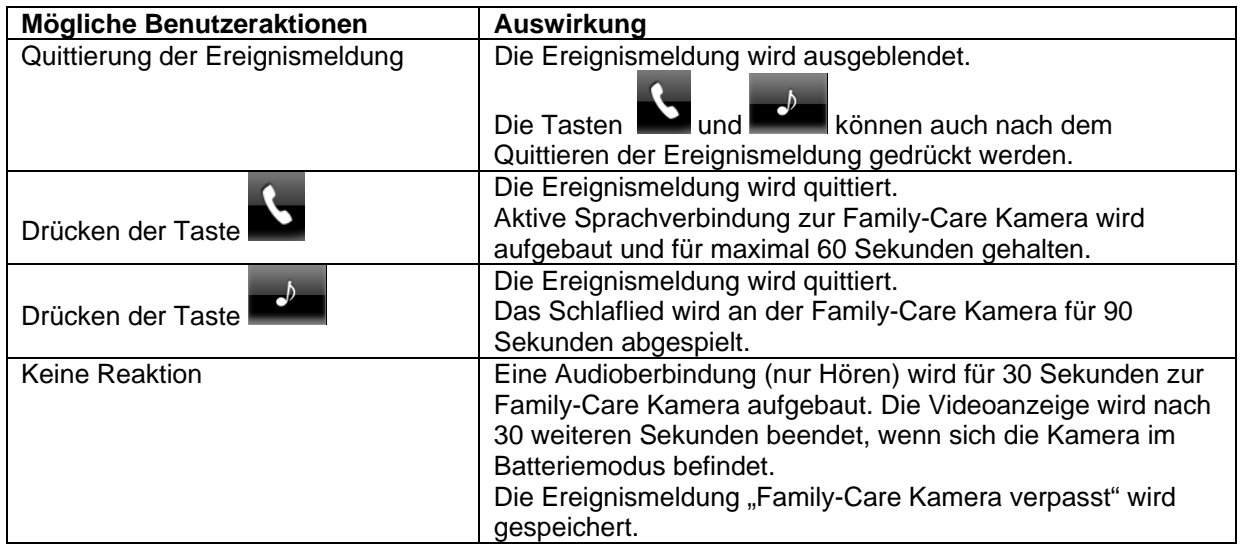

#### **7.4 Systemeinstellungen Allgemein**

Durch das Drücken der Taste **Ethiope erhalten Sie Zugriff auf die Systemeinstellungen. Beachten Sie, dass** durch Vergabe einer PIN der Zugang auf das Einstellungsmenü gesperrt werden kann.

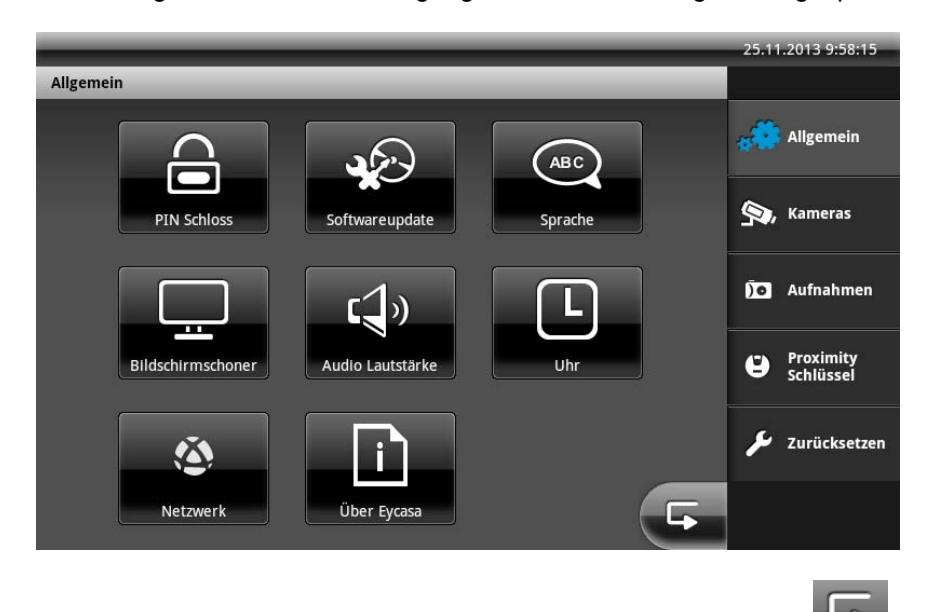

Einstellungen in den Untermenüs werden durch das Drücken der Taste gespeichert. Sie gelangen zeitgleich zur Ansicht des übergeordneten Hauptmenüpunktes.

#### **7.4.1 Einstellungen PIN Schloss**

Durch Vergabe einer 4-stelligen PIN können Sie den unbefugten Zugang zu den Systemeinstellungen Ihrer Eycasa Basisstation absichern. Nach Aktivieren der Funktion wird bei jedem Aufruf der Systemeinstellungen Ihre PIN abgefragt.

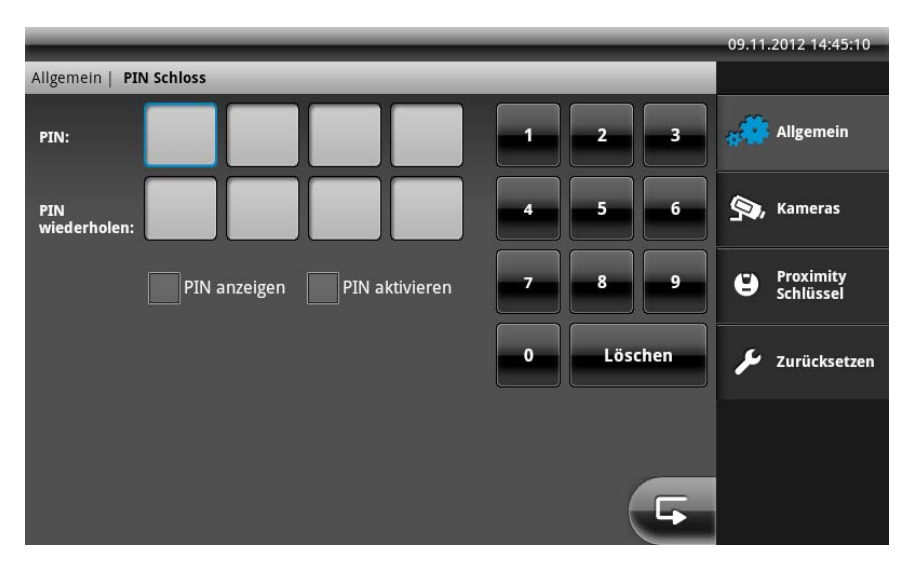

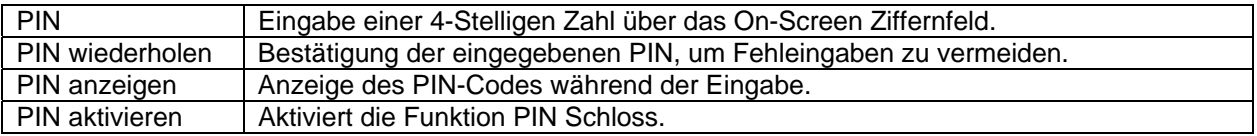

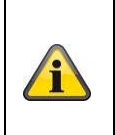

#### **Information:**

Die Einstellung für PIN Schloss bleibt auch nach Ausschalten oder Geräteneustart erhalten. Sollten Sie Ihre PIN einmal verlieren, ist nur eine Wiederherstellung durch die SuperPIN möglich. Geben Sie hierzu als PIN die im Gerät angezeigte Uhrzeit im Format HHMM ein  $(H = Stunde / M = Minute).$ 

#### **7.4.2 Einstellungen Software Update**

Hier können Sie die Software Ihrer Eycasa-Basisstation über SD-Karte aktualisieren.

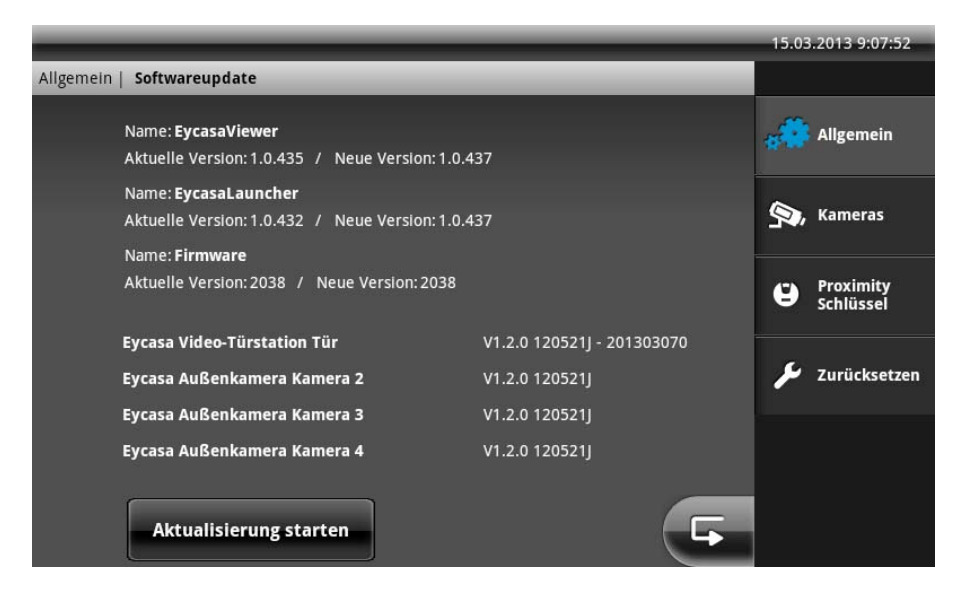

Prüfen Sie auf unserer Homepage http://www.abus.com ob für CASA31000 eine neue Firmware-Datei für die Eycasa Basisstation zur Verfügung steht. Folgende Schritte müssen beim Update durchgeführt werden:

- 1. Download des Firmwareupdates von der ABUS Homepage
- 2. Update auf SD-Karte entpacken
- 3. SD-Karte in Basisstation einstecken und Aktualisierung starten.

Entnehmen Sie alle weiteren Schritte, der beim Download beiliegenden Readme-Datei. Stellen Sie vor dem Update sicher, dass Ihre SD-Karte FAT32 formatiert ist.

#### **7.4.3 Einstellungen Sprache**

Wählen Sie die gewünschte Systemsprache für Ihre Eycasa Basisstation aus.

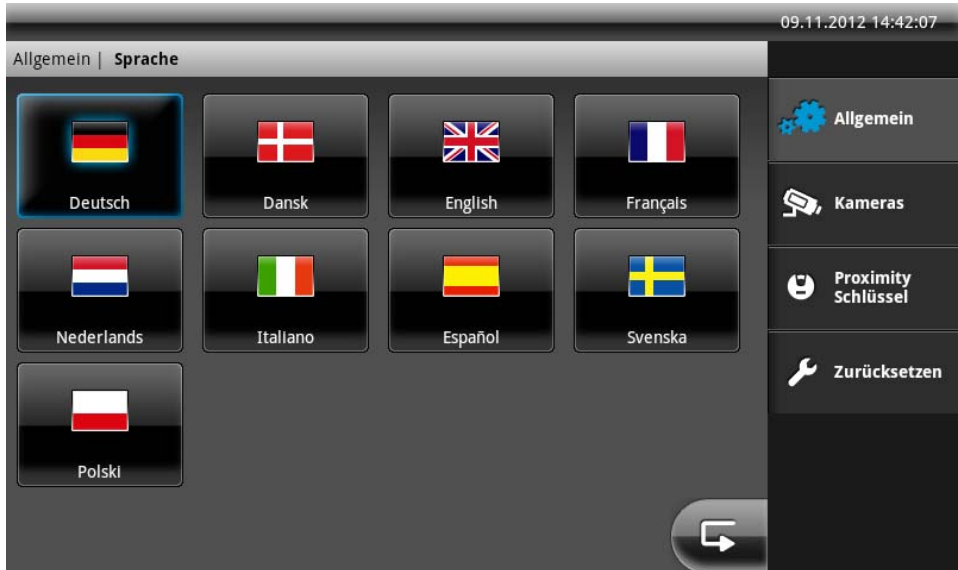

Nach Zurücksetzen oder bei Erstinbetriebnahme der Basisstation muss als erstes eine Systemsprache ausgewählt werden.

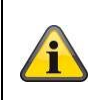

**Achtung:**  Die Sprache des Mobilteiles wird automatisch an die ausgewählte Sprache der Basisstation angepasst.

#### **7.4.4 Einstellungen Bildschirmschoner**

Wählen Sie die Aktivierungszeit für den Bildschirmschoner aus.

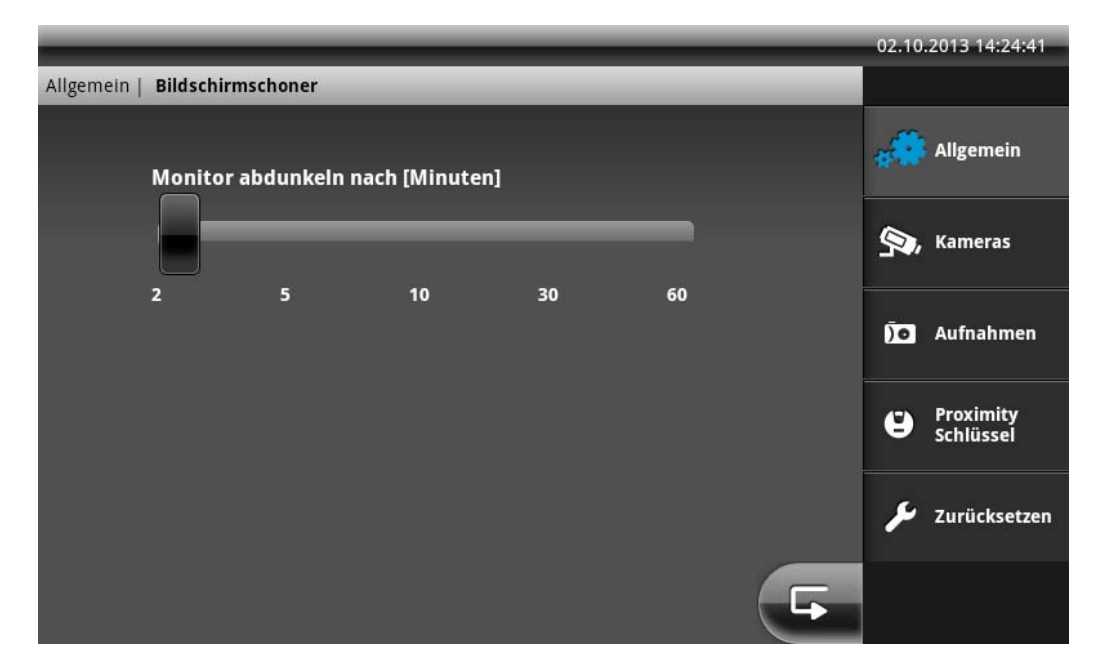

Der Bildschirmschoner wird nach Ablauf der eingestellten Zeit automatisch aktiviert, wenn während dieser Zeit keine Benutzereingaben am Touch-Screen erfolgen oder Ereignisse an der Basisstation anliegen. Der Monitor wird in diesem Modus abgedunkelt, die Systemfunktionen sind weiterhin aktiv.

Der Bildschirmschoner wird jederzeit durch berühren des Touch-Screens an einer beliebigen Stelle oder durch ein Ereignis automatisch deaktiviert.

#### **7.4.5 Einstellungen Audio Lautstärke**

Stellen Sie hier die Lautstärke des aktuell gewählten Klingeltones sowie die Tastendrucklautstärke innerhalb der Software ein.

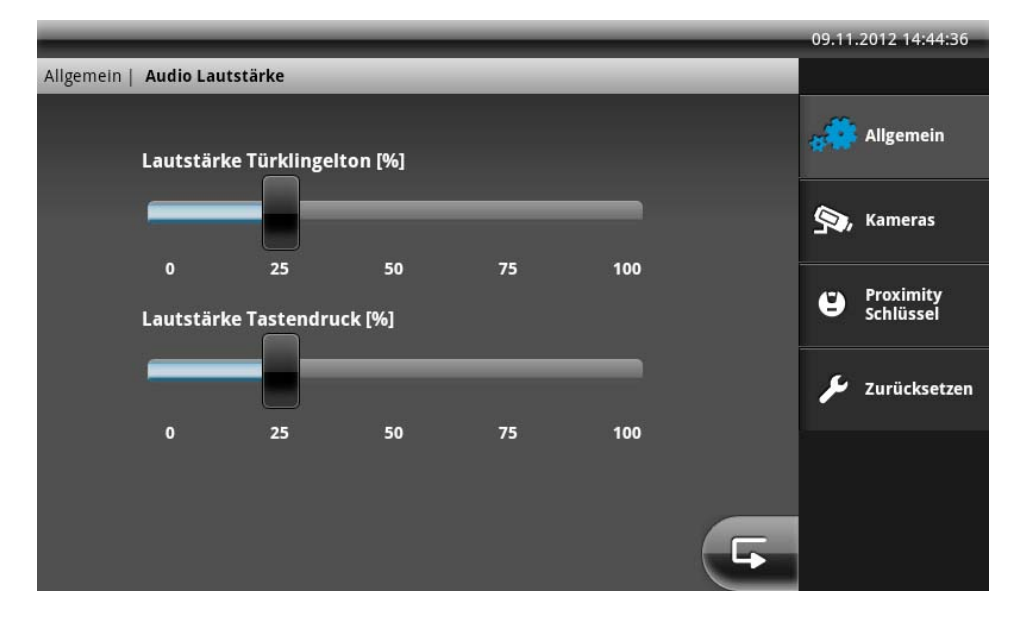

#### **7.4.6 Einstellungen Uhrzeit und Datum**

Stellen Sie hier die aktuelle Uhrzeit, Datum und Zeitzone ein. Diese Einstellungen sind wichtig für die korrekte Aufzeichnung der Meldungen im Ereignisspeicher der Basisstation.

#### **Achtung:**

ŋ

Nachdem der Bildschirmschoner gestartet wurde, trennt die Eycasa Basisstation automatisch nach 90 Minuten alle Verbindungen zu den Eycasa Außenkameras. Alarmereignisse und Kameraausfälle werden in diesem Zustand nicht detektiert. Wird der Bildschirmschoner beendet, stehen alle Funktionen der Eycasa Außenkamera wieder zur Verfügung.

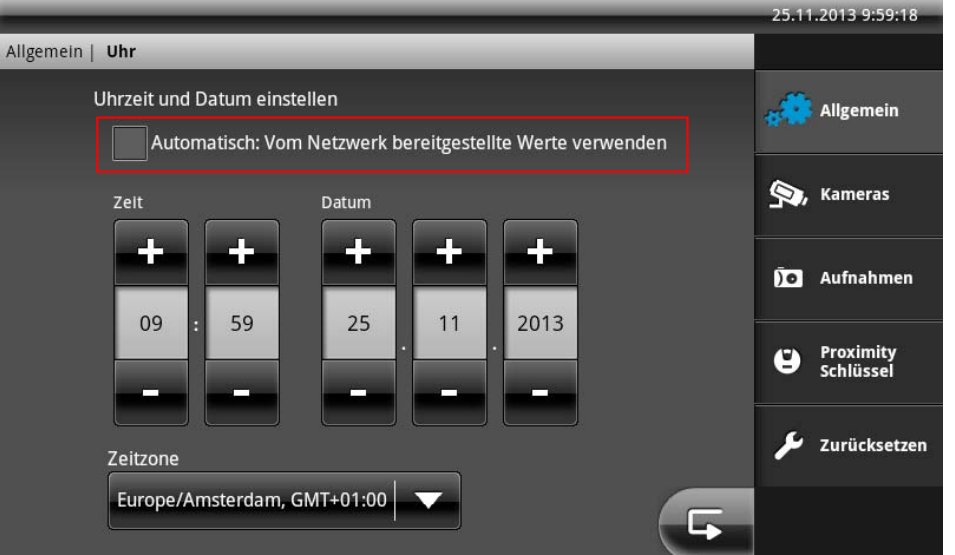

Aktivieren Sie die Einstellung "Automatisch", wenn Ihre Basisstation mit Ihrem Heimnetzwerk (welches den Zugang zum Internet ermöglicht) verbunden ist. Ihre Datums und Zeiteinstellungen werden nach Aktivierung dieser Funktion regelmäßig (alle 24 Stunden) mittels NTP (Network Time Protocol) synchronisiert.

Achten Sie darauf, dass unabhängig von der Einstellung "Automatisch" die korrekte Zeitzone an Ihrer Basisstation eingestellt ist.

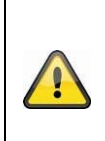

# **Achtung:**

Die Einstellungen für Datum und Zeit müssen bei Erstinbetriebnahme gesetzt werden. Bei Spannungsverlust der Basisstation werden die Zeiteinstellungen ca. 10 Minuten im Gerät gepuffert. Sollte Ihre Basisstation für längere Zeit von der Netzspannung getrennt sein, müssen die Einstellungen erneut vorgenommen werden.

#### **7.4.7 Einstellungen Netzwerk**

Hier können Sie Einstellung Netzwerk für Ihre Basistation aktivieren und konfigurieren. Diese option ist standartmäßig deaktiviert.

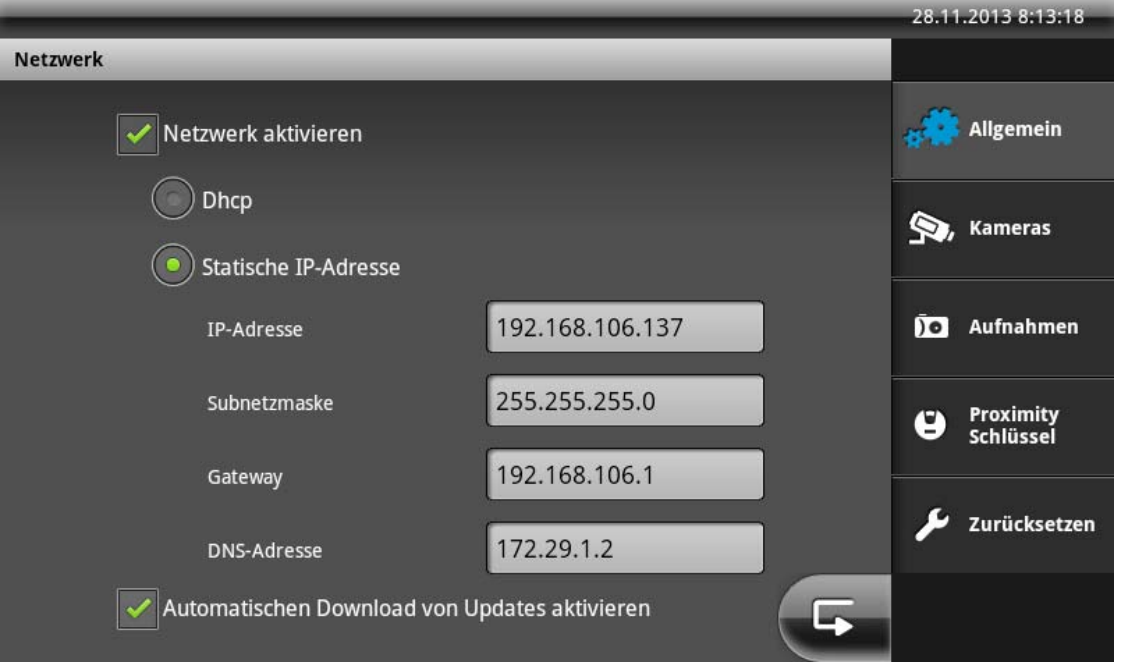

Wir empfehlen Ihnen die Einstellung "DHCP" für den Internetzugriff (NTP Zeitsynchronisation) zu verwenden. Sollten Sie Probleme bei der Einrichtung bekommen oder befindet sich kein DHCP-Server in ihrem Netzwerk, können Sie alle Einstellungen auch manuell vergeben.

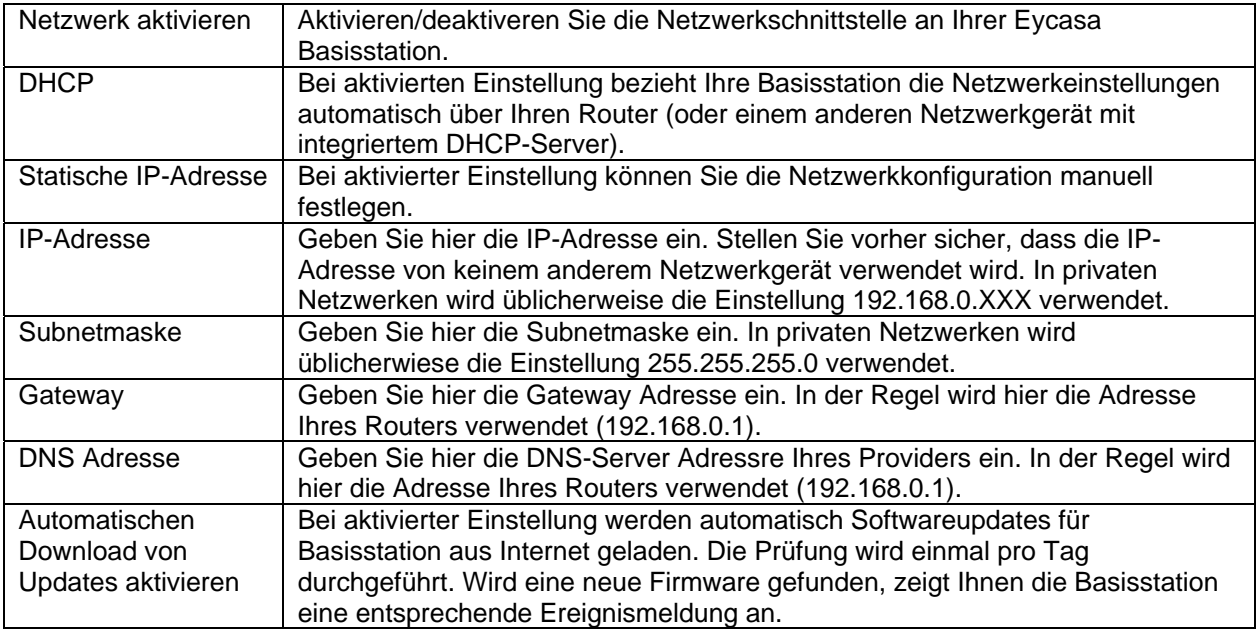

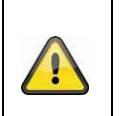

**Achtung:**  Verwenden Sie die Einstellung "statische IP-Adresse" nur, wenn Sie genau wissen welche Werte eingestellt werden müssen. Verwenden Sie nach möglichkeit die Einstellung "DHCP".

Die Eycasa Basisstation unterstützt gegenwärtig das IPv4 Interent Protokoll.

#### **7.5 Einstellungen Kameras**

Das Einstellungsmenü Kameras ermöglicht Ihnen, neue Kameras in die Eycasa Basisstation einzulernen und die Konfiguration zu ändern. Je nach eingelerntem Kameratyp stehen unterschiedliche Konfigurationselemente zur Verfügung.

### **Allgemeine Kamera Einstellungen:**

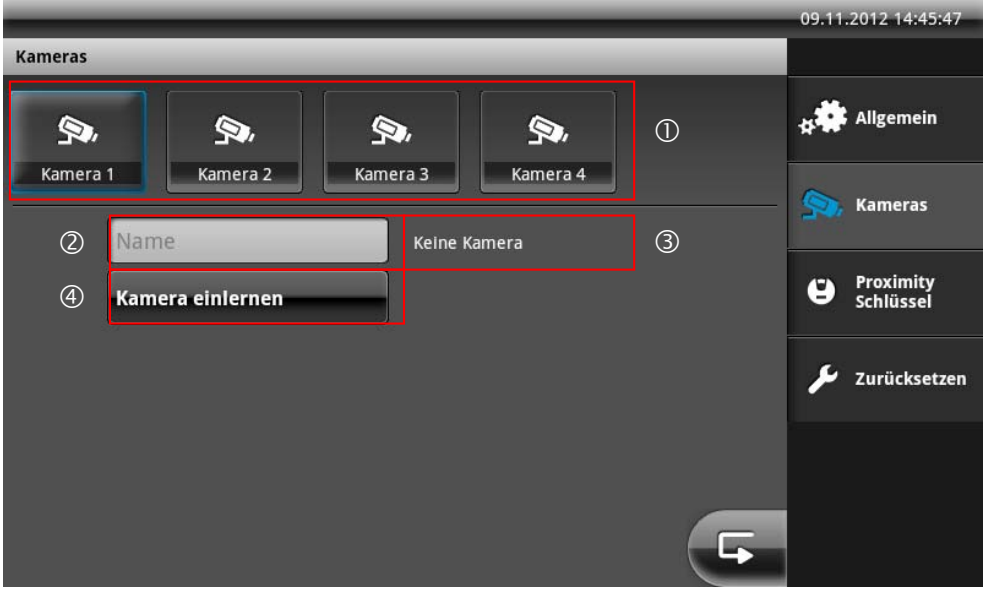

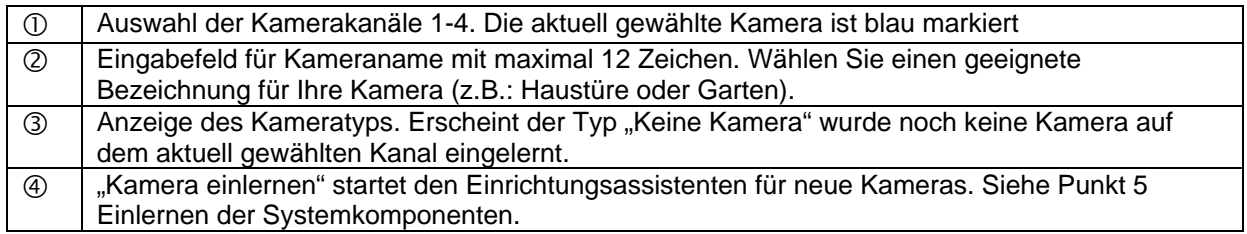

#### 09.11.2012 14:47:13 Kameras **Allgemein** D, D, D, Kamera 2 Kamera 3 Kamera 4 Kamera 1 Kameras Name Eycasa Video-Türstation Proximity<br>Schlüssel  $\circled{3}$ e Kamera einlernen  $\mathbf C$ , Rotieren **4** Klingelton: 1 Kamera dauerhaft aktiv  $\circled{4}$  $\circled{1}$ Zurücksetzen Türöffner Zeit [Sekunden] Lautstärke Video-Türstation [%]  $\circledS$  $\circledcirc$  $1\overline{2}$  $10$  $10, 20, 40$  $60^{\circ}$ 80 100

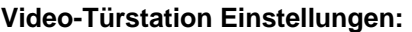

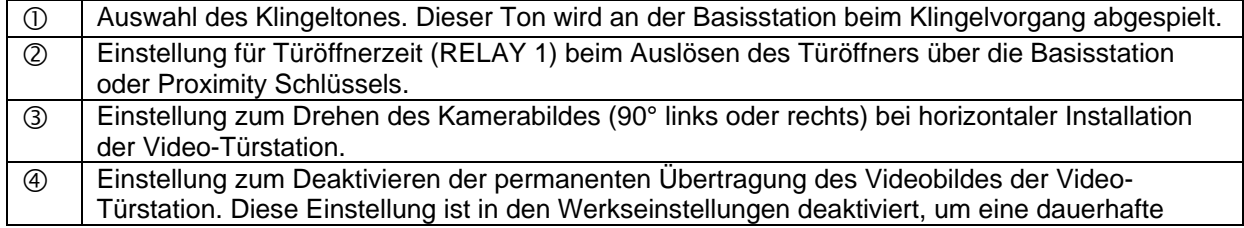

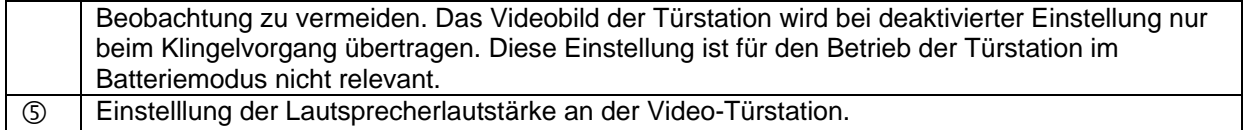

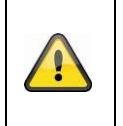

# **Achtung:**

Es wird empfohlen, die dauerhafte Übertragung des Videobildes bei Sicht auf öffentlich zugängliche Räume zu deaktivieren, um rechtliche Konformität zu gewährleisten.

# **Außenkamera Einstellungen:**

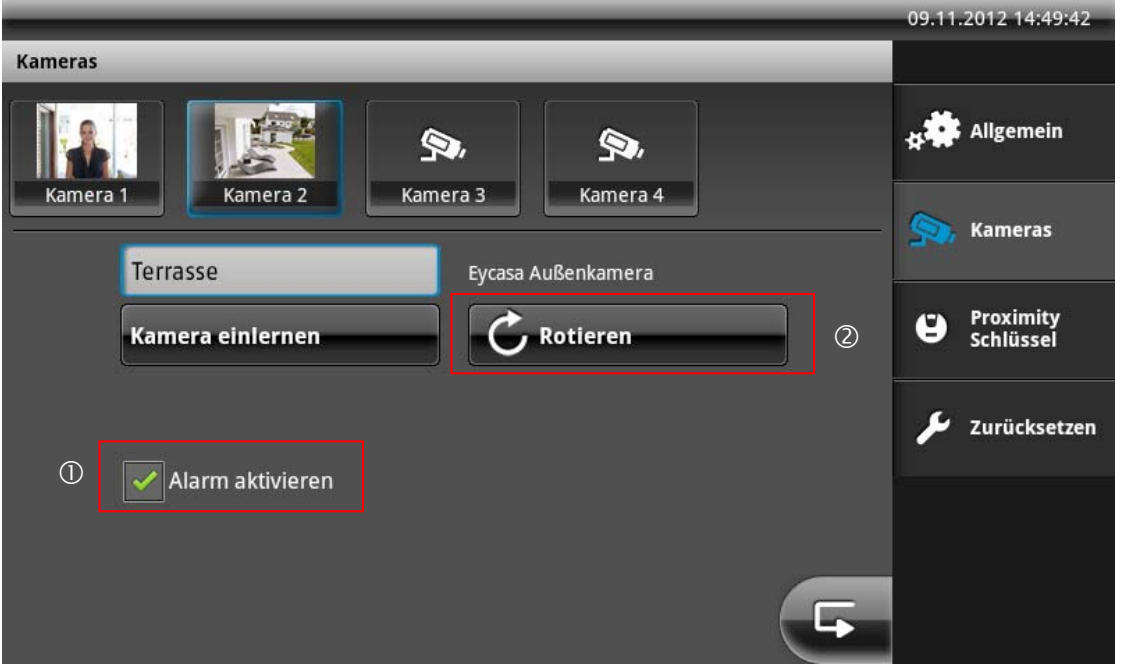

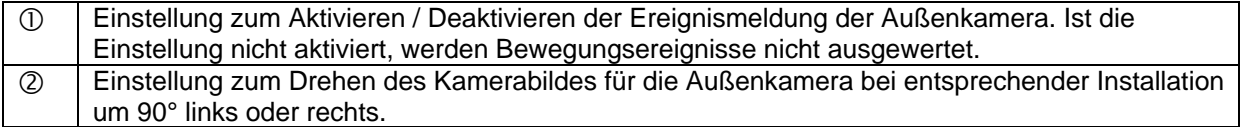

#### **Family-Care Kamera Einstellungen:**

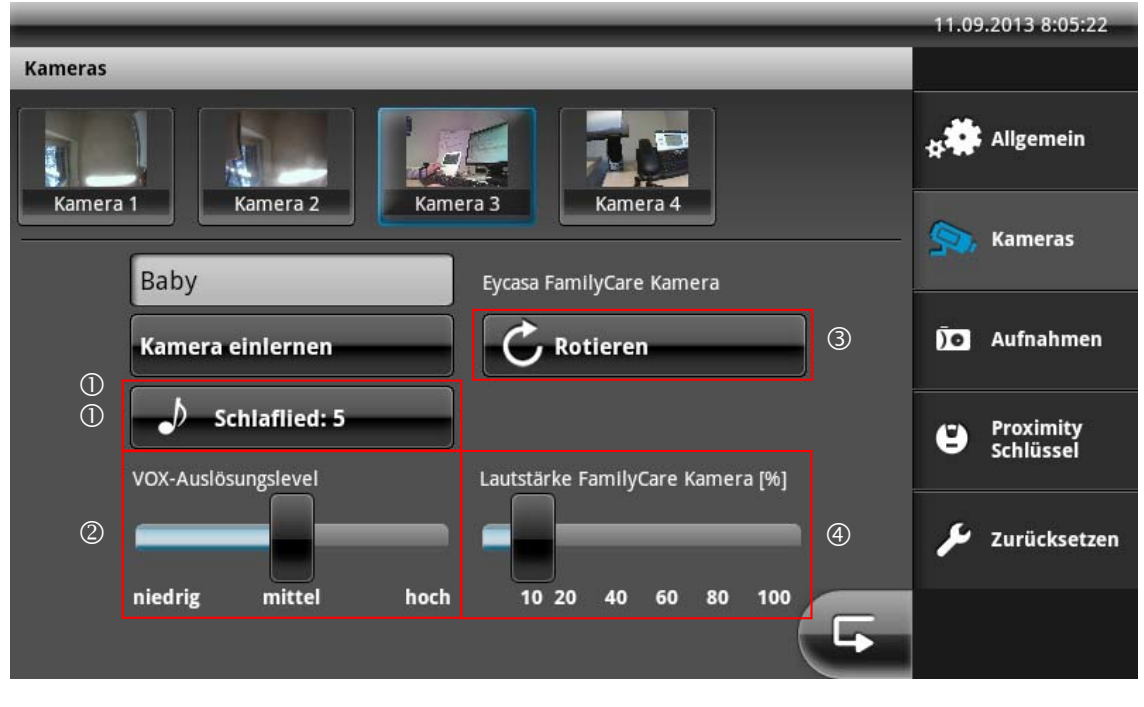

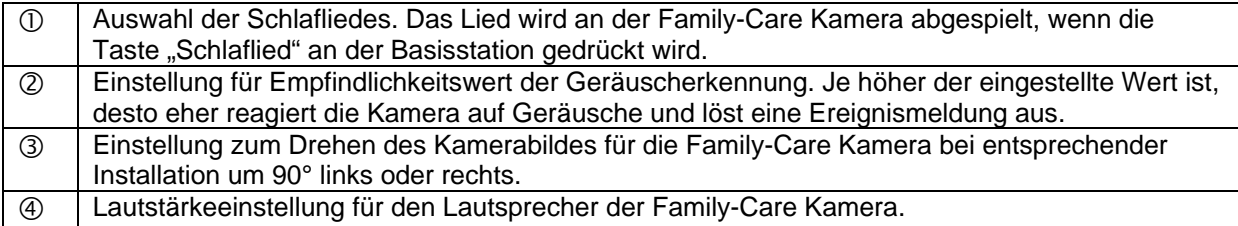

#### **7.6 Einstellungen Aufzeichnung**

Das Einstellungsmenü Aufzeichnung ermöglicht Ihnen die Aufzeichnungsfunktion für die Kamera der Türstation einzustellen. Legen Sie eine SD-Karte (min. 2GB / max. 32GB) für Speicherung der Videodaten in die Eycasa Basisstation ein.

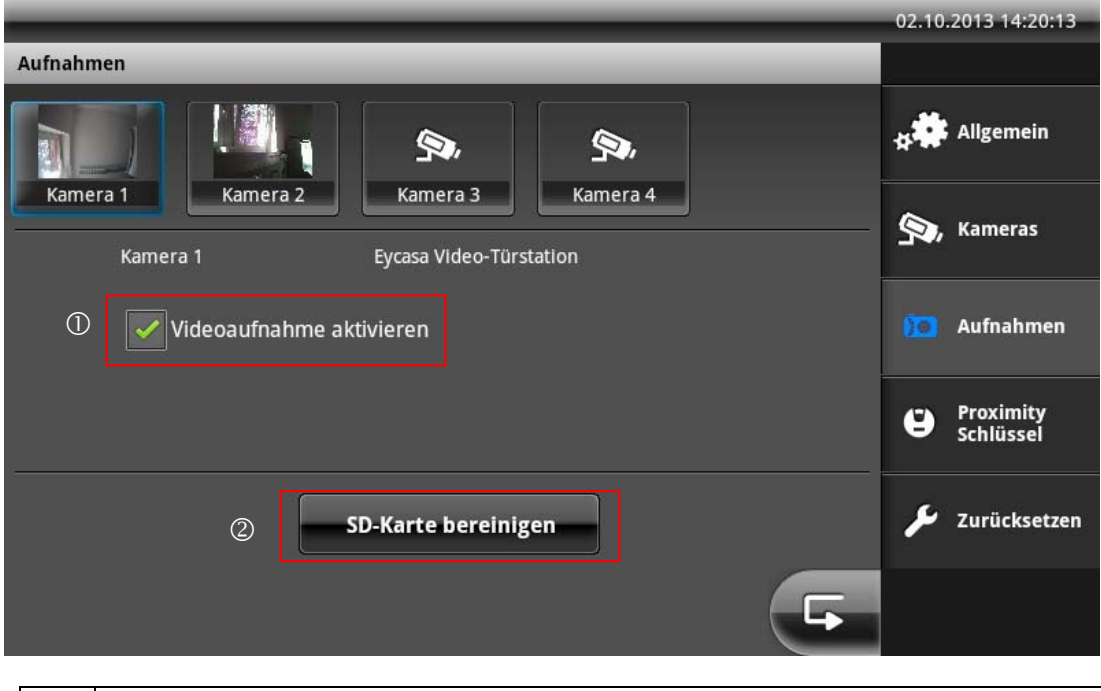

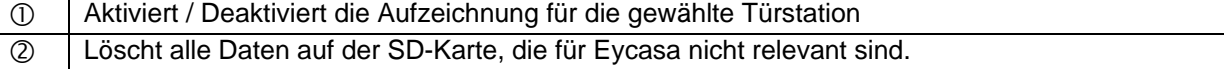

Sie können die aufgezeichneten Videodaten direkt über die Ereignisliste der Eycasa Basisstation wiedergeben oder alternativ an Ihrem PC abspielen. Die Videodaten werden im Verzeichnis \eycasa\videofiles auf der SD-Karte gespeichert.

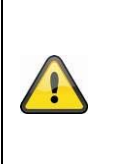

#### **Achtung:**

Die Aufzeichnungsfunktion arbeitet über den integrierten Ringspeicher der Ereignisliste. Der Ringspeicher hat eine Größe von 500 Einträgen. Ist diese Größe erreicht, werden ältere Ereignisse und ggf. Videodaten überschrieben. Stellen Sie sicher, dass während des Aufzeichnens oder Abspielens von Videodaten an

der Basisstation die SD-Karte nicht gezogen wird.

## **7.7 Einstellungen Proximity Schlüssel**

Im Menü "Proximity Schlüssel" können Sie Ihre Chipschlüssel verwalten. Zum Einlernen der einzelnen Schlüssel, muss nach Aktivierung des Befehls innerhalb der Eycasa-Software zusätzlich der Schlüssel an die Video-Türstation gehalten werden.

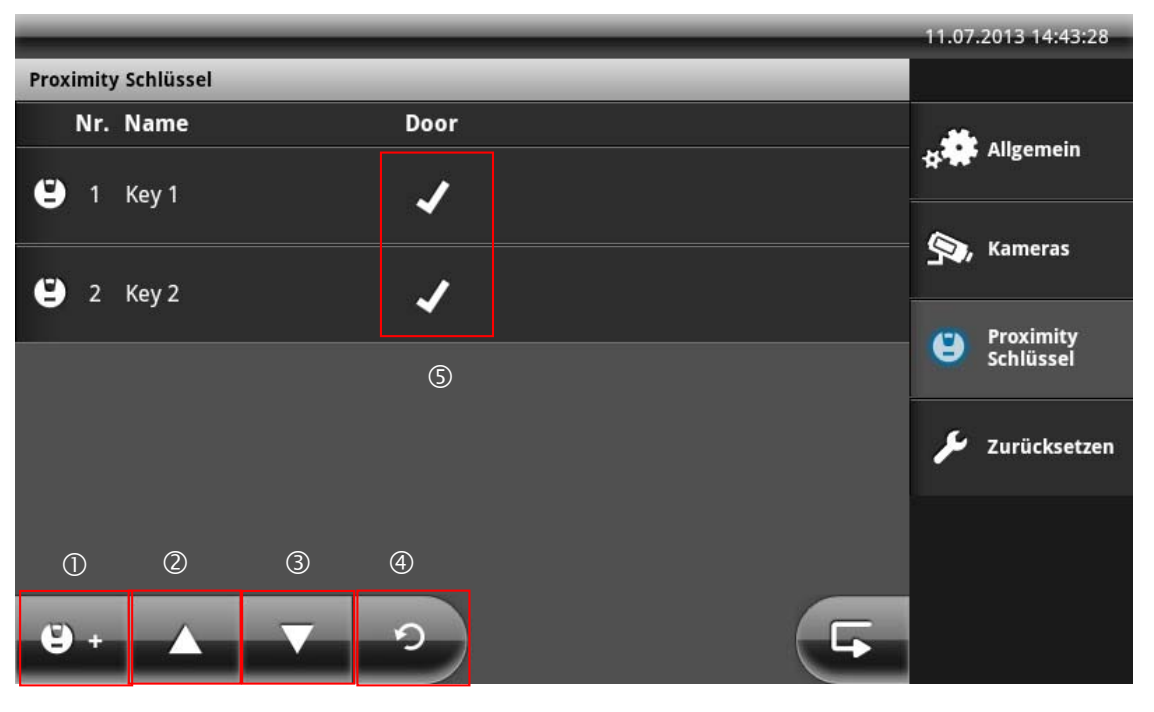

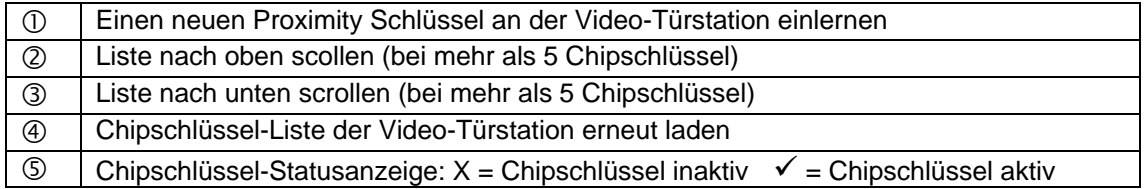

#### **Proximity Schlüssel einlernen**

Drücken Sie die Schaltfläche "Proximity Schlüssel einlernen" um neue Chipschlüssel an Ihrer Video-Türstationen einzulernen. Der Einlernmodus wird nach Drücken der Schaltfläche "Proximity Schlüssel einlernen" an der Video-Türstation für 120 Sekunden aktiviert. Führen Sie jetzt Ihren Chipschlüssel in den Erfassungsbereich (rote Markierung) der Video-Türstation.

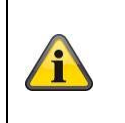

#### **Hinweis:**

Der Einlernmodus wird automatisch auf allen Video-Türstationen beendet, wenn während des Einlernmdous kein Chipschlüssel eingelernt wird.

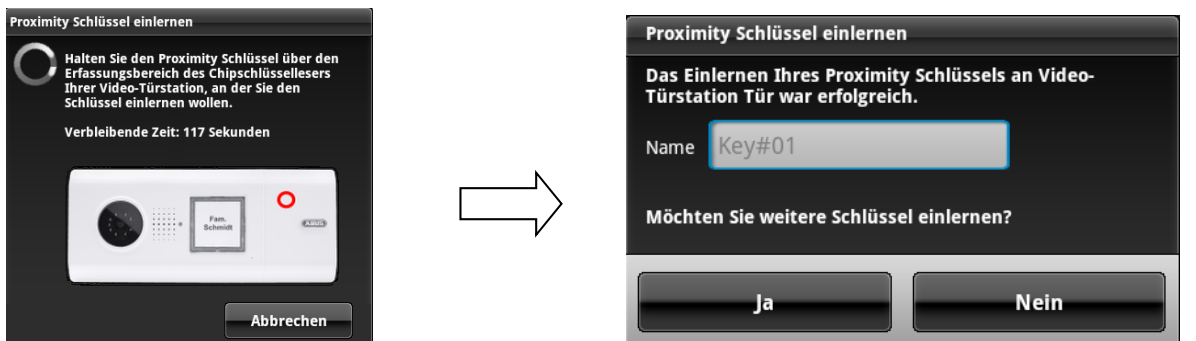

Nach erfolgreichem Einlernen können Sie dem Chipschlüssel direkt einen Namen vergeben und anschließend weitere Schlüssel einlernen. Beantworten Sie die Frage mit "Nein" wird der Einlernmodus beendet.

## **Proximity Schlüssel verwalten**

Wählen Sie einen Schlüssel durch Antippen aus der Liste aus, um die Chipschlüssel Verwaltungsoptionen anzuzeigen.

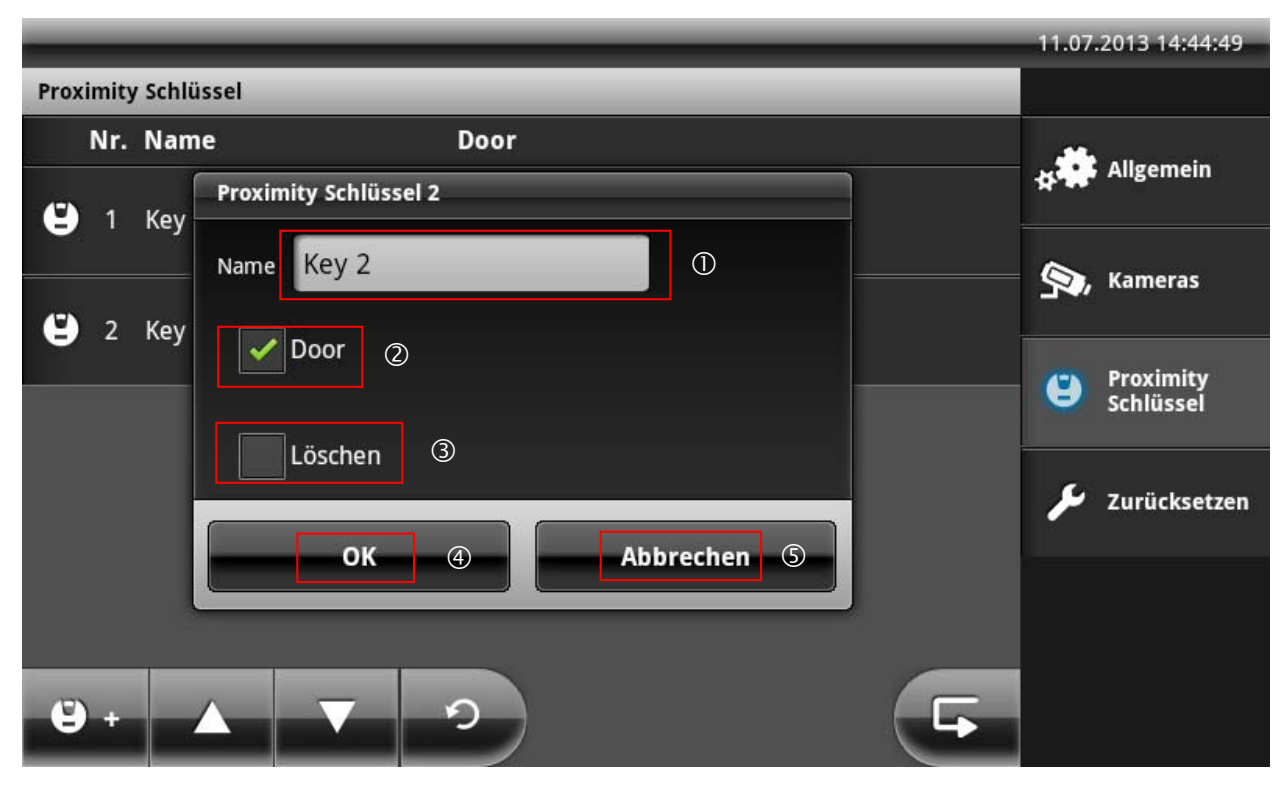

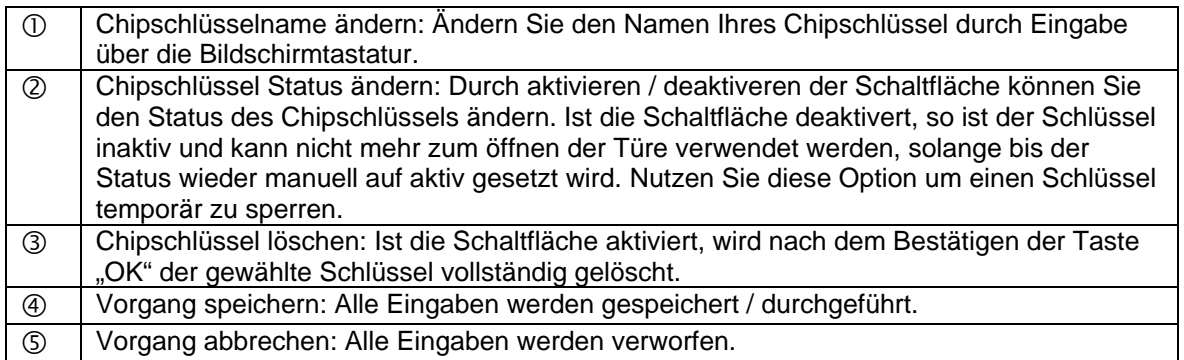

**7.8 Einstellungen am Eycasa Mobilteil** 

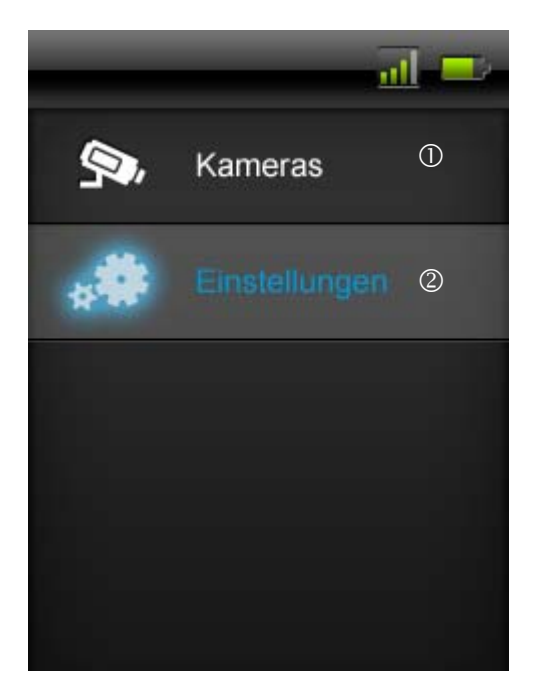

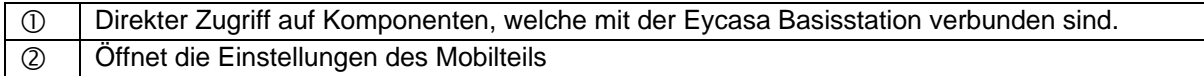

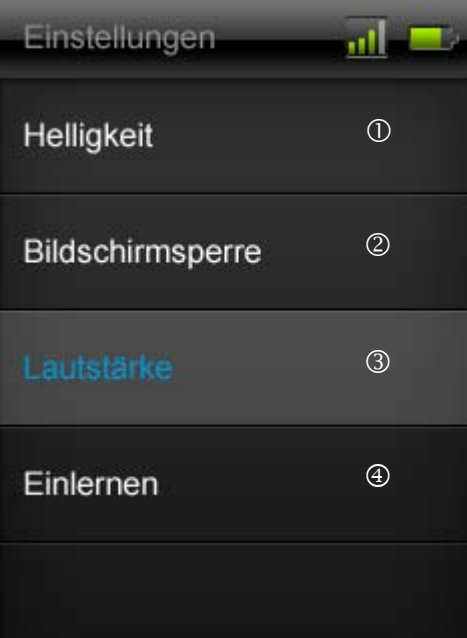

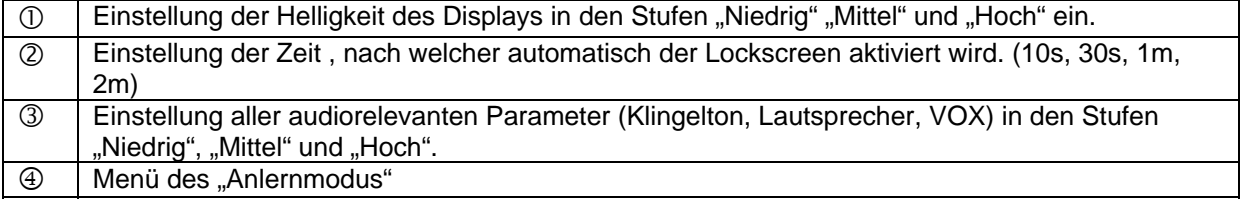

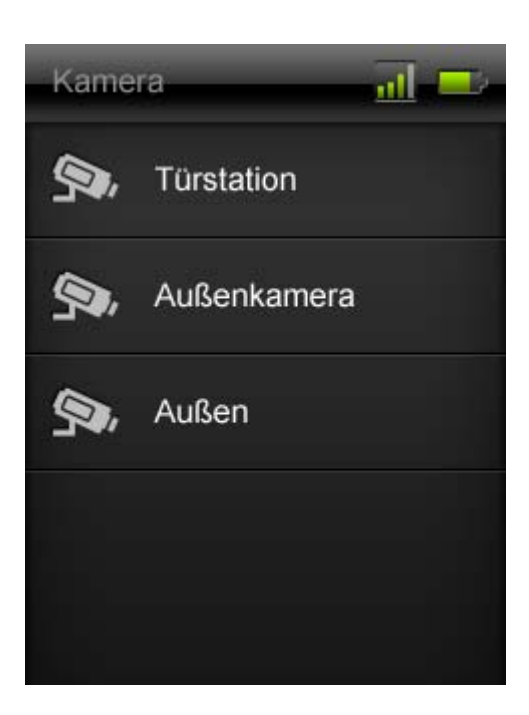

In der unter "Kamera" sichtbaren Liste sind alle in der Eycasa Basistation angelernten Geräte sichtbar. Es kann auf die Türstation und Außenkamera zugegriffen werden.

Folgender Funktionsumfang steht bei den jeweiligen Geräten zur manuellen Auswahl:

a) Türstation:

Wenn die Kamera der Türstation auf "Kamera dauerhaft aktiv" gesetzt worden ist, kann das Livebild der Türstation auf das Mobilteil übertragen werden. Außerdem steht die Türöffnerfunktion zur Verfügung. Sollte die Kamera der Türstation nicht dauerhaft aktiviert sein, wird auch kein Bild auf das Mobilteil übertragen. Hier steht dann nur die Türöffnerfunktion zur Auswahl. Um zurück in die "Kamera"-Liste zu kommen, einfach die rote "Zurücktaste" am Mobilteil drücken.

b) Außenkamera:

Das Videobild der Außenkamera kann über das Mobilteil abgerufen werden. Hierzu wählen Sie einfach die gewünschte Kamera im Mobilteil aus. Um zurück in die "Kamera"-Liste zu kommen, einfach die rote "Zurücktaste" am Mobilteil drücken.

#### **7. 9 Werkseinstellungen**

Wählen Sie "Zurücksetzen" um Ihre Eycasa Basisstation auf Werkseinstellungen zurückzusetzen. Folgende Einstellungen werden gelöscht:

- Alle Einstellungen für Klingeltöne werden auf Standard gesetzt.
- Alle Kameranamen werden gelöscht.
- Die Funkverbindung zu allen angeschlossenen Kameras wird gelöscht.
- Alle Kameraeinstellungen (Alarm, Rotation, Lautstärke) werden gelöscht.
- Die Ereignisliste wird gelöscht.
- Der aktuelle PIN wird gelöscht.
- Alle Audioeinstellungen werden auf Standard zurückgesetzt.
- Der Bildschirmschoner wird auf Standard gesetzt.
- Die Proximity-Schlüssel werden aus allen Video-Türstationen gelöscht.
- Die Funkverbindung zum Mobilteil wird gelöscht.

Nach Zurücksetzen der Einstellungen muss die Systemsprache erneut gesetzt werden.

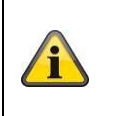

#### **Hinweis:**

Die angeschlossenen Video-Türstationen müssen sich im Netzbetrieb befinden, um vollständig zurückgesetzt werden zu können.

# **8. Wartung und Reinigung**

#### **8.1 Wartung**

Überprüfen Sie regelmäßig die technische Sicherheit des Produkts, z.B. Beschädigung des Gehäuses.

Wenn anzunehmen ist, dass ein gefahrloser Betrieb nicht mehr möglich ist, so ist das Produkt außer Betrieb zu setzen und gegen unbeabsichtigten Betrieb zu sichern.

Es ist anzunehmen, dass ein gefahrloser Betrieb nicht mehr möglich ist, wenn

- das Gerät sichtbare Beschädigungen aufweist,
- das Gerät nicht mehr funktioniert

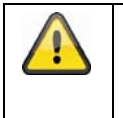

#### **Bitte bei Eycasa Basisstation und Außenkamera beachten:**

Das Produkt ist für Sie wartungsfrei. Es sind keinerlei für Sie zu überprüfendene oder zu wartende Bestandteile im Inneren des Produkts, öffnen Sie es niemals.

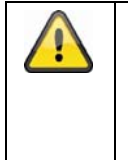

#### **Bitte bei Eycasa Video-Türstation beachten:**

Betreiben Sie die Video-Türstation über Batterien, prüfen Sie in regeläßigen Abständen den Ladezustand durch Aufbau einer Sprechverbindung zur Basisstation. Wird eine Batteriemeldung in der Basisstation angzeigt, sollten Sie diese zeitnah wechseln.

#### **8.2 Reinigung**

Reinigen Sie das Produkt mit einem sauberen trockenen Tuch. Bei stärkeren Verschmutzungen kann das Tuch leicht mit lauwarmem Wasser angefeuchtet werden.

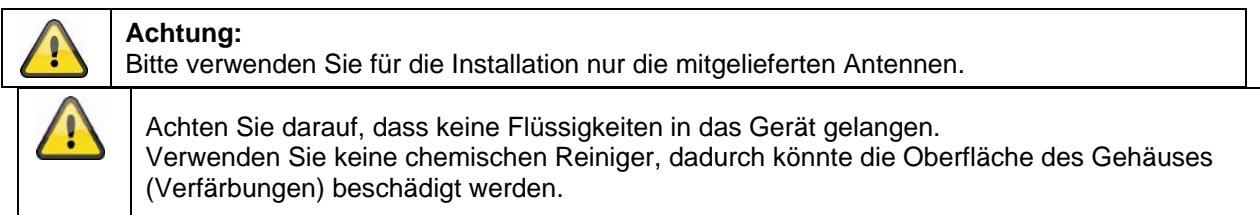

# **9. Entsorgung**

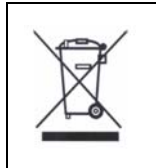

Geräte die so gekennzeichnet sind, dürfen nicht über den Hausmüll entsorgt werden. Entsorgen Sie das Produkt am Ende seiner Lebensdauer gemäß den geltenden gesetzlichen Bestimmungen. Bitte wenden Sie sich an Ihren Händler bzw. entsorgen Sie die Produkte über die

kommunale Sammelstelle für Elektroschrott.

# **10. Technische Daten**

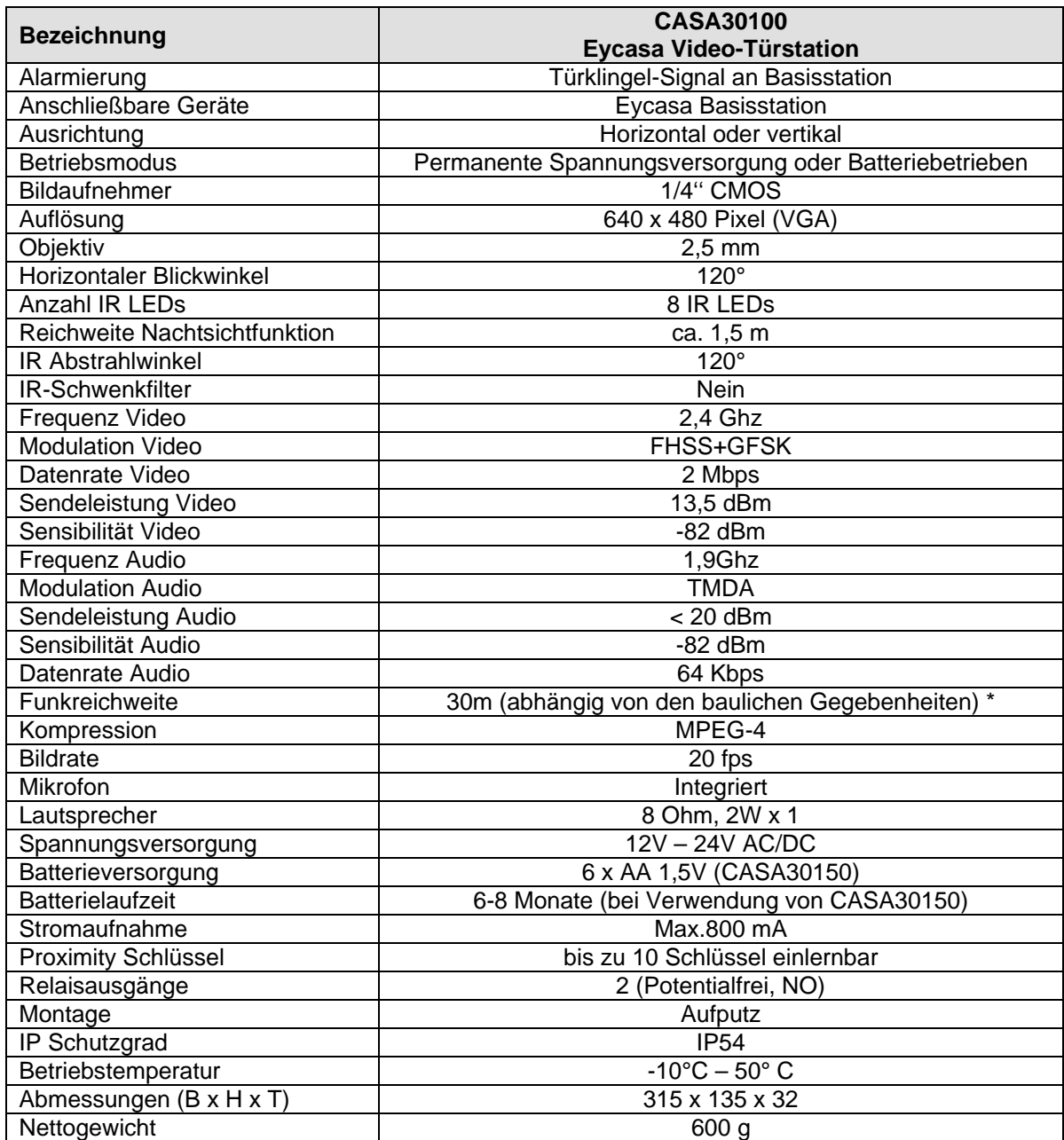

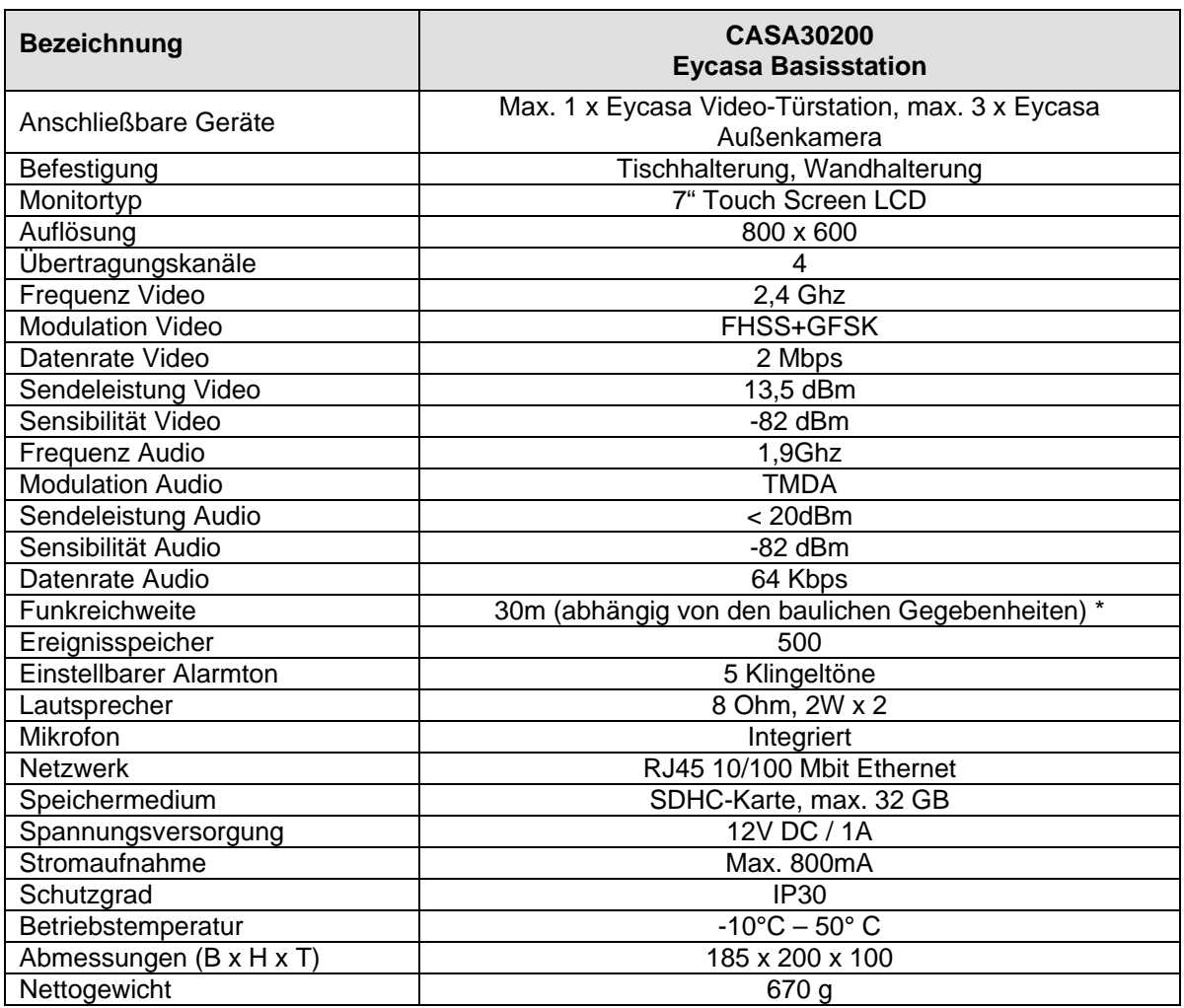

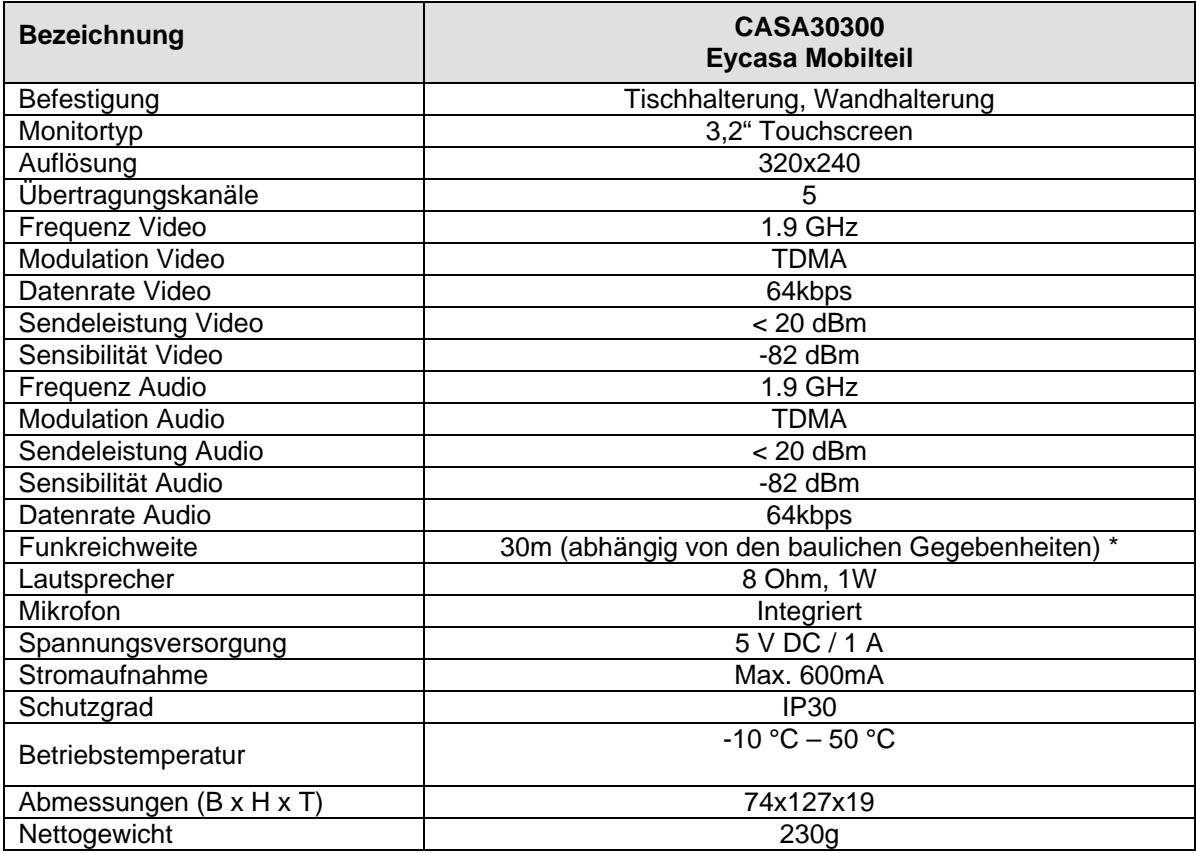

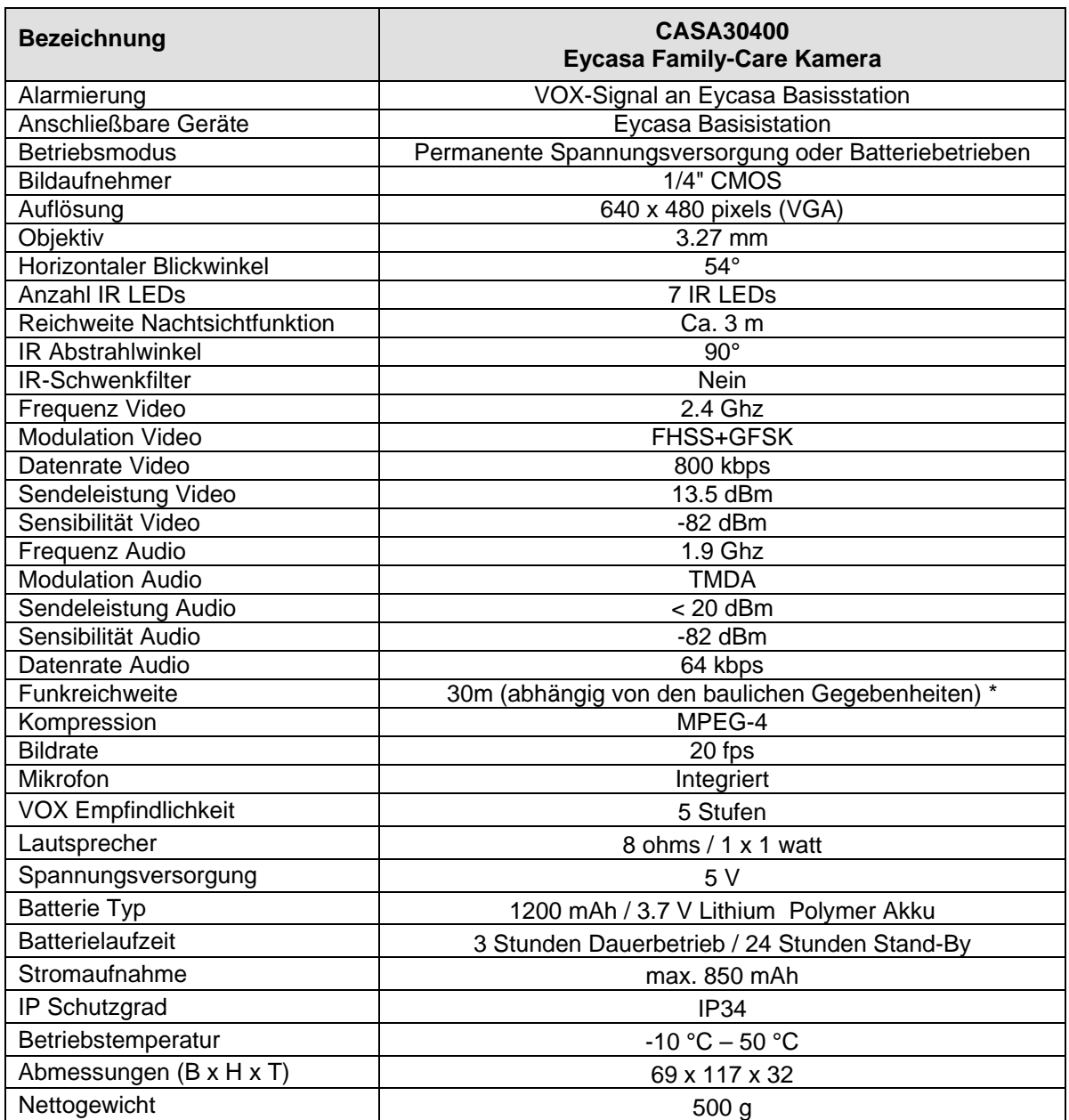

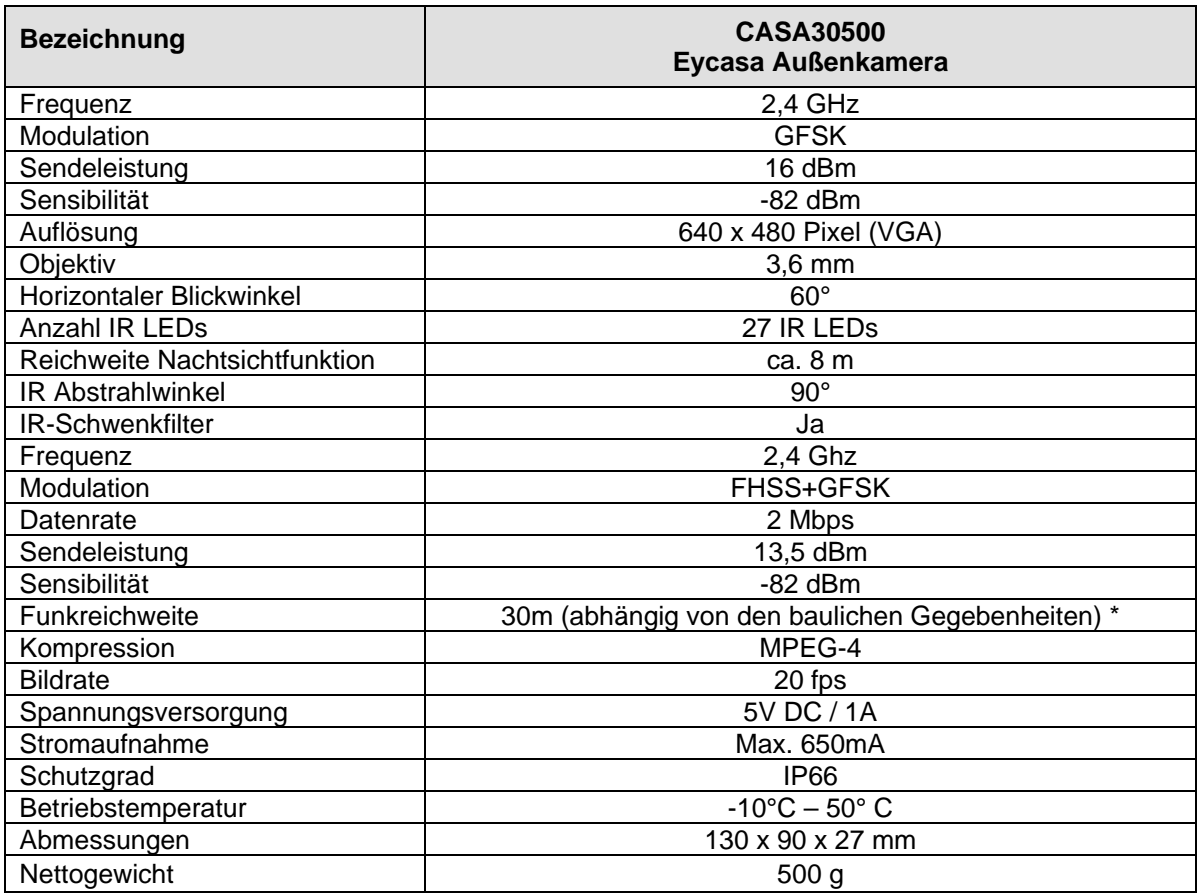

\* Die Reichweite ist abhängig von den Umweltbedingungen (z.B. Mobilfunk-Antennen, Starkstrommasten, elektrische Leitungen, Decken und Wände, etc.). Unter ungünstigen Bedingungen können auch nur geringere Reichweiten erreicht werden!